## Inspiron 11 3000 Series **εγχειρίδιο σέρβις**

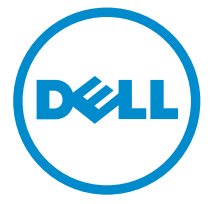

**Μοντέλο υπολογιστή**: Inspiron 11–3157 **Μοντέλο σύ**μ**φωνα** μ**ε τους κανονισ**μ**ούς**: P20T **Τύπος σύ**μ**φωνα** μ**ε τους κανονισ**μ**ούς**: P20T003

## **Ση**μ**είωση**, **προσοχή και προειδοποίηση**

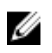

**ΣΗΜΕΙΩΣΗ**: Η ένδειξη ΣΗΜΕΙΩΣΗ υποδεικνύει σημαντικές πληροφορίες που σας βοηθούν να χρησιμοποιείτε καλύτερα τον υπολογιστή σας.

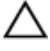

**ΠΡΟΣΟΧΗ**: **Η ένδειξη ΠΡΟΣΟΧΗ υποδεικνύει ότι υπάρχει κίνδυνος να προκληθεί ζη**μ**ιά στο υλισ**μ**ικό ή απώλεια δεδο**μ**ένων και σας εξηγεί πώς** μ**πορείτε να αποφύγετε το πρόβλη**μ**α**.

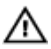

**ΠΡΟΕΙΔΟΠΟΙΗΣΗ**: **Η ένδειξη ΠΡΟΕΙΔΟΠΟΙΗΣΗ υποδεικνύει ότι υπάρχει κίνδυνος να προκληθεί υλική ζη**μ**ιά**, **τραυ**μ**ατισ**μ**ός ή θάνατος**.

**Πνευ**μ**ατικά δικαιώ**μ**ατα ©** 2015 Dell Inc. **Με επιφύλαξη κάθε νό**μ**ι**μ**ου δικαιώ**μ**ατος**. Το προϊόν προστατεύεται από τη νομοθεσία των ΗΠΑ και τη διεθνή νομοθεσία για τα πνευματικά δικαιώματα και την πνευματική ιδιοκτησία. Η ονομασία Dell™ και το λογότυπο της Dell είναι εμπορικά σήματα της Dell Inc. στις ΗΠΑ και/ή στη δικαιοδοσία άλλων χωρών. Όλα τα άλλα σήματα και όλες οι άλλες ονομασίες που μνημονεύονται στο έγγραφο ενδέχεται να είναι εμπορικά σήματα των αντίστοιχων εταιρειών τους.

2015 - 08

Αναθ. A01

## Πίνακας περιεχομένων

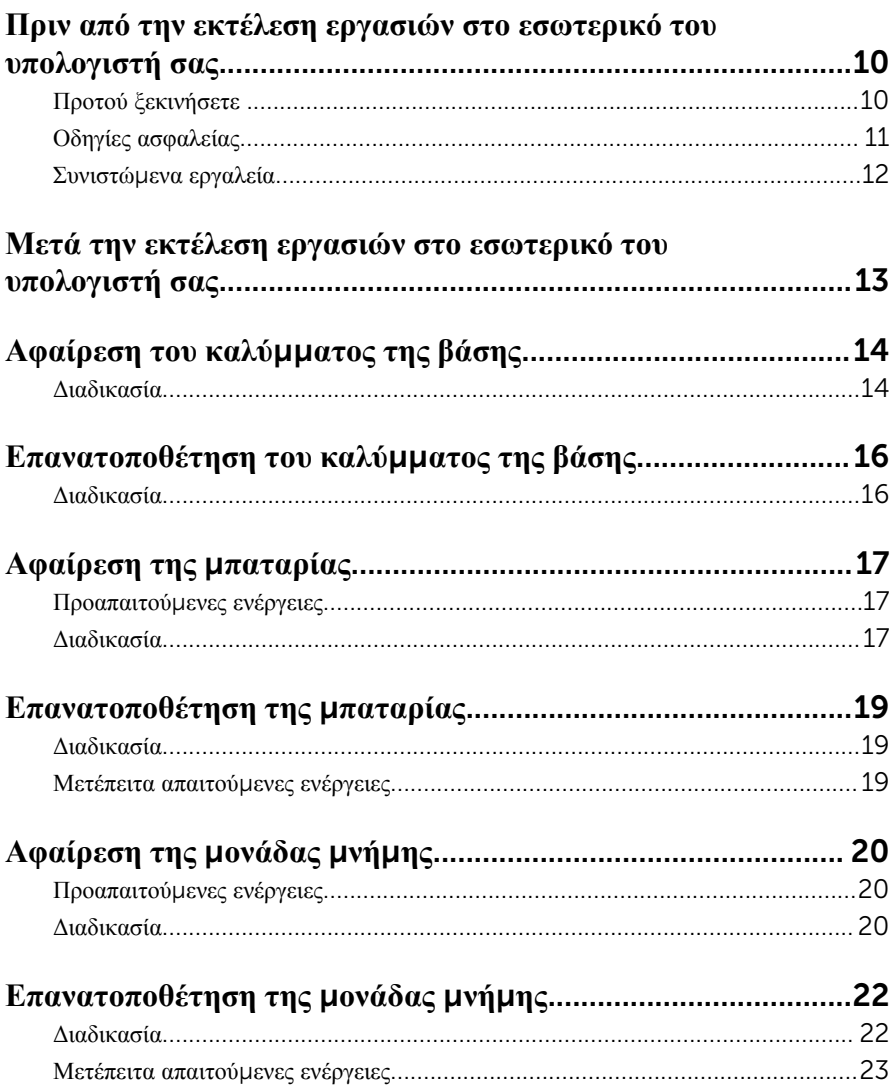

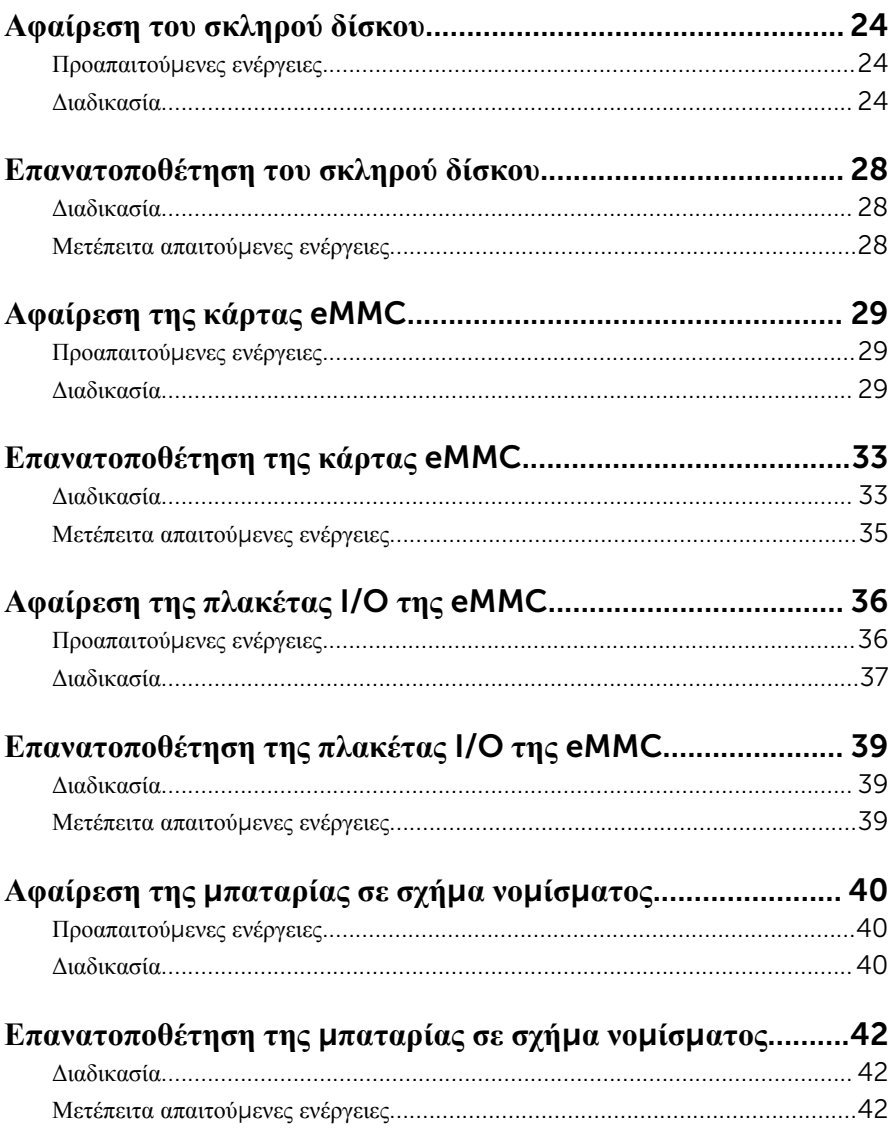

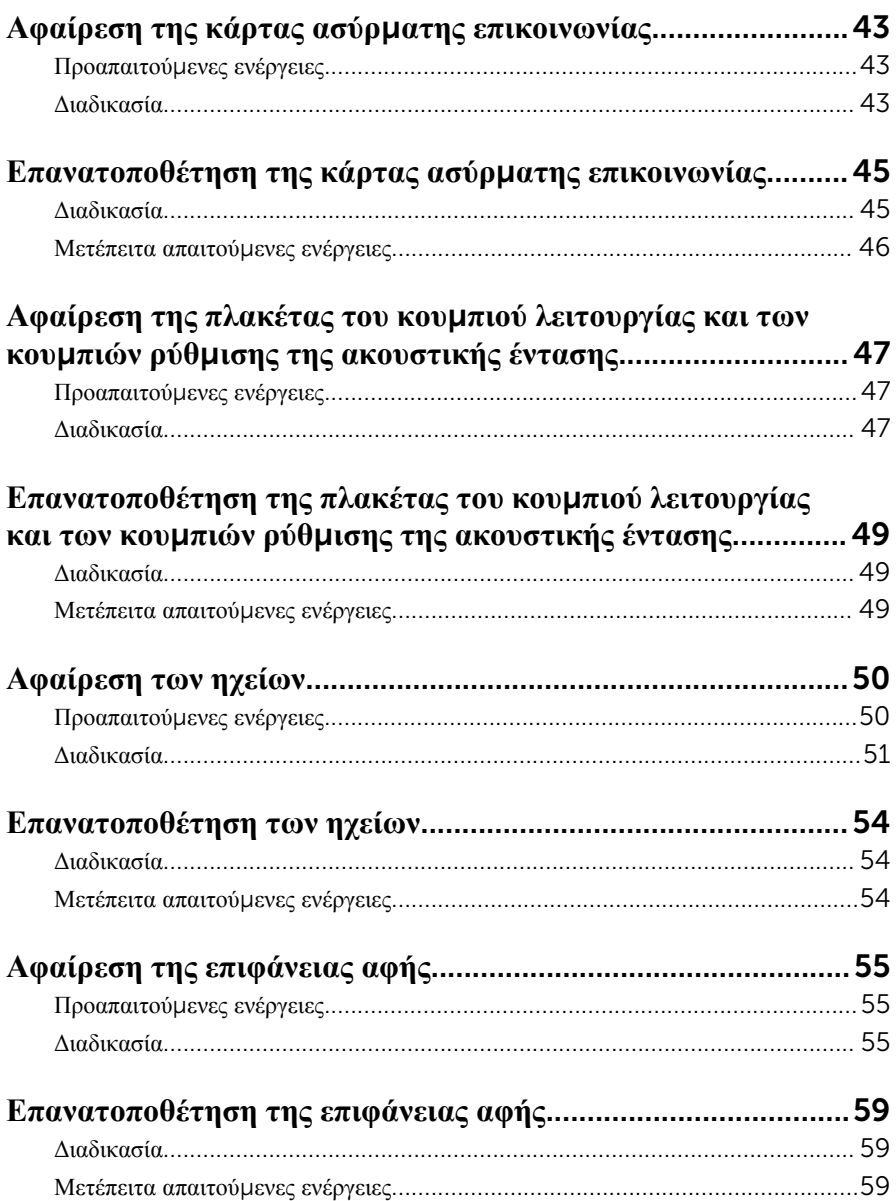

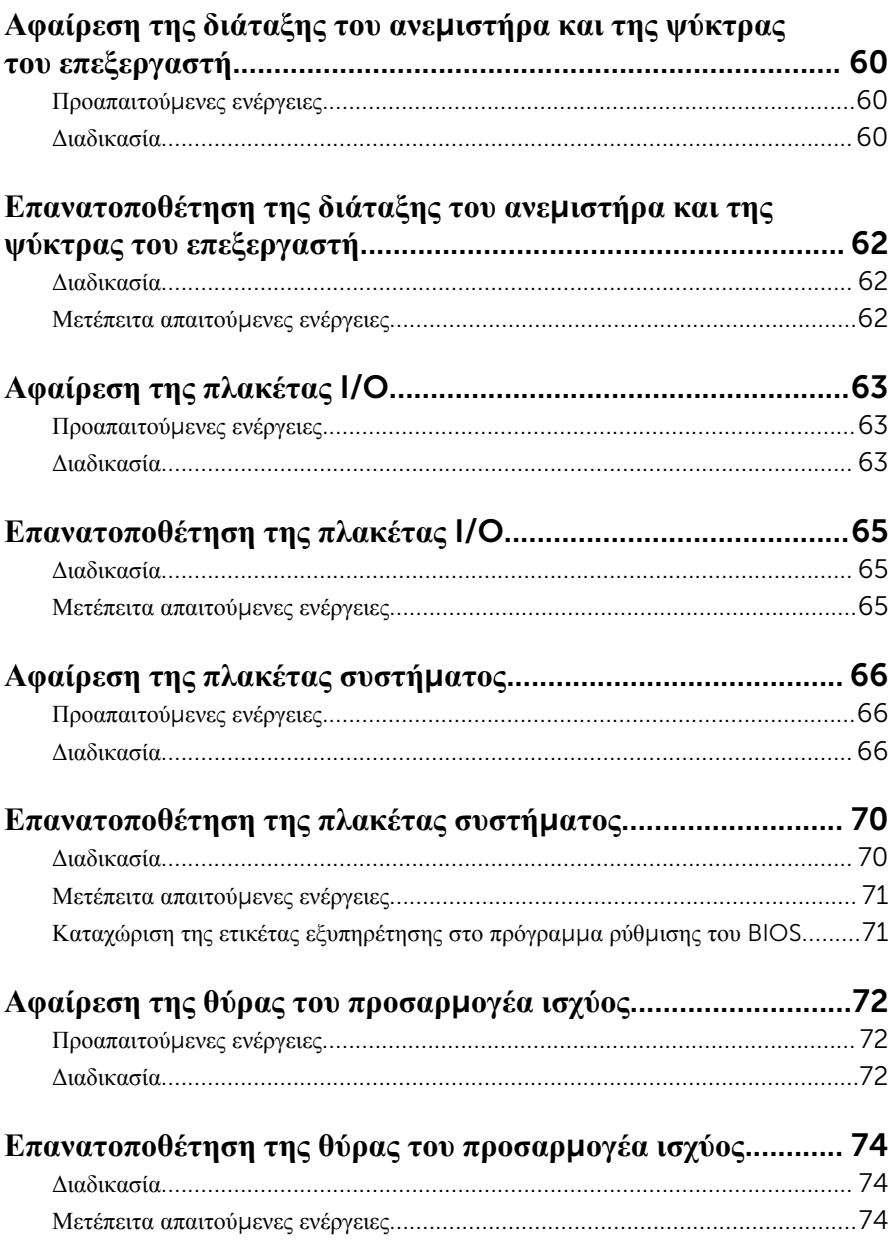

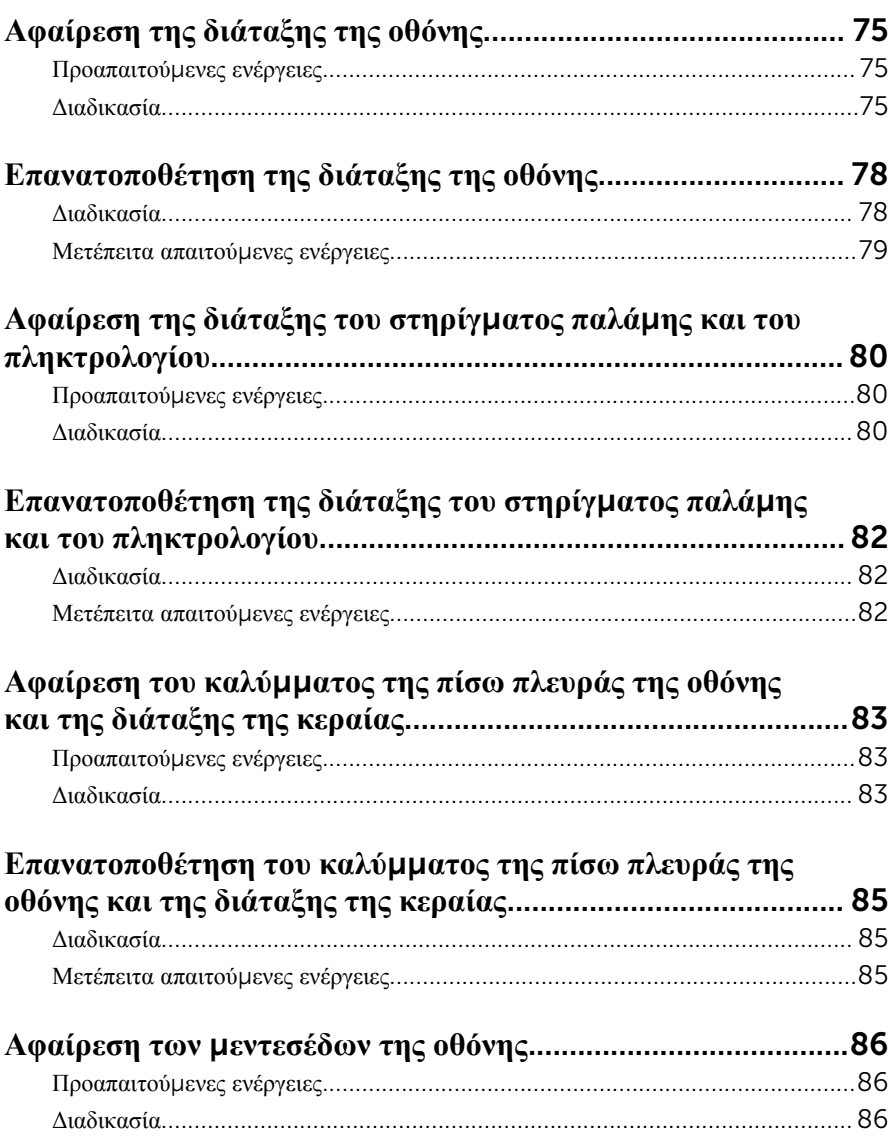

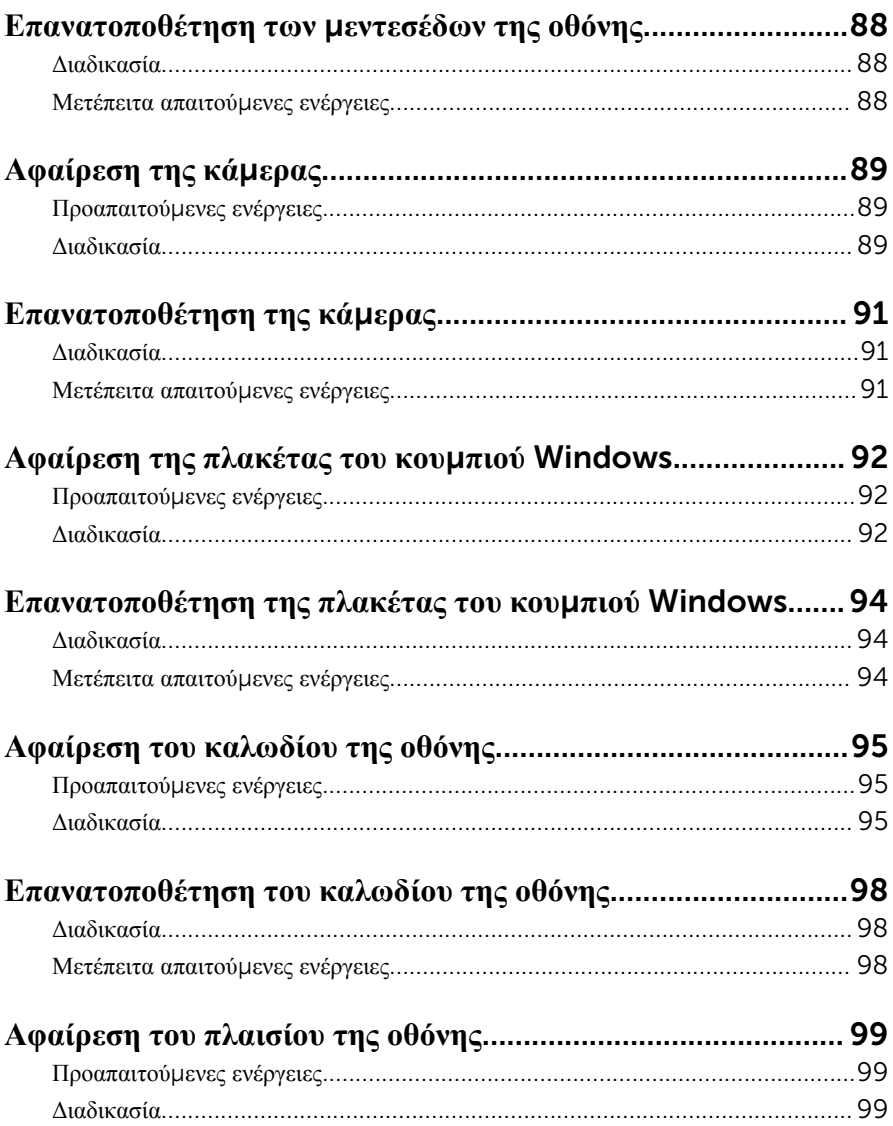

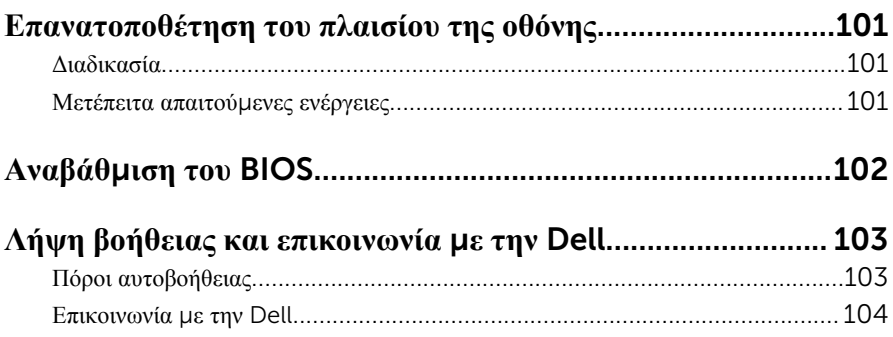

## <span id="page-9-0"></span>**Πριν από την εκτέλεση εργασιών στο εσωτερικό του υπολογιστή**

#### **σας**

**ΠΡΟΣΟΧΗ**: **Για να** μ**ην πάθουν ζη**μ**ιά τα εξαρτή**μ**ατα και οι κάρτες**, **φροντίστε να τα κρατάτε από τα άκρα τους και** μ**ην αγγίζετε τις ακίδες και τις επαφές τους**.

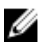

**ΣΗΜΕΙΩΣΗ**: Οι εικόνες που θα βρείτε στο έγγραφο ενδέχεται να διαφέρουν από τον υπολογιστή σας, πράγμα που εξαρτάται από τη συνδεσμολογία που παραγγείλατε.

#### **Προτού ξεκινήσετε**

- 1 Αποθηκεύστε και κλείστε όλα τα ανοιχτά αρχεία και τερματίστε όλες τις ανοιχτές εφαρμογές.
- 2 Τερματίστε τη λειτουργία του υπολογιστή σας.
	- $-$  Windows 10: Κάντε κλικ ή πατήστε στις επιλογές Start  $\rightarrow$  **<sup>●</sup>** Power  $\rightarrow$ Shut down (Έναρξη > Κουμπί λειτουργίας > Τροφοδοσία > Τερματισμός λειτουργίας).
	- Windows 8.1: Στην οθόνη Start (Έναρξη) κάντε κλικ ή πατήστε στις επιλογές για το εικονίδιο τροφοδοσίας  $\bigcup \rightarrow$  Shut down(Τερματισμός λειτουργίας).
	- Windows 7: Κάντε κλικ ή πατήστε στις επιλογές Start → Shut down (Έναρξη > Τερματισμός λειτουργίας).

**ΣΗΜΕΙΩΣΗ**: Αν χρησιμοποιείτε διαφορετικό λειτουργικό σύστημα, ανατρέξτε στην τεκμηρίωσή του για οδηγίες σχετικά με τον τερματισμό της λειτουργίας του.

- 3 Αποσυνδέστε τον υπολογιστή σας και όλες τις προσαρτημένες συσκευές από τις ηλεκτρικές τους πρίζες.
- 4 Αποσυνδέστε από τον υπολογιστή σας όλα τα καλώδια, π.χ. καλώδια τηλεφώνου, δικτύου και ούτω καθεξής.
- 5 Αποσυνδέστε από τον υπολογιστή σας όλες τις συσκευές και όλα τα περιφερειακά που έχετε προσαρτήσει, π.χ. πληκτρολόγιο, ποντίκι, οθόνη και ούτω καθεξής.
- 6 Αφαιρέστε από τον υπολογιστή σας κάθε κάρτα πολυμέσων και οπτικό δίσκο, αν υπάρχουν.

### <span id="page-10-0"></span>**Οδηγίες ασφαλείας**

Για να προστατέψετε τον υπολογιστή σας από ενδεχόμενη ζημιά και να διασφαλίσετε την ατομική σας προστασία, ακολουθήστε τις παρακάτω κατευθυντήριες οδηγίες για θέματα ασφάλειας.

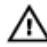

**ΠΡΟΕΙΔΟΠΟΙΗΣΗ**: **Διαβάστε τις οδηγίες που παραλάβατε** μ**αζί** μ**ε τον υπολογιστή σας και αφορούν θέ**μ**ατα ασφάλειας προτού εκτελέσετε οποιαδήποτε εργασία στο εσωτερικό του**. **Για περισσότερες άριστες πρακτικές σε θέ**μ**ατα ασφάλειας**, **ανατρέξτε στην αρχική σελίδα του ιστοτόπου για τη συ**μμ**όρφωση προς τις κανονιστικές διατάξεις στη διεύθυνση** www.dell.com/regulatory\_compliance.

**ΠΡΟΕΙΔΟΠΟΙΗΣΗ**: **Αποσυνδέστε όλες τις πηγές ισχύος προτού ανοίξετε το κάλυ**μμ**α ή τα πλαίσια του υπολογιστή**. **Αφού τελειώσετε τις εργασίες στο εσωτερικό του υπολογιστή**, **επανατοποθετήστε όλα τα καλύ**μμ**ατα και τα πλαίσια και όλες τις βίδες προτού τον συνδέσετε στην πηγή ισχύος**.

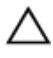

**ΠΡΟΣΟΧΗ**: **Για να** μ**ην πάθει ζη**μ**ιά ο υπολογιστής**, **διασφαλίστε ότι η επιφάνεια στην οποία θα εκτελέσετε τις εργασίες είναι επίπεδη και καθαρή**.

**ΠΡΟΣΟΧΗ**: **Για να** μ**ην πάθουν ζη**μ**ιά τα εξαρτή**μ**ατα και οι κάρτες**, **φροντίστε να τα κρατάτε από τα άκρα τους και** μ**ην αγγίζετε τις ακίδες και τις επαφές τους**.

**ΠΡΟΣΟΧΗ**: **Εσείς πρέπει να αναλα**μ**βάνετε** μ**όνο τις εργασίες αντι**μ**ετώπισης προβλη**μ**άτων και τις επισκευές για τις οποίες σας δίνει εξουσιοδότηση ή οδηγίες η ο**μ**άδα τεχνικής βοήθειας της** Dell. **Η εγγύησή σας δεν καλύπτει ζη**μ**ιές που οφείλονται σε εργασίες συντήρησης οι οποίες δεν είναι εξουσιοδοτη**μ**ένες από την** Dell. **Ανατρέξτε στις οδηγίες ασφαλείας που παραλάβατε** μ**αζί** μ**ε το προϊόν ή στην ιστοσελίδα** www.dell.com/ regulatory\_compliance.

**ΠΡΟΣΟΧΗ**: **Προτού αγγίξετε οτιδήποτε στο εσωτερικό του υπολογιστή σας**, **γειωθείτε αγγίζοντας κάποια άβαφη** μ**εταλλική επιφάνεια**, **όπως το** μ**έταλλο στην πίσω πλευρά του υπολογιστή**. **Την ώρα που εργάζεστε**, **φροντίστε να αγγίζετε κατά διαστή**μ**ατα** μ**ια άβαφη** μ**εταλλική επιφάνεια ώστε να φεύγει ο στατικός ηλεκτρισ**μ**ός που** μ**πορεί να προκαλέσει βλάβη στα εσωτερικά εξαρτή**μ**ατα**.

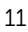

<span id="page-11-0"></span>**ΠΡΟΣΟΧΗ**: **Όποτε αποσυνδέετε κάποιο καλώδιο**, **τραβήξτε το από τον σύνδεσ**μ**ό του ή από τη συρό**μ**ενη γλωττίδα του χωρίς να τραβήξετε αυτό καθαυτό το καλώδιο**. **Ορισ**μ**ένα καλώδια έχουν συνδέσ**μ**ους** μ**ε γλωττίδες κλειδώ**μ**ατος ή χειρόβιδες τις οποίες πρέπει να αποδεσ**μ**εύσετε προτού τα αποσυνδέσετε**. **Όποτε αποσυνδέετε καλώδια**, **φροντίστε να τα κρατάτε καλά ευθυγρα**μμ**ισ**μ**ένα για να** μ**η λυγίσουν οι ακίδες των συνδέσ**μ**ων**. **Όποτε συνδέετε καλώδια**, **φροντίστε να προσανατολίζετε και να ευθυγρα**μμ**ίζετε σωστά τις θύρες και τους συνδέσ**μ**ους**.

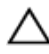

**ΠΡΟΣΟΧΗ**: **Πιέστε και βγάλτε κάθε εγκατεστη**μ**ένη κάρτα από τη** μ**ονάδα ανάγνωσης καρτών πολυ**μ**έσων**.

#### **Συνιστώ**μ**ενα εργαλεία**

Για τις διαδικασίες που παρατίθενται στο έγγραφο ενδέχεται να απαιτούνται τα εξής εργαλεία:

- Σταυροκατσάβιδο
- Πλαστική σφήνα

### <span id="page-12-0"></span>**Μετά την εκτέλεση εργασιών στο εσωτερικό του υπολογιστή σας**

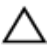

**ΠΡΟΣΟΧΗ**: **Αν αφήσετε σκόρπιες ή χαλαρω**μ**ένες βίδες** μ**έσα στον υπολογιστή σας**, **υπάρχει κίνδυνος να πάθει σοβαρότατη ζη**μ**ιά**.

- 1 Επανατοποθετήστε όλες τις βίδες και βεβαιωθείτε ότι δεν έχουν μείνει κάποιες σκόρπιες μέσα στον υπολογιστή σας.
- 2 Συνδέστε κάθε εξωτερική συσκευή, περιφερειακή συσκευή και καλώδιο που αφαιρέσατε προτού εκτελέσετε εργασίες στον υπολογιστή σας.
- 3 Επανατοποθετήστε κάθε κάρτα πολυμέσων, δίσκο και άλλο εξάρτημα που αφαιρέσατε προτού εκτελέσετε εργασίες στον υπολογιστή σας.
- 4 Συνδέστε τον υπολογιστή σας και όλες τις προσαρτημένες συσκευές στις ηλεκτρικές τους πρίζες.
- 5 Θέστε τον υπολογιστή σας σε λειτουργία.

## <span id="page-13-0"></span>**Αφαίρεση του καλύ**μμ**ατος της βάσης**

**ΠΡΟΕΙΔΟΠΟΙΗΣΗ**: **Προτού εκτελέσετε οποιαδήποτε εργασία στο**  ∧ **εσωτερικό του υπολογιστή σας**, **διαβάστε τις πληροφορίες που παραλάβατε**  μ**αζί του και αφορούν για θέ**μ**ατα ασφάλειας και ακολουθήστε τα βή**μ**ατα που περιγράφει η ενότητα Πριν από την εκτέλεση εργασιών στο [εσωτερικό](#page-9-0) του [υπολογιστή](#page-9-0) σας**. **Μετά την εκτέλεση εργασιών στο εσωτερικό του υπολογιστή σας**, **ακολουθήστε τις οδηγίες που αναφέρει η ενότητα Μετά την [εκτέλεση](#page-12-0)  εργασιών στο εσωτερικό του [υπολογιστή](#page-12-0) σας**. **Για περισσότερες άριστες πρακτικές σε θέ**μ**ατα ασφάλειας**, **ανατρέξτε στην αρχική σελίδα του ιστοτόπου για τη συ**μμ**όρφωση προς τις κανονιστικές διατάξεις στη διεύθυνση** www.dell.com/regulatory\_compliance.

#### **Διαδικασία**

- 1 Κλείστε την οθόνη και γυρίστε ανάποδα τον υπολογιστή.
- 2 Αφαιρέστε τις βίδες που συγκρατούν το κάλυμμα της βάσης στη διάταξη του στηρίγματος παλάμης και του πληκτρολογίου.

Με μια πλαστική σφήνα ξεσφηνώστε το κάλυμμα της βάσης και αφαιρέστε το από τη διάταξη του στηρίγματος παλάμης και του πληκτρολογίου.

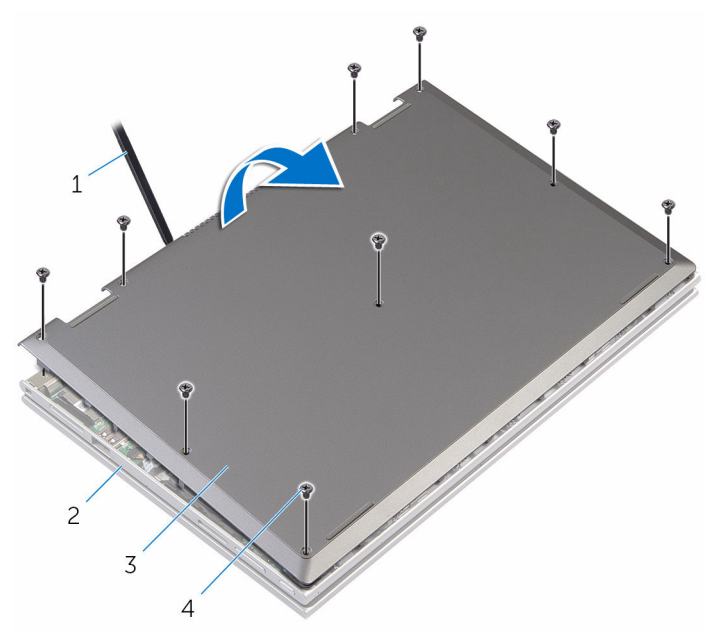

- 
- κάλυμμα βάσης 4 βίδες (9)
- πλαστική σφήνα 2 διάταξη στηρίγματος παλάμης και πληκτρολογίου
	-

### <span id="page-15-0"></span>**Επανατοποθέτηση του καλύ**μμ**ατος της βάσης**

**ΠΡΟΕΙΔΟΠΟΙΗΣΗ**: **Προτού εκτελέσετε οποιαδήποτε εργασία στο**  ∧ **εσωτερικό του υπολογιστή σας**, **διαβάστε τις πληροφορίες που παραλάβατε**  μ**αζί του και αφορούν για θέ**μ**ατα ασφάλειας και ακολουθήστε τα βή**μ**ατα που περιγράφει η ενότητα Πριν από την εκτέλεση εργασιών στο [εσωτερικό](#page-9-0) του [υπολογιστή](#page-9-0) σας**. **Μετά την εκτέλεση εργασιών στο εσωτερικό του υπολογιστή σας**, **ακολουθήστε τις οδηγίες που αναφέρει η ενότητα Μετά την [εκτέλεση](#page-12-0)  εργασιών στο εσωτερικό του [υπολογιστή](#page-12-0) σας**. **Για περισσότερες άριστες πρακτικές σε θέ**μ**ατα ασφάλειας**, **ανατρέξτε στην αρχική σελίδα του ιστοτόπου για τη συ**μμ**όρφωση προς τις κανονιστικές διατάξεις στη διεύθυνση** www.dell.com/regulatory\_compliance.

#### **Διαδικασία**

- 1 Περάστε συρτά τις γλωττίδες στο κάλυμμα της βάσης μέσα στις υποδοχές στη βάση του υπολογιστή και κουμπώστε το κάλυμμα της βάσης στη σωστή θέση.
- 2 Επανατοποθετήστε τις βίδες που συγκρατούν το κάλυμμα της βάσης στη βάση του υπολογιστή.

## <span id="page-16-0"></span>**Αφαίρεση της** μ**παταρίας**

**ΠΡΟΕΙΔΟΠΟΙΗΣΗ**: **Προτού εκτελέσετε οποιαδήποτε εργασία στο εσωτερικό του υπολογιστή σας**, **διαβάστε τις πληροφορίες που παραλάβατε**  μ**αζί του και αφορούν για θέ**μ**ατα ασφάλειας και ακολουθήστε τα βή**μ**ατα που περιγράφει η ενότητα Πριν από την εκτέλεση εργασιών στο [εσωτερικό](#page-9-0) του [υπολογιστή](#page-9-0) σας**. **Μετά την εκτέλεση εργασιών στο εσωτερικό του υπολογιστή σας**, **ακολουθήστε τις οδηγίες που αναφέρει η ενότητα Μετά την [εκτέλεση](#page-12-0)  εργασιών στο εσωτερικό του [υπολογιστή](#page-12-0) σας**. **Για περισσότερες άριστες πρακτικές σε θέ**μ**ατα ασφάλειας**, **ανατρέξτε στην αρχική σελίδα του ιστοτόπου για τη συ**μμ**όρφωση προς τις κανονιστικές διατάξεις στη διεύθυνση** www.dell.com/regulatory\_compliance.

#### **Προαπαιτού**μ**ενες ενέργειες**

Αφαιρέστε το κάλυμμα της [βάσης](#page-13-0).

#### **Διαδικασία**

- 1 Αφαιρέστε το καλώδιο του σκληρού δίσκου από τους οδηγούς της διαδρομής του πάνω στην μπαταρία.
- 2 Αφαιρέστε τις βίδες που συγκρατούν την μπαταρία στη διάταξη του στηρίγματος παλάμης και του πληκτρολογίου.

Σηκώστε την μπαταρία και αφαιρέστε την από τη διάταξη του στηρίγματος παλάμης και του πληκτρολογίου.

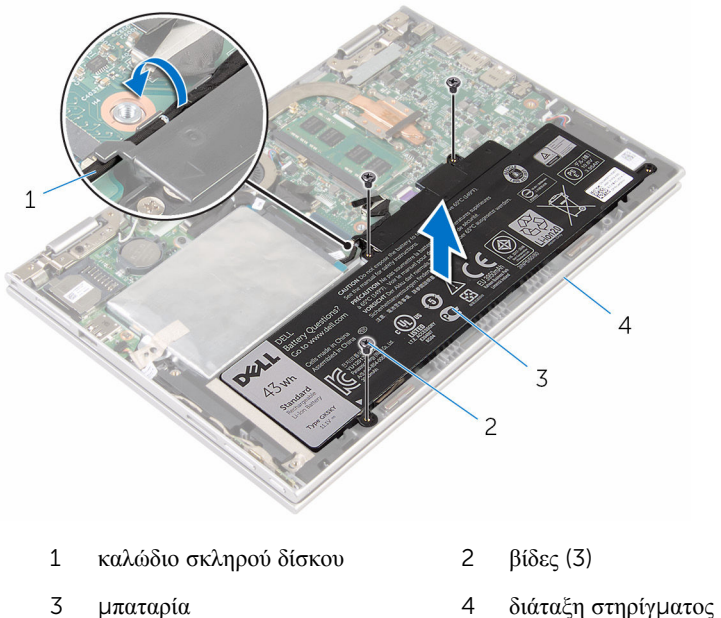

- παλάμης και πληκτρολογίου
- Πιέστε παρατεταμένα το κουμπί λειτουργίας επί 5 δευτερόλεπτα για να γειωθεί η πλακέτα συστήματος.

## <span id="page-18-0"></span>**Επανατοποθέτηση της** μ**παταρίας**

**ΠΡΟΕΙΔΟΠΟΙΗΣΗ**: **Προτού εκτελέσετε οποιαδήποτε εργασία στο εσωτερικό του υπολογιστή σας**, **διαβάστε τις πληροφορίες που παραλάβατε**  μ**αζί του και αφορούν για θέ**μ**ατα ασφάλειας και ακολουθήστε τα βή**μ**ατα που περιγράφει η ενότητα Πριν από την εκτέλεση εργασιών στο [εσωτερικό](#page-9-0) του [υπολογιστή](#page-9-0) σας**. **Μετά την εκτέλεση εργασιών στο εσωτερικό του υπολογιστή σας**, **ακολουθήστε τις οδηγίες που αναφέρει η ενότητα Μετά την [εκτέλεση](#page-12-0)  εργασιών στο εσωτερικό του [υπολογιστή](#page-12-0) σας**. **Για περισσότερες άριστες πρακτικές σε θέ**μ**ατα ασφάλειας**, **ανατρέξτε στην αρχική σελίδα του ιστοτόπου για τη συ**μμ**όρφωση προς τις κανονιστικές διατάξεις στη διεύθυνση** www.dell.com/regulatory\_compliance.

#### **Διαδικασία**

- 1 Ευθυγραμμίστε τις οπές για τις βίδες στην μπαταρία με τις αντίστοιχες οπές στη διάταξη του στηρίγματος παλάμης και του πληκτρολογίου.
- 2 Περάστε το καλώδιο του σκληρού δίσκου μέσα από τους οδηγούς της διαδρομής του πάνω στην μπαταρία.
- 3 Επανατοποθετήστε τις βίδες που συγκρατούν την μπαταρία στη διάταξη του στηρίγματος παλάμης και του πληκτρολογίου.

#### **Μετέπειτα απαιτού**μ**ενες ενέργειες**

Επανατοποθετήστε το κάλυμμα της [βάσης](#page-15-0).

# <span id="page-19-0"></span>**Αφαίρεση της** μ**ονάδας** μ**νή**μ**ης**

**ΠΡΟΕΙΔΟΠΟΙΗΣΗ**: **Προτού εκτελέσετε οποιαδήποτε εργασία στο εσωτερικό του υπολογιστή σας**, **διαβάστε τις πληροφορίες που παραλάβατε**  μ**αζί του και αφορούν για θέ**μ**ατα ασφάλειας και ακολουθήστε τα βή**μ**ατα που περιγράφει η ενότητα Πριν από την εκτέλεση εργασιών στο [εσωτερικό](#page-9-0) του [υπολογιστή](#page-9-0) σας**. **Μετά την εκτέλεση εργασιών στο εσωτερικό του υπολογιστή σας**, **ακολουθήστε τις οδηγίες που αναφέρει η ενότητα Μετά την [εκτέλεση](#page-12-0)  εργασιών στο εσωτερικό του [υπολογιστή](#page-12-0) σας**. **Για περισσότερες άριστες πρακτικές σε θέ**μ**ατα ασφάλειας**, **ανατρέξτε στην αρχική σελίδα του ιστοτόπου για τη συ**μμ**όρφωση προς τις κανονιστικές διατάξεις στη διεύθυνση** www.dell.com/regulatory\_compliance.

#### **Προαπαιτού**μ**ενες ενέργειες**

- 1 Αφαιρέστε το κάλυμμα της [βάσης](#page-13-0).
- 2 Αφαιρέστε την μ[παταρία](#page-16-0).

#### **Διαδικασία**

1 Ανοίξτε προσεκτικά με τα δάχτυλά σας τους συνδετήρες συγκράτησης σε κάθε άκρο της υποδοχής της μονάδας μνήμης ώστε να τιναχτεί έξω η μονάδα μνήμης. Αφαιρέστε τη μονάδα μνήμης από την υποδοχή της.

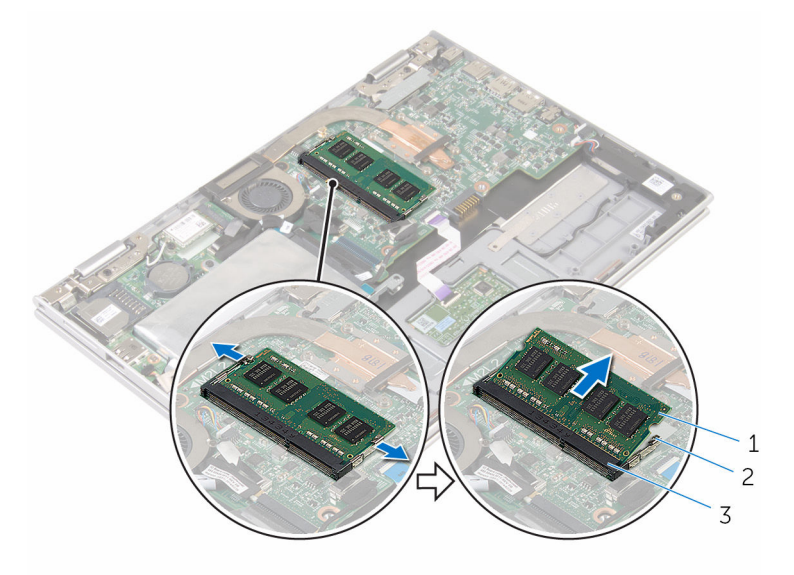

- μονάδα μνήμης 2 συνδετήρες συγκράτησης (2)
- υποδοχή μονάδας μνήμης

## <span id="page-21-0"></span>**Επανατοποθέτηση της** μ**ονάδας**  μ**νή**μ**ης**

**ΠΡΟΕΙΔΟΠΟΙΗΣΗ**: **Προτού εκτελέσετε οποιαδήποτε εργασία στο**  ∧ **εσωτερικό του υπολογιστή σας**, **διαβάστε τις πληροφορίες που παραλάβατε**  μ**αζί του και αφορούν για θέ**μ**ατα ασφάλειας και ακολουθήστε τα βή**μ**ατα που περιγράφει η ενότητα Πριν από την εκτέλεση εργασιών στο [εσωτερικό](#page-9-0) του [υπολογιστή](#page-9-0) σας**. **Μετά την εκτέλεση εργασιών στο εσωτερικό του υπολογιστή σας**, **ακολουθήστε τις οδηγίες που αναφέρει η ενότητα Μετά την [εκτέλεση](#page-12-0)  εργασιών στο εσωτερικό του [υπολογιστή](#page-12-0) σας**. **Για περισσότερες άριστες πρακτικές σε θέ**μ**ατα ασφάλειας**, **ανατρέξτε στην αρχική σελίδα του ιστοτόπου για τη συ**μμ**όρφωση προς τις κανονιστικές διατάξεις στη διεύθυνση** www.dell.com/regulatory\_compliance.

#### **Διαδικασία**

1 Eυθυγραμμίστε την εγκοπή στη μονάδα μνήμης με τη γλωττίδα στην υποδοχή της μονάδας.

<span id="page-22-0"></span>2 Περάστε σταθερά, συρτά και γυρτά τη μονάδα μνήμης μέσα στην υποδοχή και πιέστε την προς τα κάτω τόσο ώστε να κουμπώσει στη σωστή θέση και να ακουστεί το χαρακτηριστικό κλικ.

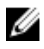

**ΣΗΜΕΙΩΣΗ**: Αν δεν ακουστεί το χαρακτηριστικό κλικ, αφαιρέστε τη μονάδα μνήμης και εγκαταστήστε την ξανά.

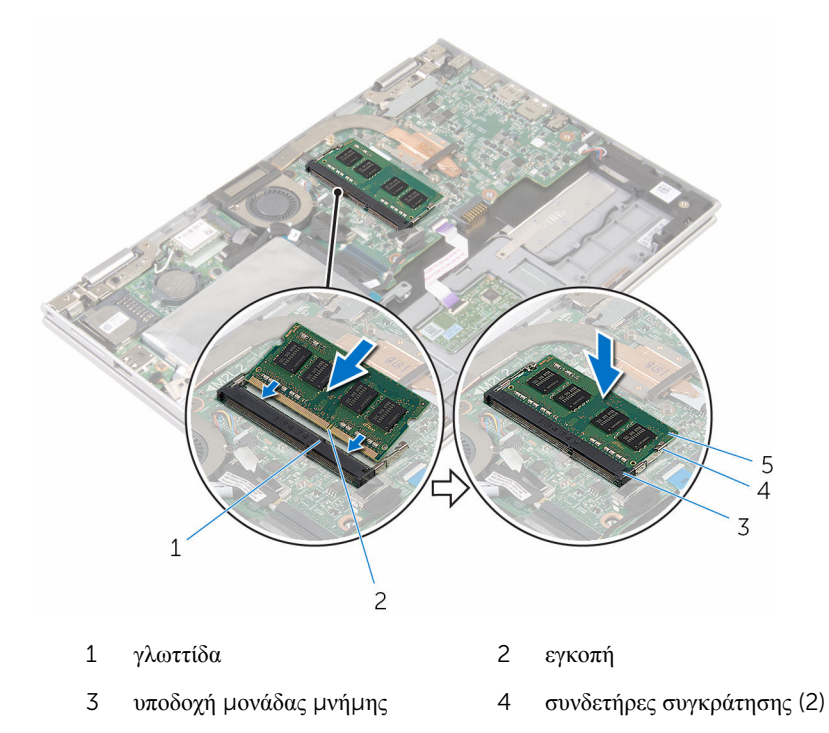

5 μονάδα μνήμης

#### **Μετέπειτα απαιτού**μ**ενες ενέργειες**

- 1 Επανατοποθετήστε την μ[παταρία](#page-18-0).
- 2 Επανατοποθετήστε το κάλυμμα της [βάσης](#page-15-0).

## <span id="page-23-0"></span>**Αφαίρεση του σκληρού δίσκου**

**ΠΡΟΕΙΔΟΠΟΙΗΣΗ**: **Προτού εκτελέσετε οποιαδήποτε εργασία στο εσωτερικό του υπολογιστή σας**, **διαβάστε τις πληροφορίες που παραλάβατε**  μ**αζί του και αφορούν για θέ**μ**ατα ασφάλειας και ακολουθήστε τα βή**μ**ατα που περιγράφει η ενότητα Πριν από την εκτέλεση εργασιών στο [εσωτερικό](#page-9-0) του [υπολογιστή](#page-9-0) σας**. **Μετά την εκτέλεση εργασιών στο εσωτερικό του υπολογιστή σας**, **ακολουθήστε τις οδηγίες που αναφέρει η ενότητα Μετά την [εκτέλεση](#page-12-0)  εργασιών στο εσωτερικό του [υπολογιστή](#page-12-0) σας**. **Για περισσότερες άριστες πρακτικές σε θέ**μ**ατα ασφάλειας**, **ανατρέξτε στην αρχική σελίδα του ιστοτόπου για τη συ**μμ**όρφωση προς τις κανονιστικές διατάξεις στη διεύθυνση** www.dell.com/regulatory\_compliance.

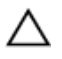

**ΠΡΟΣΟΧΗ**: **Οι σκληροί δίσκοι είναι εύθραυστοι**. **Μεταχειριστείτε τους** μ**ε προσοχή**.

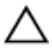

**ΠΡΟΣΟΧΗ**: **Για να αποφευχθεί η απώλεια δεδο**μ**ένων**, μ**ην αφαιρέσετε τον σκληρό δίσκο την ώρα που ο υπολογιστής είναι σε κατάσταση αναστολής λειτουργίας ή σε λειτουργία**.

#### **Προαπαιτού**μ**ενες ενέργειες**

- 1 Αφαιρέστε το κάλυμμα της [βάσης](#page-13-0).
- 2 Αφαιρέστε την μ[παταρία](#page-16-0).

#### **Διαδικασία**

1 Ξεκολλήστε την ταινία που συγκρατεί τη διάταξη του σκληρού δίσκου στην πλακέτα συστήματος.

Ξεκολλήστε την ταινία που συγκρατεί τη διάταξη του σκληρού δίσκου στη διάταξη του στηρίγματος παλάμης και του πληκτρολογίου.

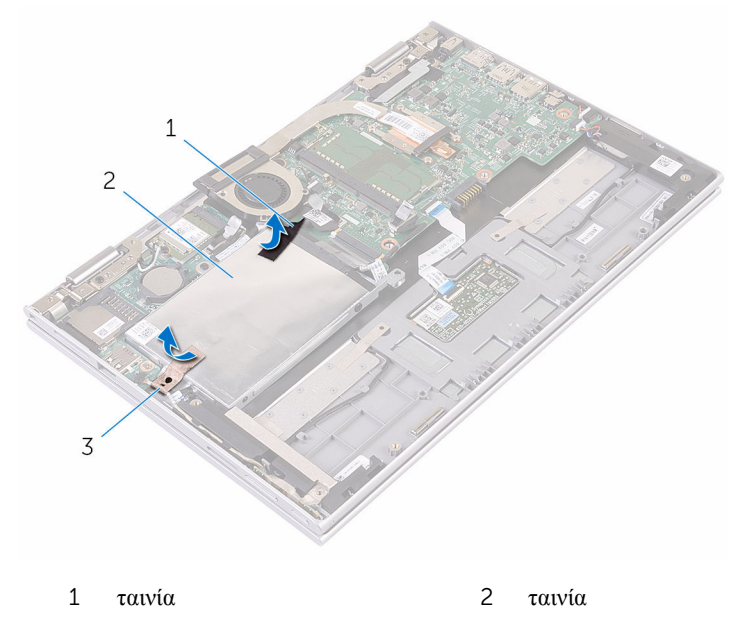

- διάταξη σκληρού δίσκου
- Χρησιμοποιώντας τη συρόμενη γλωττίδα αποσυνδέστε το καλώδιο του σκληρού δίσκου από την πλακέτα συστήματος.
- Αφαιρέστε τις βίδες που συγκρατούν τη διάταξη του σκληρού δίσκου στη διάταξη του στηρίγματος παλάμης και του πληκτρολογίου.

Σηκώστε τη διάταξη του σκληρού δίσκου μαζί με το καλώδιό της και αφαιρέστε την από τη διάταξη του στηρίγματος παλάμης και του πληκτρολογίου.

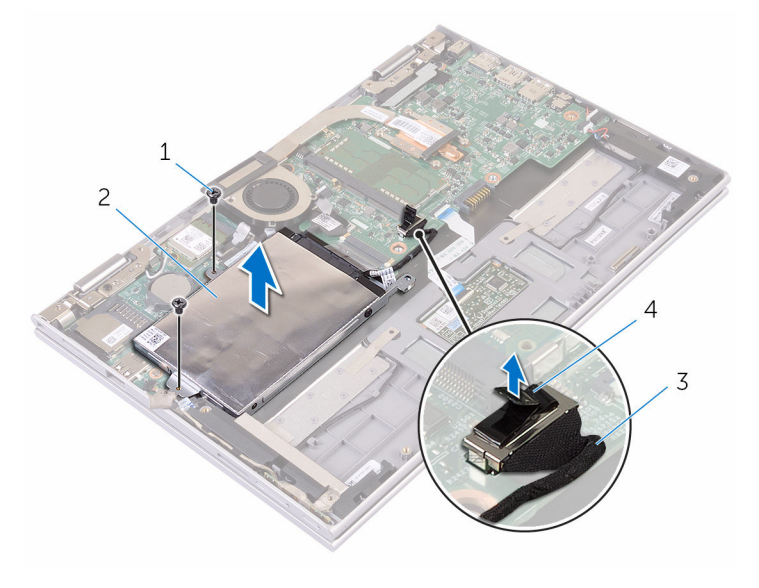

- βίδες (2) 2 διάταξη σκληρού δίσκου καλώδιο σκληρού δίσκου 4 συρόμενη γλωττίδα
- 
- Αποσυνδέστε την ενδιάμεση διάταξη από τον σκληρό δίσκο.
- Αφαιρέστε τις βίδες που συγκρατούν στον σκληρό δίσκο το υποστήριγμά του.

Σηκώστε και αφαιρέστε από τον σκληρό δίσκο το υποστήριγμά του.

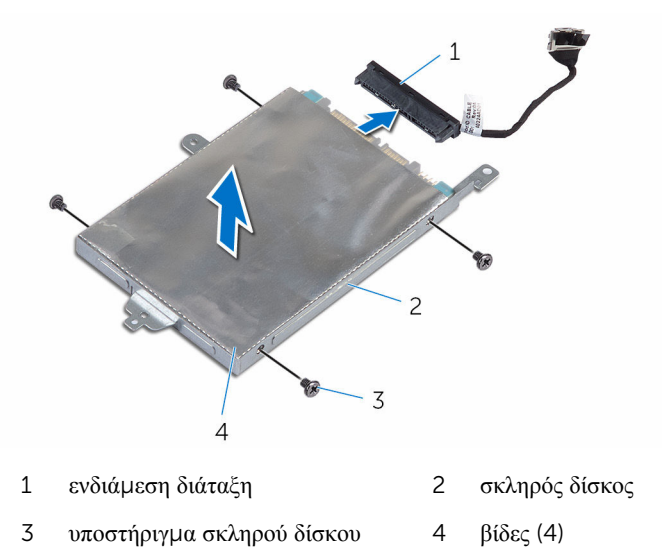

### <span id="page-27-0"></span>**Επανατοποθέτηση του σκληρού δίσκου**

**ΠΡΟΕΙΔΟΠΟΙΗΣΗ**: **Προτού εκτελέσετε οποιαδήποτε εργασία στο**  ΛN. **εσωτερικό του υπολογιστή σας**, **διαβάστε τις πληροφορίες που παραλάβατε**  μ**αζί του και αφορούν για θέ**μ**ατα ασφάλειας και ακολουθήστε τα βή**μ**ατα που περιγράφει η ενότητα Πριν από την εκτέλεση εργασιών στο [εσωτερικό](#page-9-0) του [υπολογιστή](#page-9-0) σας**. **Μετά την εκτέλεση εργασιών στο εσωτερικό του υπολογιστή σας**, **ακολουθήστε τις οδηγίες που αναφέρει η ενότητα Μετά την [εκτέλεση](#page-12-0)  εργασιών στο εσωτερικό του [υπολογιστή](#page-12-0) σας**. **Για περισσότερες άριστες πρακτικές σε θέ**μ**ατα ασφάλειας**, **ανατρέξτε στην αρχική σελίδα του ιστοτόπου για τη συ**μμ**όρφωση προς τις κανονιστικές διατάξεις στη διεύθυνση** www.dell.com/regulatory\_compliance.

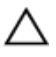

**ΠΡΟΣΟΧΗ**: **Οι σκληροί δίσκοι είναι εύθραυστοι**. **Μεταχειριστείτε τους** μ**ε προσοχή**.

#### **Διαδικασία**

- 1 Ευθυγραμμίστε τις οπές για τις βίδες στον σκληρό δίσκο με τις αντίστοιχες οπές στο υποστήριγμα του σκληρού δίσκου.
- 2 Επανατοποθετήστε τις βίδες που συγκρατούν στον σκληρό δίσκο το υποστήριγμά του.
- 3 Συνδέστε την ενδιάμεση διάταξη στον σκληρό δίσκο.
- 4 Ευθυγραμμίστε τις οπές για τις βίδες στη διάταξη του σκληρού δίσκου με τις αντίστοιχες οπές στη διάταξη του στηρίγματος παλάμης και του πληκτρολογίου.
- 5 Επανατοποθετήστε τις βίδες που συγκρατούν τη διάταξη του σκληρού δίσκου στη διάταξη του στηρίγματος παλάμης και του πληκτρολογίου.
- 6 Συνδέστε το καλώδιο του σκληρού δίσκου στην πλακέτα συστήματος.
- 7 Κολλήστε την ταινία που συγκρατεί τη διάταξη του σκληρού δίσκου στη διάταξη του στηρίγματος παλάμης και του πληκτρολογίου.
- 8 Κολλήστε την ταινία που συγκρατεί τη διάταξη της μονάδας σκληρού δίσκου στην πλακέτα συστήματος.

#### **Μετέπειτα απαιτού**μ**ενες ενέργειες**

- 1 Επανατοποθετήστε την μ[παταρία](#page-18-0).
- 2 Επανατοποθετήστε το κάλυμμα της [βάσης](#page-15-0).

# <span id="page-28-0"></span>**Αφαίρεση της κάρτας** eMMC

A. **ΠΡΟΕΙΔΟΠΟΙΗΣΗ**: **Προτού εκτελέσετε οποιαδήποτε εργασία στο εσωτερικό του υπολογιστή σας**, **διαβάστε τις πληροφορίες που παραλάβατε**  μ**αζί του και αφορούν για θέ**μ**ατα ασφάλειας και ακολουθήστε τα βή**μ**ατα που περιγράφει η ενότητα Πριν από την εκτέλεση εργασιών στο [εσωτερικό](#page-9-0) του [υπολογιστή](#page-9-0) σας**. **Μετά την εκτέλεση εργασιών στο εσωτερικό του υπολογιστή σας**, **ακολουθήστε τις οδηγίες που αναφέρει η ενότητα Μετά την [εκτέλεση](#page-12-0)  εργασιών στο εσωτερικό του [υπολογιστή](#page-12-0) σας**. **Για περισσότερες άριστες πρακτικές σε θέ**μ**ατα ασφάλειας**, **ανατρέξτε στην αρχική σελίδα του ιστοτόπου για τη συ**μμ**όρφωση προς τις κανονιστικές διατάξεις στη διεύθυνση** www.dell.com/regulatory\_compliance.

#### **Προαπαιτού**μ**ενες ενέργειες**

- 1 Αφαιρέστε το κάλυμμα της [βάσης](#page-13-0).
- 2 Αφαιρέστε την μ[παταρία](#page-16-0).

#### **Διαδικασία**

1 Ξεκολλήστε την ταινία που συγκρατεί τη διάταξη του σκληρού δίσκου στην πλακέτα συστήματος.

Ξεκολλήστε την ταινία που συγκρατεί τη διάταξη του σκληρού δίσκου στη διάταξη του στηρίγματος παλάμης και του πληκτρολογίου.

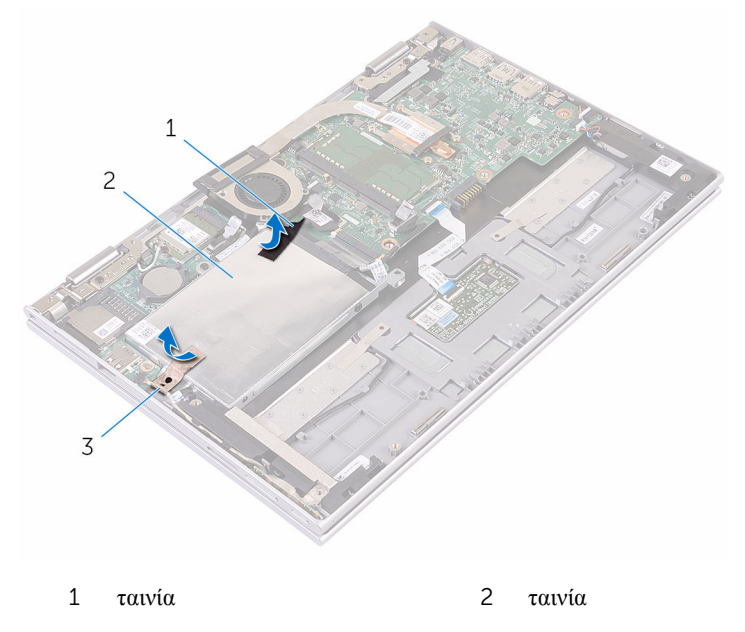

- διάταξη σκληρού δίσκου
- Χρησιμοποιώντας τη συρόμενη γλωττίδα αποσυνδέστε το καλώδιο του σκληρού δίσκου από την πλακέτα συστήματος.
- Αφαιρέστε τις βίδες που συγκρατούν τη διάταξη του σκληρού δίσκου στη διάταξη του στηρίγματος παλάμης και του πληκτρολογίου.

Σηκώστε τη διάταξη του σκληρού δίσκου μαζί με το καλώδιό της και αφαιρέστε την από τη διάταξη του στηρίγματος παλάμης και του πληκτρολογίου.

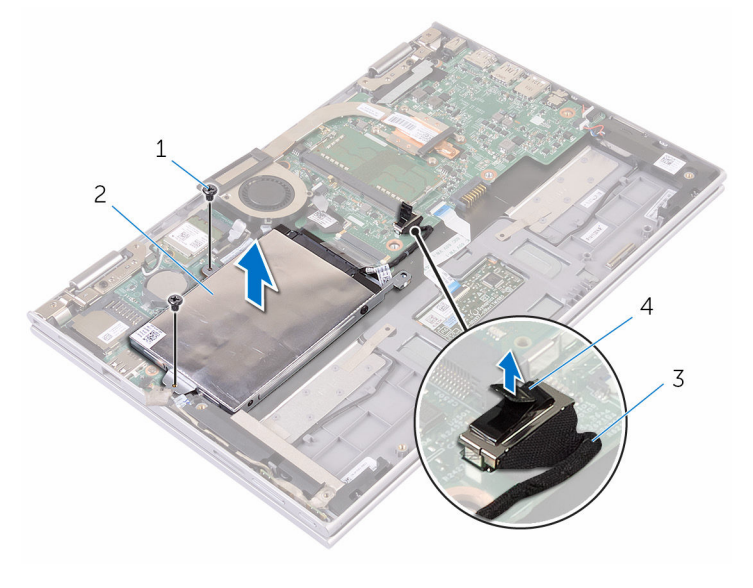

- βίδες (2) 2 διάταξη σκληρού δίσκου
- συρόμενη γλωττίδα 4 καλώδιο σκληρού δίσκου
- Γυρίστε ανάποδα τη διάταξη του σκληρού δίσκου.
- Ξεκολλήστε εν μέρει την ταινία αλουμινόφυλλου για να φανεί η κάρτα eMMC.

Αφαιρέστε τη βίδα που συγκρατεί την κάρτα eMMC στη διάταξη του σκληρού δίσκου και σηκώστε γυρτά την κάρτα eMMC από την υποδοχή της στη διάταξη του σκληρού δίσκου.

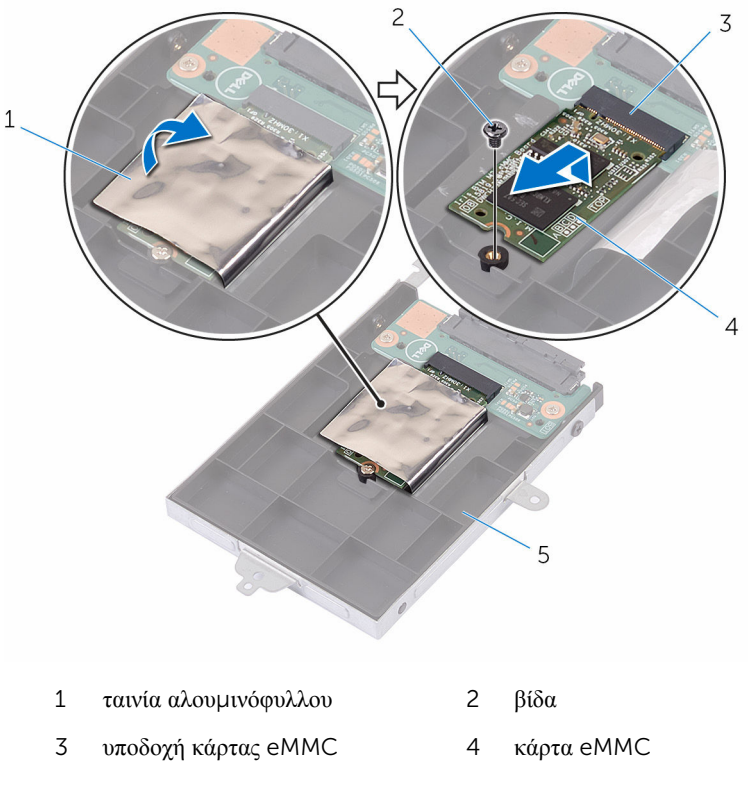

διάταξη σκληρού δίσκου

### <span id="page-32-0"></span>**Επανατοποθέτηση της κάρτας**  eMMC

**ΠΡΟΕΙΔΟΠΟΙΗΣΗ**: **Προτού εκτελέσετε οποιαδήποτε εργασία στο**  ΛN. **εσωτερικό του υπολογιστή σας**, **διαβάστε τις πληροφορίες που παραλάβατε**  μ**αζί του και αφορούν για θέ**μ**ατα ασφάλειας και ακολουθήστε τα βή**μ**ατα που περιγράφει η ενότητα Πριν από την εκτέλεση εργασιών στο [εσωτερικό](#page-9-0) του [υπολογιστή](#page-9-0) σας**. **Μετά την εκτέλεση εργασιών στο εσωτερικό του υπολογιστή σας**, **ακολουθήστε τις οδηγίες που αναφέρει η ενότητα Μετά την [εκτέλεση](#page-12-0)  εργασιών στο εσωτερικό του [υπολογιστή](#page-12-0) σας**. **Για περισσότερες άριστες πρακτικές σε θέ**μ**ατα ασφάλειας**, **ανατρέξτε στην αρχική σελίδα του ιστοτόπου για τη συ**μμ**όρφωση προς τις κανονιστικές διατάξεις στη διεύθυνση** www.dell.com/regulatory\_compliance.

#### **Διαδικασία**

- 1 Ευθυγραμμίστε την εγκοπή στην κάρτα eMMC με τη γλωττίδα στην υποδοχή της κάρτας.
- 2 Περάστε γυρτά την κάρτα eMMC μέσα στην υποδοχή της.
- 3 Ευθυγραμμίστε την οπή για τη βίδα στην κάρτα eMMC με την αντίστοιχη οπή στη διάταξη του σκληρού δίσκου.

Επανατοποθετήστε τη βίδα που συγκρατεί την κάρτα eMMC στη διάταξη του σκληρού δίσκου.

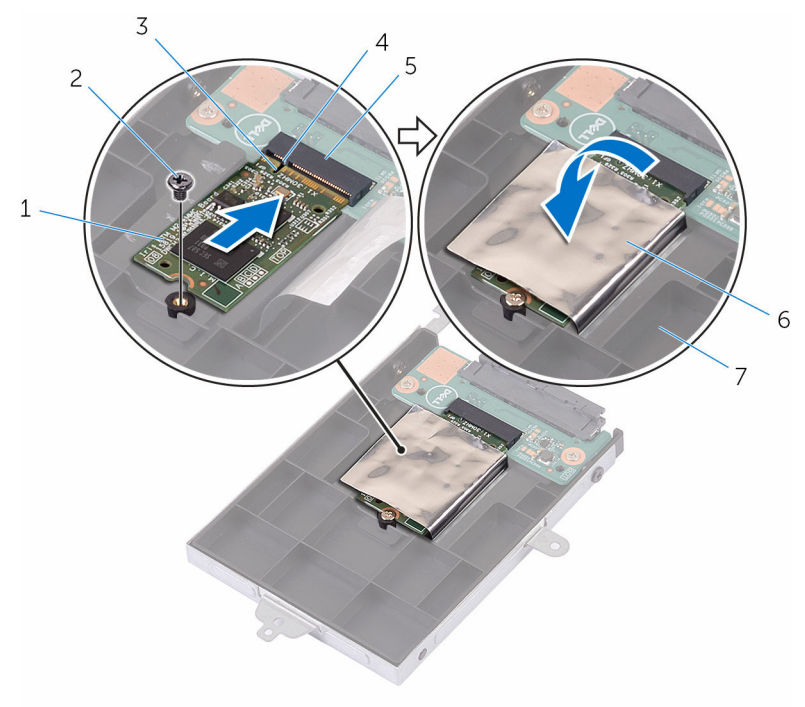

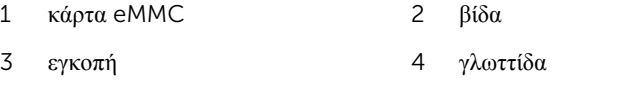

- 5 υποδοχή κάρτας eMMC 6 ταινία αλουμινόφυλλου
- διάταξη σκληρού δίσκου
- Ευθυγραμμίστε τις οπές για τις βίδες στη διάταξη του σκληρού δίσκου με τις αντίστοιχες οπές στη διάταξη του στηρίγματος παλάμης και του πληκτρολογίου.
- Επανατοποθετήστε τις βίδες που συγκρατούν τη διάταξη του σκληρού δίσκου στη διάταξη του στηρίγματος παλάμης και του πληκτρολογίου.
- Κολλήστε την ταινία που συγκρατεί τη διάταξη του σκληρού δίσκου στη διάταξη του στηρίγματος παλάμης και του πληκτρολογίου.
- Κολλήστε την ταινία που συγκρατεί τη διάταξη της μονάδας σκληρού δίσκου στην πλακέτα συστήματος.
- Συνδέστε το καλώδιο του σκληρού δίσκου στην πλακέτα συστήματος.

#### <span id="page-34-0"></span>**Μετέπειτα απαιτού**μ**ενες ενέργειες**

- 1 Επανατοποθετήστε την μ[παταρία](#page-18-0).
- 2 Επανατοποθετήστε το κάλυμμα της [βάσης](#page-15-0).

### <span id="page-35-0"></span>**Αφαίρεση της πλακέτας** I/O **της**  eMMC

**ΠΡΟΕΙΔΟΠΟΙΗΣΗ**: **Προτού εκτελέσετε οποιαδήποτε εργασία στο**  ЛN. **εσωτερικό του υπολογιστή σας**, **διαβάστε τις πληροφορίες που παραλάβατε**  μ**αζί του και αφορούν για θέ**μ**ατα ασφάλειας και ακολουθήστε τα βή**μ**ατα που περιγράφει η ενότητα Πριν από την εκτέλεση εργασιών στο [εσωτερικό](#page-9-0) του [υπολογιστή](#page-9-0) σας**. **Μετά την εκτέλεση εργασιών στο εσωτερικό του υπολογιστή σας**, **ακολουθήστε τις οδηγίες που αναφέρει η ενότητα Μετά την [εκτέλεση](#page-12-0)  εργασιών στο εσωτερικό του [υπολογιστή](#page-12-0) σας**. **Για περισσότερες άριστες πρακτικές σε θέ**μ**ατα ασφάλειας**, **ανατρέξτε στην αρχική σελίδα του ιστοτόπου για τη συ**μμ**όρφωση προς τις κανονιστικές διατάξεις στη διεύθυνση** www.dell.com/regulatory\_compliance.

#### **Προαπαιτού**μ**ενες ενέργειες**

- 1 Αφαιρέστε το κάλυμμα της [βάσης](#page-13-0).
- 2 Αφαιρέστε την μ[παταρία](#page-16-0).
- 3 Αφαιρέστε την κάρτα [eMMC.](#page-28-0)
#### **Διαδικασία**

Αποσυνδέστε την ενδιάμεση διάταξη από τη διάταξη του σκληρού δίσκου.

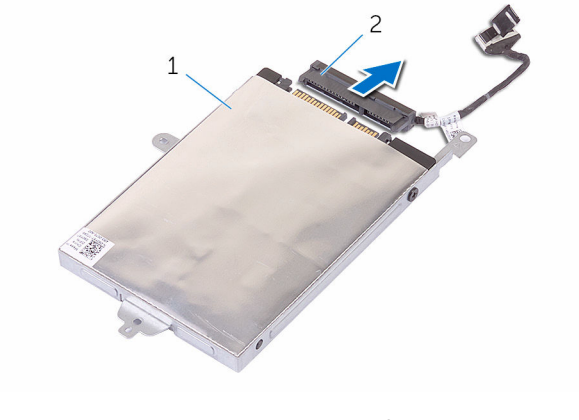

- διάταξη σκληρού δίσκου 2 ενδιάμεση διάταξη
- Αφαιρέστε τις δύο βίδες που συγκρατούν την πλακέτα I/O της eMMC στη διάταξη του σκληρού δίσκου.

Σηκώστε την πλακέτα I/O της eMMC και αφαιρέστε την από τη διάταξη του σκληρού δίσκου.

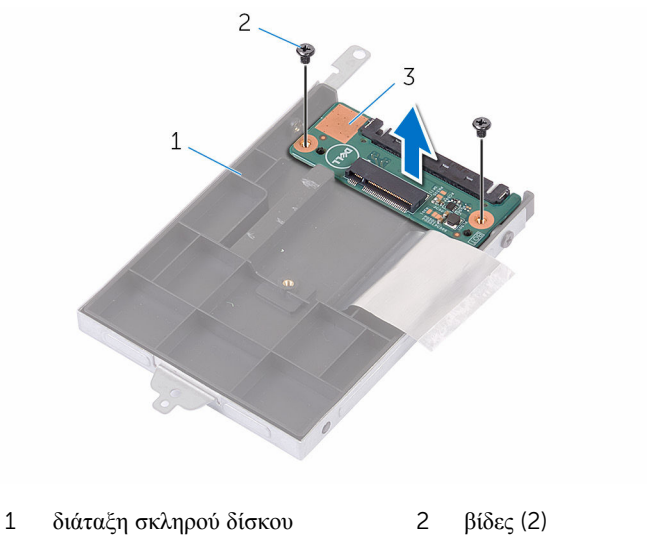

πλακέτα I/O της eMMC

# **Επανατοποθέτηση της πλακέτας**  I/O **της** eMMC

∧ **ΠΡΟΕΙΔΟΠΟΙΗΣΗ**: **Προτού εκτελέσετε οποιαδήποτε εργασία στο εσωτερικό του υπολογιστή σας**, **διαβάστε τις πληροφορίες που παραλάβατε**  μ**αζί του και αφορούν για θέ**μ**ατα ασφάλειας και ακολουθήστε τα βή**μ**ατα που περιγράφει η ενότητα Πριν από την εκτέλεση εργασιών στο [εσωτερικό](#page-9-0) του [υπολογιστή](#page-9-0) σας**. **Μετά την εκτέλεση εργασιών στο εσωτερικό του υπολογιστή σας**, **ακολουθήστε τις οδηγίες που αναφέρει η ενότητα Μετά την [εκτέλεση](#page-12-0)  εργασιών στο εσωτερικό του [υπολογιστή](#page-12-0) σας**. **Για περισσότερες άριστες πρακτικές σε θέ**μ**ατα ασφάλειας**, **ανατρέξτε στην αρχική σελίδα του ιστοτόπου για τη συ**μμ**όρφωση προς τις κανονιστικές διατάξεις στη διεύθυνση** www.dell.com/regulatory\_compliance.

#### **Διαδικασία**

- 1 Ευθυγραμμίστε την οπή για τη βίδα στην πλακέτα I/O της eMMC με την αντίστοιχη οπή στη διάταξη του σκληρού δίσκου.
- 2 Επανατοποθετήστε τη βίδα που συγκρατεί την πλακέτα I/O της eMMC στη διάταξη του σκληρού δίσκου.
- 3 Γυρίστε ανάποδα τη διάταξη του σκληρού δίσκου και συνδέστε πάνω της την ενδιάμεση διάταξη.

- 1 Επανατοποθετήστε την κάρτα [eMMC.](#page-32-0)
- 2 Επανατοποθετήστε την μ[παταρία](#page-18-0).
- 3 Επανατοποθετήστε το κάλυμμα της [βάσης](#page-15-0).

## <span id="page-39-0"></span>**Αφαίρεση της** μ**παταρίας σε σχή**μ**α νο**μ**ίσ**μ**ατος**

**ΠΡΟΕΙΔΟΠΟΙΗΣΗ**: **Προτού εκτελέσετε οποιαδήποτε εργασία στο εσωτερικό του υπολογιστή σας**, **διαβάστε τις πληροφορίες που παραλάβατε**  μ**αζί του και αφορούν για θέ**μ**ατα ασφάλειας και ακολουθήστε τα βή**μ**ατα που περιγράφει η ενότητα Πριν από την εκτέλεση εργασιών στο [εσωτερικό](#page-9-0) του [υπολογιστή](#page-9-0) σας**. **Μετά την εκτέλεση εργασιών στο εσωτερικό του υπολογιστή σας**, **ακολουθήστε τις οδηγίες που αναφέρει η ενότητα Μετά την [εκτέλεση](#page-12-0)  εργασιών στο εσωτερικό του [υπολογιστή](#page-12-0) σας**. **Για περισσότερες άριστες πρακτικές σε θέ**μ**ατα ασφάλειας**, **ανατρέξτε στην αρχική σελίδα του ιστοτόπου για τη συ**μμ**όρφωση προς τις κανονιστικές διατάξεις στη διεύθυνση** www.dell.com/regulatory\_compliance.

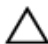

**ΠΡΟΣΟΧΗ**: **Κατά την αφαίρεσης της** μ**παταρίας σε σχή**μ**α νο**μ**ίσ**μ**ατος**, **γίνεται επαναφορά των ρυθ**μ**ίσεων του προγρά**μμ**ατος ρύθ**μ**ισης** BIOS **στις προεπιλεγ**μ**ένες τι**μ**ές τους**. **Συνιστού**μ**ε να ση**μ**ειώσετε τις ρυθ**μ**ίσεις του προγρά**μμ**ατος ρύθ**μ**ισης του** BIOS **προτού αφαιρέσετε την** μ**παταρία σε σχή**μ**α νο**μ**ίσ**μ**ατος**.

#### **Προαπαιτού**μ**ενες ενέργειες**

- 1 Αφαιρέστε το κάλυμμα της [βάσης](#page-13-0).
- 2 Αφαιρέστε την μ[παταρία](#page-16-0).

#### **Διαδικασία**

Με μια πλαστική σφήνα ξεσφηνώστε απαλά την μπαταρία σε σχήμα νομίσματος από την υποδοχή της στην πλακέτα συστήματος.

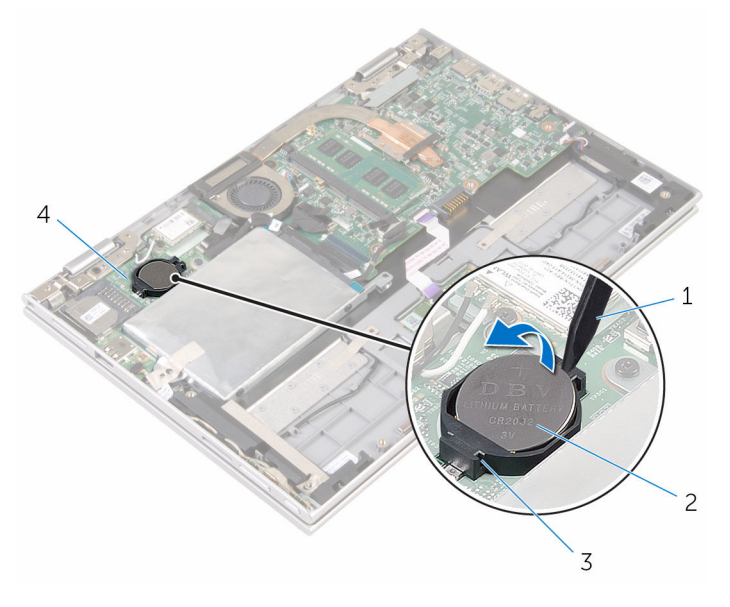

- πλαστική σφήνα 2 μπαταρία σε σχήμα νομίσματος
	-
- υποδοχή μπαταρίας 4 πλακέτα I/O
	-

## <span id="page-41-0"></span>**Επανατοποθέτηση της** μ**παταρίας σε σχή**μ**α νο**μ**ίσ**μ**ατος**.

∧ **ΠΡΟΕΙΔΟΠΟΙΗΣΗ**: **Προτού εκτελέσετε οποιαδήποτε εργασία στο εσωτερικό του υπολογιστή σας**, **διαβάστε τις πληροφορίες που παραλάβατε**  μ**αζί του και αφορούν για θέ**μ**ατα ασφάλειας και ακολουθήστε τα βή**μ**ατα που περιγράφει η ενότητα Πριν από την εκτέλεση εργασιών στο [εσωτερικό](#page-9-0) του [υπολογιστή](#page-9-0) σας**. **Μετά την εκτέλεση εργασιών στο εσωτερικό του υπολογιστή σας**, **ακολουθήστε τις οδηγίες που αναφέρει η ενότητα Μετά την [εκτέλεση](#page-12-0)  εργασιών στο εσωτερικό του [υπολογιστή](#page-12-0) σας**. **Για περισσότερες άριστες πρακτικές σε θέ**μ**ατα ασφάλειας**, **ανατρέξτε στην αρχική σελίδα του ιστοτόπου για τη συ**μμ**όρφωση προς τις κανονιστικές διατάξεις στη διεύθυνση** www.dell.com/regulatory\_compliance.

#### **Διαδικασία**

Κουμπώστε την μπαταρία σε σχήμα νομίσματος με τον θετικό πόλο στραμμένο προς τα πάνω μέσα στην υποδοχή της στην πλακέτα συστήματος.

- 1 Επανατοποθετήστε την μ[παταρία](#page-18-0).
- 2 Επανατοποθετήστε το κάλυμμα της [βάσης](#page-15-0).

## <span id="page-42-0"></span>**Αφαίρεση της κάρτας ασύρ**μ**ατης επικοινωνίας**

**ΠΡΟΕΙΔΟΠΟΙΗΣΗ**: **Προτού εκτελέσετε οποιαδήποτε εργασία στο**  ∧ **εσωτερικό του υπολογιστή σας**, **διαβάστε τις πληροφορίες που παραλάβατε**  μ**αζί του και αφορούν για θέ**μ**ατα ασφάλειας και ακολουθήστε τα βή**μ**ατα που περιγράφει η ενότητα Πριν από την εκτέλεση εργασιών στο [εσωτερικό](#page-9-0) του [υπολογιστή](#page-9-0) σας**. **Μετά την εκτέλεση εργασιών στο εσωτερικό του υπολογιστή σας**, **ακολουθήστε τις οδηγίες που αναφέρει η ενότητα Μετά την [εκτέλεση](#page-12-0)  εργασιών στο εσωτερικό του [υπολογιστή](#page-12-0) σας**. **Για περισσότερες άριστες πρακτικές σε θέ**μ**ατα ασφάλειας**, **ανατρέξτε στην αρχική σελίδα του ιστοτόπου για τη συ**μμ**όρφωση προς τις κανονιστικές διατάξεις στη διεύθυνση** www.dell.com/regulatory\_compliance.

#### **Προαπαιτού**μ**ενες ενέργειες**

- 1 Αφαιρέστε το κάλυμμα της [βάσης](#page-13-0).
- 2 Αφαιρέστε την μ[παταρία](#page-16-0).

#### **Διαδικασία**

- 1 Αποσυνδέστε τα καλώδια της κεραίας από την κάρτα ασύρματης επικοινωνίας.
- 2 Αφαιρέστε τη βίδα που συγκρατεί την κάρτα ασύρματης επικοινωνίας στην πλακέτα I/O.

Αφαιρέστε συρτά την κάρτα ασύρματης επικοινωνίας από την υποδοχή της στην πλακέτα I/O.

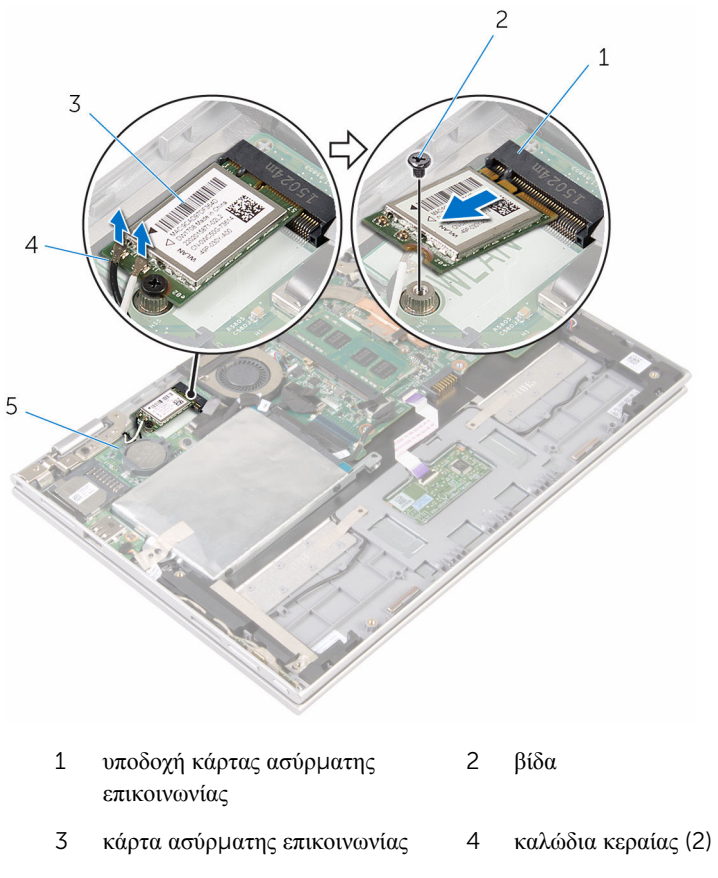

πλακέτα I/O

## <span id="page-44-0"></span>**Επανατοποθέτηση της κάρτας ασύρ**μ**ατης επικοινωνίας**.

∧ **ΠΡΟΕΙΔΟΠΟΙΗΣΗ**: **Προτού εκτελέσετε οποιαδήποτε εργασία στο εσωτερικό του υπολογιστή σας**, **διαβάστε τις πληροφορίες που παραλάβατε**  μ**αζί του και αφορούν για θέ**μ**ατα ασφάλειας και ακολουθήστε τα βή**μ**ατα που περιγράφει η ενότητα Πριν από την εκτέλεση εργασιών στο [εσωτερικό](#page-9-0) του [υπολογιστή](#page-9-0) σας**. **Μετά την εκτέλεση εργασιών στο εσωτερικό του υπολογιστή σας**, **ακολουθήστε τις οδηγίες που αναφέρει η ενότητα Μετά την [εκτέλεση](#page-12-0)  εργασιών στο εσωτερικό του [υπολογιστή](#page-12-0) σας**. **Για περισσότερες άριστες πρακτικές σε θέ**μ**ατα ασφάλειας**, **ανατρέξτε στην αρχική σελίδα του ιστοτόπου για τη συ**μμ**όρφωση προς τις κανονιστικές διατάξεις στη διεύθυνση** www.dell.com/regulatory\_compliance.

#### **Διαδικασία**

**ΠΡΟΣΟΧΗ**: **Μην τοποθετήσετε καλώδια κάτω από την κάρτα ασύρ**μ**ατης επικοινωνίας για να** μ**ην πάθει ζη**μ**ιά η κάρτα**.

- 1 Ευθυγραμμίστε την εγκοπή στην κάρτα ασύρματης επικοινωνίας με τη γλωττίδα στην υποδοχή της κάρτας στην πλακέτα συστήματος.
- 2 Περάστε γυρτά την κάρτα ασύρματης επικοινωνίας μέσα στην υποδοχή της.
- 3 Ευθυγραμμίστε την οπή για τη βίδα στην κάρτα ασύρματης επικοινωνίας με την αντίστοιχη οπή στην πλακέτα συστήματος.
- 4 Επανατοποθετήστε τη βίδα που συγκρατεί την κάρτα ασύρματης επικοινωνίας στην πλακέτα συστήματος.

5 Συνδέστε τα καλώδια της κεραίας στην κάρτα ασύρματης επικοινωνίας.

Στον πίνακα που ακολουθεί παρατίθεται η χρωματική κωδικοποίηση των καλωδίων των κεραιών για την κάρτα ασύρματης επικοινωνίας που υποστηρίζει ο υπολογιστής σας.

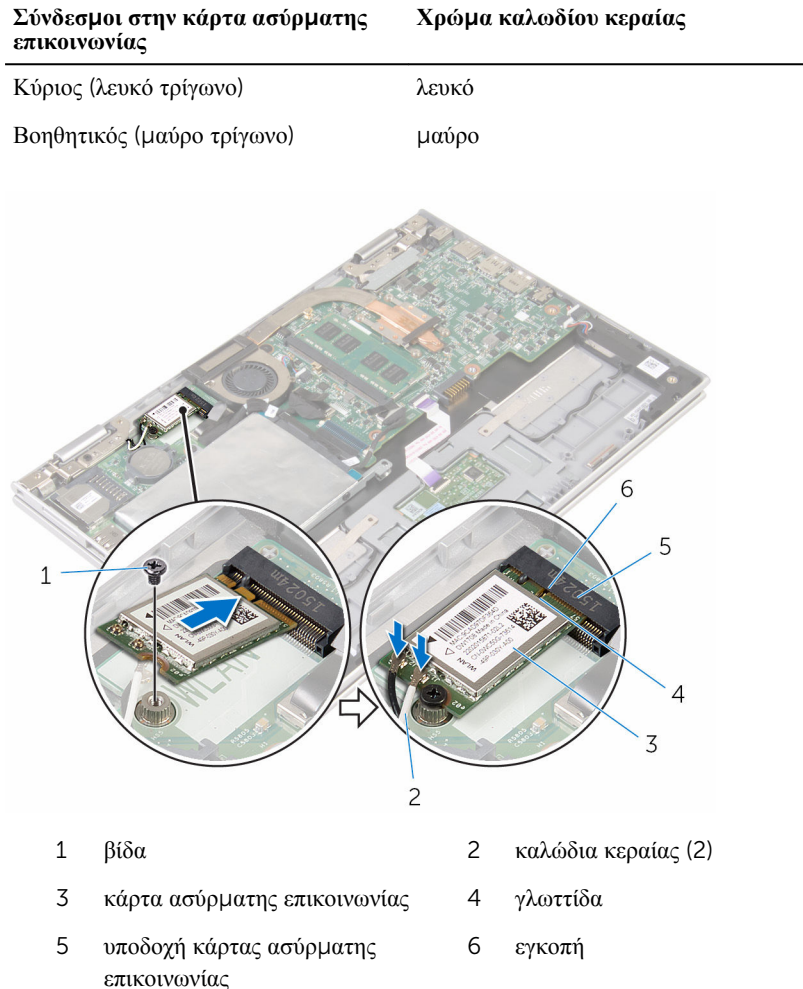

- 1 Επανατοποθετήστε την μ[παταρία](#page-18-0).
- 2 Επανατοποθετήστε το κάλυμμα της [βάσης](#page-15-0).

### <span id="page-46-0"></span>**Αφαίρεση της πλακέτας του κου**μ**πιού λειτουργίας και των κου**μ**πιών ρύθ**μ**ισης της ακουστικής έντασης**

A. **ΠΡΟΕΙΔΟΠΟΙΗΣΗ**: **Προτού εκτελέσετε οποιαδήποτε εργασία στο εσωτερικό του υπολογιστή σας**, **διαβάστε τις πληροφορίες που παραλάβατε**  μ**αζί του και αφορούν για θέ**μ**ατα ασφάλειας και ακολουθήστε τα βή**μ**ατα που περιγράφει η ενότητα Πριν από την εκτέλεση εργασιών στο [εσωτερικό](#page-9-0) του [υπολογιστή](#page-9-0) σας**. **Μετά την εκτέλεση εργασιών στο εσωτερικό του υπολογιστή σας**, **ακολουθήστε τις οδηγίες που αναφέρει η ενότητα Μετά την [εκτέλεση](#page-12-0)  εργασιών στο εσωτερικό του [υπολογιστή](#page-12-0) σας**. **Για περισσότερες άριστες πρακτικές σε θέ**μ**ατα ασφάλειας**, **ανατρέξτε στην αρχική σελίδα του ιστοτόπου για τη συ**μμ**όρφωση προς τις κανονιστικές διατάξεις στη διεύθυνση** www.dell.com/regulatory\_compliance.

#### **Προαπαιτού**μ**ενες ενέργειες**

- 1 Αφαιρέστε το κάλυμμα της [βάσης](#page-13-0).
- 2 Αφαιρέστε την μ[παταρία](#page-16-0).

#### **Διαδικασία**

- 1 Ξεκολλήστε την ταινία που συγκρατεί το καλώδιο της πλακέτας του κουμπιού λειτουργίας και των κουμπιών ρύθμισης της ακουστικής έντασης στη διάταξη του στηρίγματος παλάμης και του πληκτρολογίου.
- 2 Αποσυνδέστε το καλώδιο της πλακέτας του κουμπιού λειτουργίας και των κουμπιών ρύθμισης της ακουστικής έντασης από την πλακέτα I/O.
- 3 Αφαιρέστε το καλώδιο της πλακέτας του κουμπιού λειτουργίας και των κουμπιών ρύθμισης της ακουστικής έντασης από τους οδηγούς της διαδρομής του πάνω στο ηχείο.
- 4 Ξεκολλήστε την ταινία που συγκρατεί την πλακέτα του κουμπιού λειτουργίας και των κουμπιών ρύθμισης της ακουστικής έντασης στο ηχείο.

5 Σηκώστε την πλακέτα του κουμπιού λειτουργίας και των κουμπιών ρύθμισης της ακουστικής έντασης μαζί με το καλώδιό της και αφαιρέστε την από τη διάταξη του στηρίγματος παλάμης και του πληκτρολογίου.

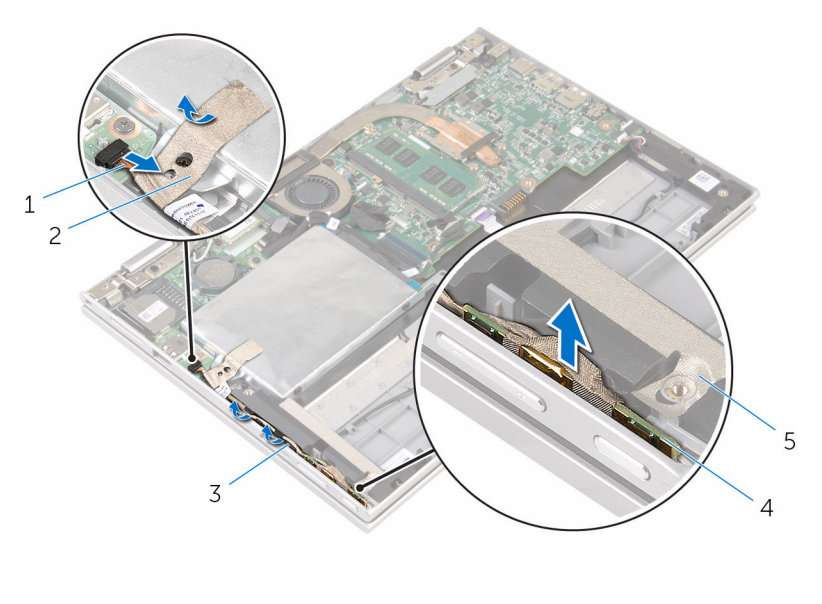

- 1 καλώδιο πλακέτας κουμπιού λειτουργίας και κουμπιών ρύθμισης ακουστικής έντασης
- 
- 2 ταινία
- 3 οδηγοί διαδρομής 4 πλακέτα κουμπιού λειτουργίας και κουμπιών ρύθμισης ακουστικής έντασης
- 5 ταινία

### <span id="page-48-0"></span>**Επανατοποθέτηση της πλακέτας του κου**μ**πιού λειτουργίας και των κου**μ**πιών ρύθ**μ**ισης της ακουστικής έντασης**

**ΠΡΟΕΙΔΟΠΟΙΗΣΗ**: **Προτού εκτελέσετε οποιαδήποτε εργασία στο**  A. **εσωτερικό του υπολογιστή σας**, **διαβάστε τις πληροφορίες που παραλάβατε**  μ**αζί του και αφορούν για θέ**μ**ατα ασφάλειας και ακολουθήστε τα βή**μ**ατα που περιγράφει η ενότητα Πριν από την εκτέλεση εργασιών στο [εσωτερικό](#page-9-0) του [υπολογιστή](#page-9-0) σας**. **Μετά την εκτέλεση εργασιών στο εσωτερικό του υπολογιστή σας**, **ακολουθήστε τις οδηγίες που αναφέρει η ενότητα Μετά την [εκτέλεση](#page-12-0)  εργασιών στο εσωτερικό του [υπολογιστή](#page-12-0) σας**. **Για περισσότερες άριστες πρακτικές σε θέ**μ**ατα ασφάλειας**, **ανατρέξτε στην αρχική σελίδα του ιστοτόπου για τη συ**μμ**όρφωση προς τις κανονιστικές διατάξεις στη διεύθυνση** www.dell.com/regulatory\_compliance.

#### **Διαδικασία**

- 1 Τοποθετήστε την πλακέτα του κουμπιού λειτουργίας και των κουμπιών ρύθμισης της ακουστικής έντασης μέσα στην υποδοχή στη διάταξη του στηρίγματος παλάμης και του πληκτρολογίου.
- 2 Κολλήστε την ταινία που συγκρατεί την πλακέτα του κουμπιού λειτουργίας και των κουμπιών ρύθμισης της ακουστικής έντασης στο ηχείο.
- 3 Περάστε στη διαδρομή του το καλώδιο της πλακέτας του κουμπιού τροφοδοσίας και των κουμπιών ρύθμισης της ακουστικής έντασης μέσα από τους οδηγούς της διαδρομής του πάνω στο ηχείο.
- 4 Συνδέστε το καλώδιο της πλακέτας του κουμπιού τροφοδοσίας και των κουμπιών ρύθμισης της ακουστικής έντασης στην πλακέτα συστήματος.
- 5 Κολλήστε την ταινία που συγκρατεί το καλώδιο της πλακέτας του κουμπιού λειτουργίας και των κουμπιών ρύθμισης της ακουστικής έντασης στη διάταξη του στηρίγματος παλάμης και του πληκτρολογίου.

- 1 Επανατοποθετήστε την μ[παταρία](#page-18-0).
- 2 Επανατοποθετήστε το κάλυμμα της [βάσης](#page-15-0).

# **Αφαίρεση των ηχείων**

**ΠΡΟΕΙΔΟΠΟΙΗΣΗ**: **Προτού εκτελέσετε οποιαδήποτε εργασία στο εσωτερικό του υπολογιστή σας**, **διαβάστε τις πληροφορίες που παραλάβατε**  μ**αζί του και αφορούν για θέ**μ**ατα ασφάλειας και ακολουθήστε τα βή**μ**ατα που περιγράφει η ενότητα Πριν από την εκτέλεση εργασιών στο [εσωτερικό](#page-9-0) του [υπολογιστή](#page-9-0) σας**. **Μετά την εκτέλεση εργασιών στο εσωτερικό του υπολογιστή σας**, **ακολουθήστε τις οδηγίες που αναφέρει η ενότητα Μετά την [εκτέλεση](#page-12-0)  εργασιών στο εσωτερικό του [υπολογιστή](#page-12-0) σας**. **Για περισσότερες άριστες πρακτικές σε θέ**μ**ατα ασφάλειας**, **ανατρέξτε στην αρχική σελίδα του ιστοτόπου για τη συ**μμ**όρφωση προς τις κανονιστικές διατάξεις στη διεύθυνση** www.dell.com/regulatory\_compliance.

#### **Προαπαιτού**μ**ενες ενέργειες**

- 1 Αφαιρέστε το κάλυμμα της [βάσης](#page-13-0).
- 2 Αφαιρέστε την μ[παταρία](#page-16-0).
- 3 Ακολουθήστε τη διαδικασία από το βήμα 1 έως το βήμα 5 που περιγράφονται στην ενότητα «[Αφαίρεση](#page-23-0) του σκληρού δίσκου».
- 4 Αφαιρέστε την πλακέτα του κουμπιού [λειτουργίας](#page-46-0) και των κουμπιών ρύθμισης της [ακουστικής](#page-46-0) έντασης.

#### **Διαδικασία**

Σηκώστε το μάνταλο του συνδέσμου και αποσυνδέστε το καλώδιο της επιφάνειας αφής από τον σύνδεσμό του στην επιφάνεια αφής.

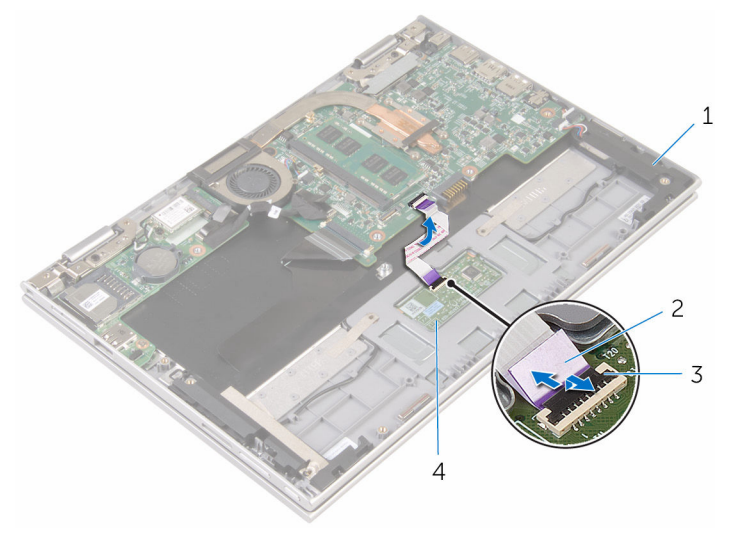

- 
- μάνταλο συνδέσμου 4 επιφάνεια αφής
- ηχεία (2) 2 καλώδιο επιφάνειας αφής
	-

2 Ξεκολλήστε τη μεμβράνη Mylar από τη διάταξη του στηρίγματος παλάμης και του πληκτρολογίου για να αποκτήσετε πρόσβαση στο καλώδιο των ηχείων.

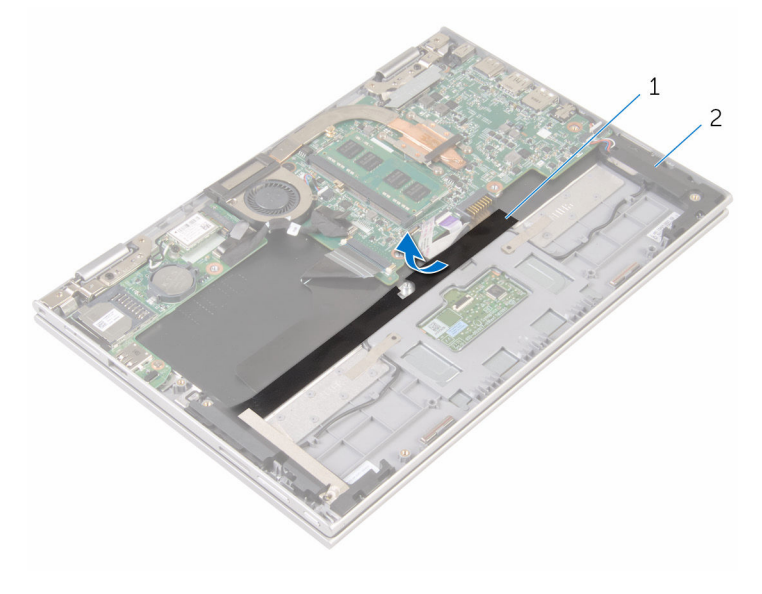

- 1 μεμβράνη Mylar 2 ηχεία (2)
- 3 Αποσυνδέστε το καλώδιο των ηχείων από την πλακέτα συστήματος.
- 4 Ξεκολλήστε τις κολλητικές ταινίες που συγκρατούν το καλώδιο των ηχείων στη διάταξη του στηρίγματος παλάμης και του πληκτρολογίου.
- 5 Αφαιρέστε το καλώδιο των ηχείων από τους οδηγούς της διαδρομής του στη διάταξη του στηρίγματος παλάμης και του πληκτρολογίου.

Αποδεσμεύστε τα ηχεία από τα σημεία ευθυγράμμισης, σηκώστε τα μαζί με το καλώδιό τους και αφαιρέστε τα από τη διάταξη του στηρίγματος παλάμης και του πληκτρολογίου.

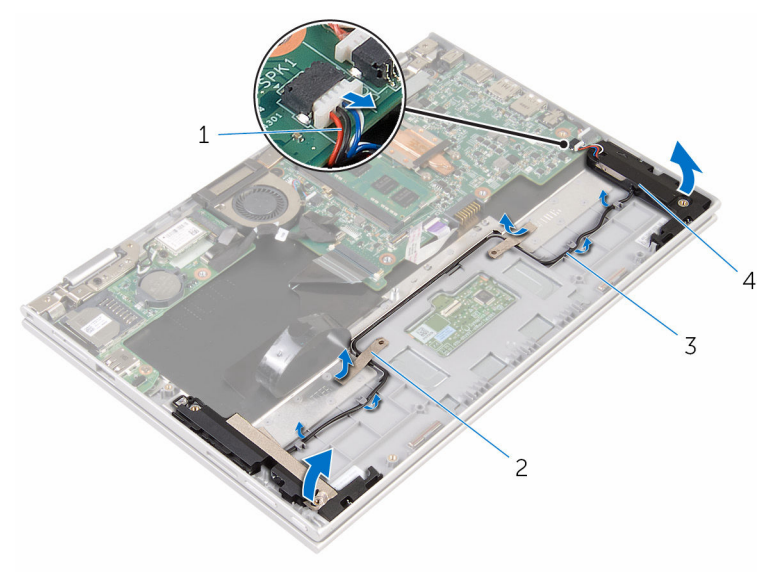

- 
- καλώδιο ηχείων 2 κολλητικές ταινίες (2)
- οδηγοί διαδρομής 4 ηχεία (2)
	-

# **Επανατοποθέτηση των ηχείων**

**ΠΡΟΕΙΔΟΠΟΙΗΣΗ**: **Προτού εκτελέσετε οποιαδήποτε εργασία στο**  W. **εσωτερικό του υπολογιστή σας**, **διαβάστε τις πληροφορίες που παραλάβατε**  μ**αζί του και αφορούν για θέ**μ**ατα ασφάλειας και ακολουθήστε τα βή**μ**ατα που περιγράφει η ενότητα Πριν από την εκτέλεση εργασιών στο [εσωτερικό](#page-9-0) του [υπολογιστή](#page-9-0) σας**. **Μετά την εκτέλεση εργασιών στο εσωτερικό του υπολογιστή σας**, **ακολουθήστε τις οδηγίες που αναφέρει η ενότητα Μετά την [εκτέλεση](#page-12-0)  εργασιών στο εσωτερικό του [υπολογιστή](#page-12-0) σας**. **Για περισσότερες άριστες πρακτικές σε θέ**μ**ατα ασφάλειας**, **ανατρέξτε στην αρχική σελίδα του ιστοτόπου για τη συ**μμ**όρφωση προς τις κανονιστικές διατάξεις στη διεύθυνση** www.dell.com/regulatory\_compliance.

#### **Διαδικασία**

- 1 Χρησιμοποιώντας τα σημεία ευθυγράμμισης στη διάταξη του στηρίγματος παλάμης και του πληκτρολογίου, τοποθετήστε τα ηχεία πάνω στη διάταξη.
- 2 Περάστε το καλώδιο των ηχείων μέσα από τους οδηγούς της διαδρομής του πάνω στη διάταξη του στηρίγματος παλάμης και του πληκτρολογίου.
- 3 Κολλήστε τις κολλητικές ταινίες που συγκρατούν το καλώδιο των ηχείων στη διάταξη του στηρίγματος παλάμης και του πληκτρολογίου.
- 4 Συνδέστε το καλώδιο των ηχείων στην πλακέτα συστήματος.
- 5 Κολλήστε τη μεμβράνη Mylar για να στερεώσετε το καλώδιο των ηχείων στη διάταξη του στηρίγματος παλάμης και του πληκτρολογίου.
- 6 Περάστε συρτά το καλώδιο της επιφάνειας αφής μέσα στον σύνδεσμό του στην επιφάνεια αφής και πιέστε προς τα κάτω το μάνταλο του συνδέσμου για να στερεώσετε το καλώδιο.

- 1 Επανατοποθετήστε την πλακέτα του κουμπιού [λειτουργίας](#page-48-0) και των κουμπιών ρύθμισης της [ακουστικής](#page-48-0) έντασης.
- 2 Ακολουθήστε τη διαδικασία από το βήμα 4 έως το βήμα 8 που περιγράφονται στην ενότητα «[Επανατοποθέτηση](#page-27-0) του σκληρού δίσκου».
- 3 Επανατοποθετήστε την μ[παταρία](#page-18-0).
- 4 Επανατοποθετήστε το κάλυμμα της [βάσης](#page-15-0).

# **Αφαίρεση της επιφάνειας αφής**

A. **ΠΡΟΕΙΔΟΠΟΙΗΣΗ**: **Προτού εκτελέσετε οποιαδήποτε εργασία στο εσωτερικό του υπολογιστή σας**, **διαβάστε τις πληροφορίες που παραλάβατε**  μ**αζί του και αφορούν για θέ**μ**ατα ασφάλειας και ακολουθήστε τα βή**μ**ατα που περιγράφει η ενότητα Πριν από την εκτέλεση εργασιών στο [εσωτερικό](#page-9-0) του [υπολογιστή](#page-9-0) σας**. **Μετά την εκτέλεση εργασιών στο εσωτερικό του υπολογιστή σας**, **ακολουθήστε τις οδηγίες που αναφέρει η ενότητα Μετά την [εκτέλεση](#page-12-0)  εργασιών στο εσωτερικό του [υπολογιστή](#page-12-0) σας**. **Για περισσότερες άριστες πρακτικές σε θέ**μ**ατα ασφάλειας**, **ανατρέξτε στην αρχική σελίδα του ιστοτόπου για τη συ**μμ**όρφωση προς τις κανονιστικές διατάξεις στη διεύθυνση** www.dell.com/regulatory\_compliance.

#### **Προαπαιτού**μ**ενες ενέργειες**

- 1 Αφαιρέστε το κάλυμμα της [βάσης](#page-13-0).
- 2 Αφαιρέστε την μ[παταρία](#page-16-0).

#### **Διαδικασία**

1 Σηκώστε το μάνταλο του συνδέσμου και αποσυνδέστε από την επιφάνεια αφής το καλώδιό της.

Ξεκολλήστε τις ταινίες για να αποκτήστε πρόσβαση στις βίδες στην επιφάνεια αφής.

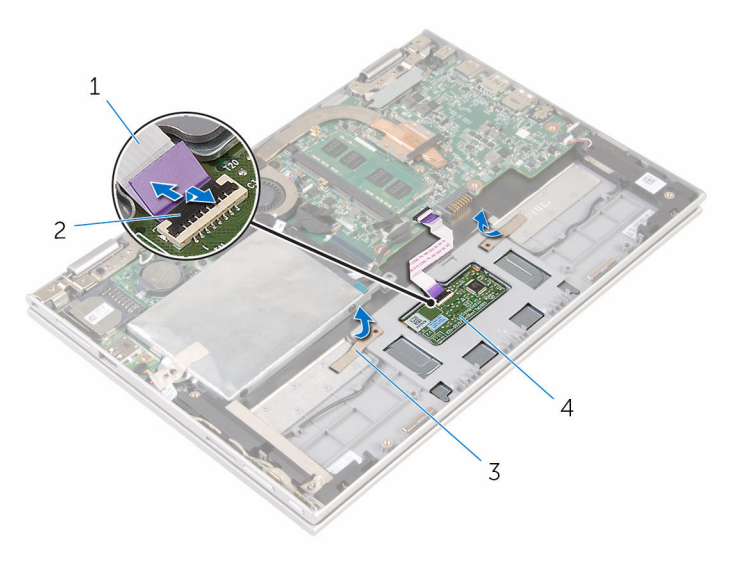

- καλώδιο επιφάνειας αφής 2 μάνταλο συνδέσμου
- ταινίες (2) 4 επιφάνεια αφής
- 

3 Αφαιρέστε τις βίδες που συγκρατούν την επιφάνεια αφής στη διάταξη του στηρίγματος παλάμης και του πληκτρολογίου.

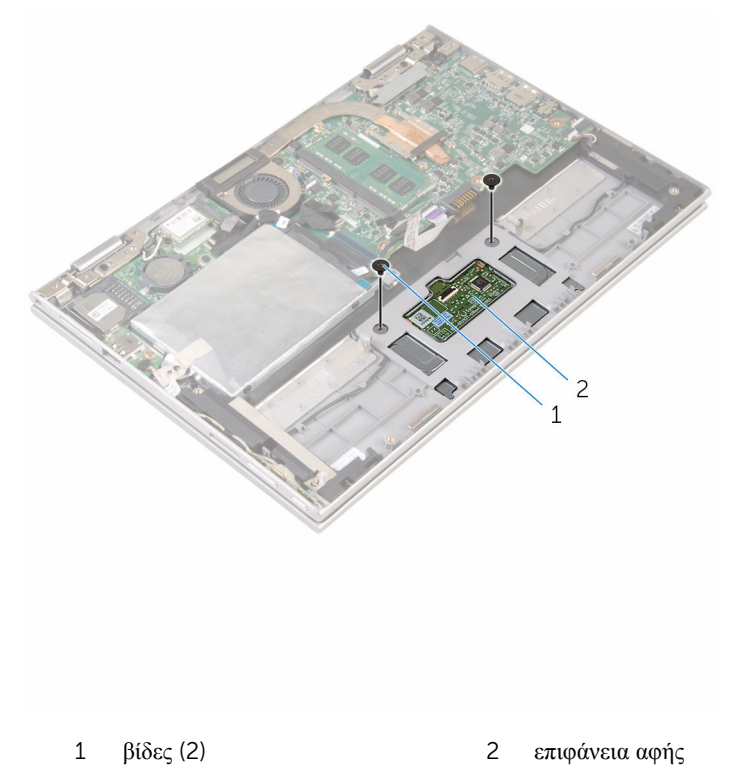

- 4 Σηκώστε τη διάταξη του στηρίγματος παλάμης και του πληκτρολογίου για να αποδεσμεύσετε την επιφάνεια αφής από τις υποδοχές στη διάταξη του στηρίγματος παλάμης και του πληκτρολογίου.
- 5 Απομακρύνετε συρτά την επιφάνεια αφής από τον υπολογιστή για να την αποδεσμεύσετε από τις υποδοχές στη διάταξη του στηρίγματος παλάμης και του πληκτρολογίου.

Αφαιρέστε την επιφάνεια αφής από τη διάταξη του στηρίγματος παλάμης και του πληκτρολογίου.

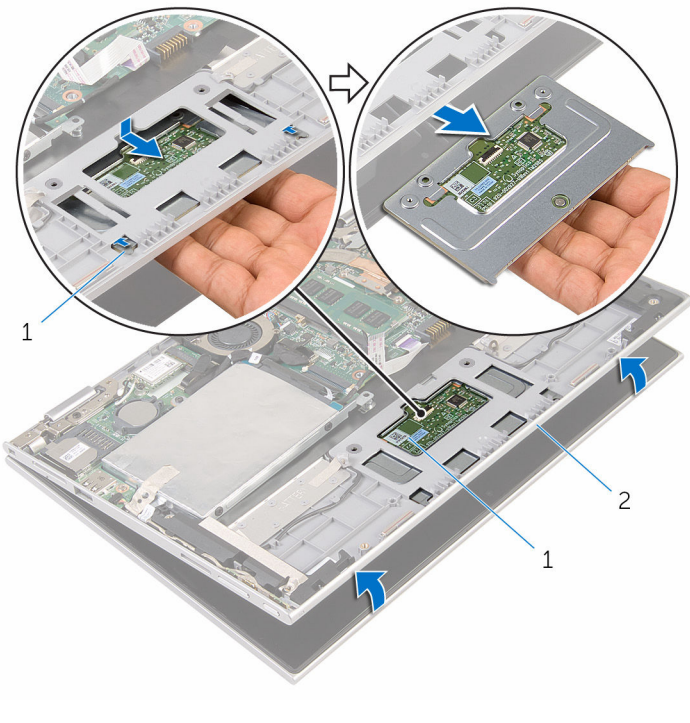

γλωττίδες (2) 2 επιφάνεια αφής

 διάταξη στηρίγματος παλάμης και πληκτρολογίου

# **Επανατοποθέτηση της επιφάνειας αφής**

**ΠΡΟΕΙΔΟΠΟΙΗΣΗ**: **Προτού εκτελέσετε οποιαδήποτε εργασία στο εσωτερικό του υπολογιστή σας**, **διαβάστε τις πληροφορίες που παραλάβατε**  μ**αζί του και αφορούν για θέ**μ**ατα ασφάλειας και ακολουθήστε τα βή**μ**ατα που περιγράφει η ενότητα Πριν από την εκτέλεση εργασιών στο [εσωτερικό](#page-9-0) του [υπολογιστή](#page-9-0) σας**. **Μετά την εκτέλεση εργασιών στο εσωτερικό του υπολογιστή σας**, **ακολουθήστε τις οδηγίες που αναφέρει η ενότητα Μετά την [εκτέλεση](#page-12-0)  εργασιών στο εσωτερικό του [υπολογιστή](#page-12-0) σας**. **Για περισσότερες άριστες πρακτικές σε θέ**μ**ατα ασφάλειας**, **ανατρέξτε στην αρχική σελίδα του ιστοτόπου για τη συ**μμ**όρφωση προς τις κανονιστικές διατάξεις στη διεύθυνση** www.dell.com/regulatory\_compliance.

#### **Διαδικασία**

- 1 Ευθυγραμμίστε τις γλωττίδες στην επιφάνεια αφής μέσα στις υποδοχές στη διάταξη του στηρίγματος παλάμης και του πληκτρολογίου.
- 2 Ευθυγραμμίστε τις οπές για τις βίδες στην επιφάνεια αφής με τις αντίστοιχες οπές στη διάταξη του στηρίγματος παλάμης και του πληκτρολογίου.
- 3 Επανατοποθετήστε τις βίδες που συγκρατούν την επιφάνεια αφής στη διάταξη του στηρίγματος παλάμης και του πληκτρολογίου.
- 4 Κολλήστε τις ταινίες για να στερεώσετε τις βίδες στην επιφάνεια αφής.
- 5 Περάστε συρτά το καλώδιο της επιφάνειας αφής μέσα στον σύνδεσμό του στην επιφάνεια αφής και πιέστε προς τα κάτω το μάνταλο για να στερεώσετε το καλώδιο.

- 1 Επανατοποθετήστε την μ[παταρία](#page-18-0).
- 2 Επανατοποθετήστε το κάλυμμα της [βάσης](#page-15-0).

### <span id="page-59-0"></span>**Αφαίρεση της διάταξης του ανε**μ**ιστήρα και της ψύκτρας του επεξεργαστή**

**ΠΡΟΕΙΔΟΠΟΙΗΣΗ**: **Προτού εκτελέσετε οποιαδήποτε εργασία στο**  ∧ **εσωτερικό του υπολογιστή σας**, **διαβάστε τις πληροφορίες που παραλάβατε**  μ**αζί του και αφορούν για θέ**μ**ατα ασφάλειας και ακολουθήστε τα βή**μ**ατα που περιγράφει η ενότητα Πριν από την εκτέλεση εργασιών στο [εσωτερικό](#page-9-0) του [υπολογιστή](#page-9-0) σας**. **Μετά την εκτέλεση εργασιών στο εσωτερικό του υπολογιστή σας**, **ακολουθήστε τις οδηγίες που αναφέρει η ενότητα Μετά την [εκτέλεση](#page-12-0)  εργασιών στο εσωτερικό του [υπολογιστή](#page-12-0) σας**. **Για περισσότερες άριστες πρακτικές σε θέ**μ**ατα ασφάλειας**, **ανατρέξτε στην αρχική σελίδα του ιστοτόπου για τη συ**μμ**όρφωση προς τις κανονιστικές διατάξεις στη διεύθυνση** www.dell.com/regulatory\_compliance.

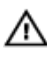

**ΠΡΟΕΙΔΟΠΟΙΗΣΗ**: **Η ψύκτρα ενδέχεται να θερ**μ**ανθεί στη διάρκεια της κανονικής λειτουργίας**. **Προτού την αγγίξετε**, **αφήστε να περάσει αρκετή ώρα για να κρυώσει**.

**ΠΡΟΣΟΧΗ**: **Για να επιτευχθεί η** μ**έγιστη ψύξη του επεξεργαστή**, μ**ην αγγίξετε τις περιοχές** μ**ετάδοσης θερ**μ**ότητας στην ψύκτρα**. **Το λίπος της επιδερ**μ**ίδας σας** μ**πορεί να** μ**ειώσει την ικανότητα** μ**εταφοράς θερ**μ**ότητας της θερ**μ**ικής πάστας**.

#### **Προαπαιτού**μ**ενες ενέργειες**

- 1 Αφαιρέστε το κάλυμμα της [βάσης](#page-13-0).
- 2 Αφαιρέστε την μ[παταρία](#page-16-0).

#### **Διαδικασία**

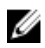

**ΣΗΜΕΙΩΣΗ**: Η εμφάνιση της ψύκτρας και ο αριθμός των βιδών θα διαφέρουν αν αγοράσατε ο υπολογιστής που αγοράσατε έχει ενσωματωμένη κάρτα γραφικών.

- 1 Αποσυνδέστε το καλώδιο του ανεμιστήρα από την πλακέτα συστήματος.
- 2 Χαλαρώστε τις μη αποσπώμενες βίδες που συγκρατούν τη διάταξη του ανεμιστήρα και της ψύκτρας του επεξεργαστή στην πλακέτα συστήματος τη μία μετά την άλλη (με τη σειρά που υποδεικνύεται πάνω στην ψύκτρα).

Σηκώστε τη διάταξη του ανεμιστήρα και της ψύκτρας του επεξεργαστή και αφαιρέστε την από την πλακέτα συστήματος.

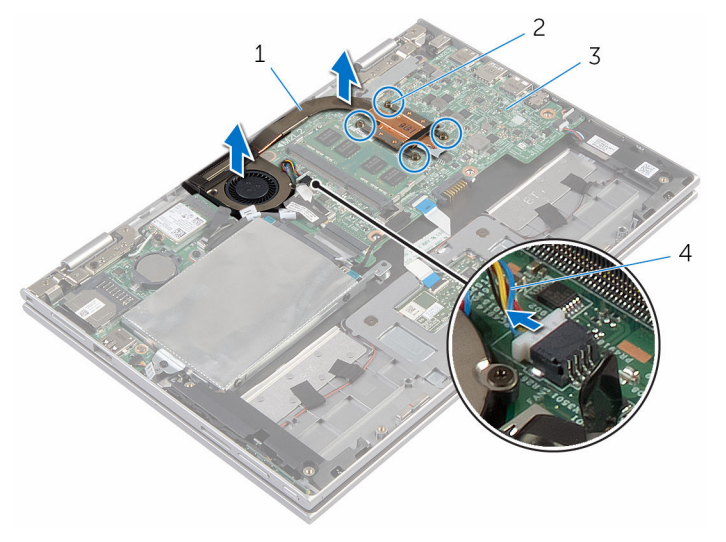

- διάταξη ανεμιστήρα και ψύκτρας επεξεργαστή μη αποσπώμενες βίδες (4)
- πλακέτα συστήματος 4 καλώδιο ανεμιστήρα

### <span id="page-61-0"></span>**Επανατοποθέτηση της διάταξης του ανε**μ**ιστήρα και της ψύκτρας του επεξεργαστή**

**ΠΡΟΕΙΔΟΠΟΙΗΣΗ**: **Προτού εκτελέσετε οποιαδήποτε εργασία στο**  ∧ **εσωτερικό του υπολογιστή σας**, **διαβάστε τις πληροφορίες που παραλάβατε**  μ**αζί του και αφορούν για θέ**μ**ατα ασφάλειας και ακολουθήστε τα βή**μ**ατα που περιγράφει η ενότητα Πριν από την εκτέλεση εργασιών στο [εσωτερικό](#page-9-0) του [υπολογιστή](#page-9-0) σας**. **Μετά την εκτέλεση εργασιών στο εσωτερικό του υπολογιστή σας**, **ακολουθήστε τις οδηγίες που αναφέρει η ενότητα Μετά την [εκτέλεση](#page-12-0)  εργασιών στο εσωτερικό του [υπολογιστή](#page-12-0) σας**. **Για περισσότερες άριστες πρακτικές σε θέ**μ**ατα ασφάλειας**, **ανατρέξτε στην αρχική σελίδα του ιστοτόπου για τη συ**μμ**όρφωση προς τις κανονιστικές διατάξεις στη διεύθυνση** www.dell.com/regulatory\_compliance.

#### **Διαδικασία**

- 1 Ευθυγραμμίστε τις οπές για τις βίδες στη διάταξη του ανεμιστήρα και της ψύκτρας του επεξεργαστή με τις αντίστοιχες οπές στην πλακέτα συστήματος και τοποθετήστε επάνω της τη διάταξη.
- 2 Σφίξτε τις μη αποσπώμενες βίδες που συγκρατούν τη διάταξη του ανεμιστήρα και της ψύκτρας του επεξεργαστή στην πλακέτα συστήματος τη μία μετά την άλλη (με τη σειρά που υποδεικνύεται πάνω στην ψύκτρα).
- 3 Συνδέστε το καλώδιο του ανεμιστήρα στην πλακέτα συστήματος.

- 1 Επανατοποθετήστε την μ[παταρία](#page-18-0).
- 2 Επανατοποθετήστε το κάλυμμα της [βάσης](#page-15-0).

# **Αφαίρεση της πλακέτας** I/O

**ΠΡΟΕΙΔΟΠΟΙΗΣΗ**: **Προτού εκτελέσετε οποιαδήποτε εργασία στο εσωτερικό του υπολογιστή σας**, **διαβάστε τις πληροφορίες που παραλάβατε**  μ**αζί του και αφορούν για θέ**μ**ατα ασφάλειας και ακολουθήστε τα βή**μ**ατα που περιγράφει η ενότητα Πριν από την εκτέλεση εργασιών στο [εσωτερικό](#page-9-0) του [υπολογιστή](#page-9-0) σας**. **Μετά την εκτέλεση εργασιών στο εσωτερικό του υπολογιστή σας**, **ακολουθήστε τις οδηγίες που αναφέρει η ενότητα Μετά την [εκτέλεση](#page-12-0)  εργασιών στο εσωτερικό του [υπολογιστή](#page-12-0) σας**. **Για περισσότερες άριστες πρακτικές σε θέ**μ**ατα ασφάλειας**, **ανατρέξτε στην αρχική σελίδα του ιστοτόπου για τη συ**μμ**όρφωση προς τις κανονιστικές διατάξεις στη διεύθυνση** www.dell.com/regulatory\_compliance.

#### **Προαπαιτού**μ**ενες ενέργειες**

- 1 Αφαιρέστε το κάλυμμα της [βάσης](#page-13-0).
- 2 Αφαιρέστε την μ[παταρία](#page-16-0).
- 3 Ακολουθήστε τη διαδικασία από το βήμα 1 έως το βήμα 5 που περιγράφονται στην ενότητα «[Αφαίρεση](#page-23-0) του σκληρού δίσκου».
- 4 Αφαιρέστε την κάρτα ασύρματης [επικοινωνίας](#page-42-0).
- 5 Αφαιρέστε την μ[παταρία](#page-39-0) σε σχήμα νομίσματος.

#### **Διαδικασία**

- 1 Αποσυνδέστε από την πλακέτα I/O το καλώδιό της.
- 2 Αποσυνδέστε το καλώδιο της πλακέτας του κουμπιού λειτουργίας και των κουμπιών ρύθμισης της ακουστικής έντασης από την πλακέτα I/O.
- 3 Αφαιρέστε τη βίδα που συγκρατεί την πλακέτα I/O στη διάταξη του στηρίγματος παλάμης και του πληκτρολογίου.

Σηκώστε την πλακέτα I/O και αφαιρέστε την από τη διάταξη του στηρίγματος παλάμης και του πληκτρολογίου.

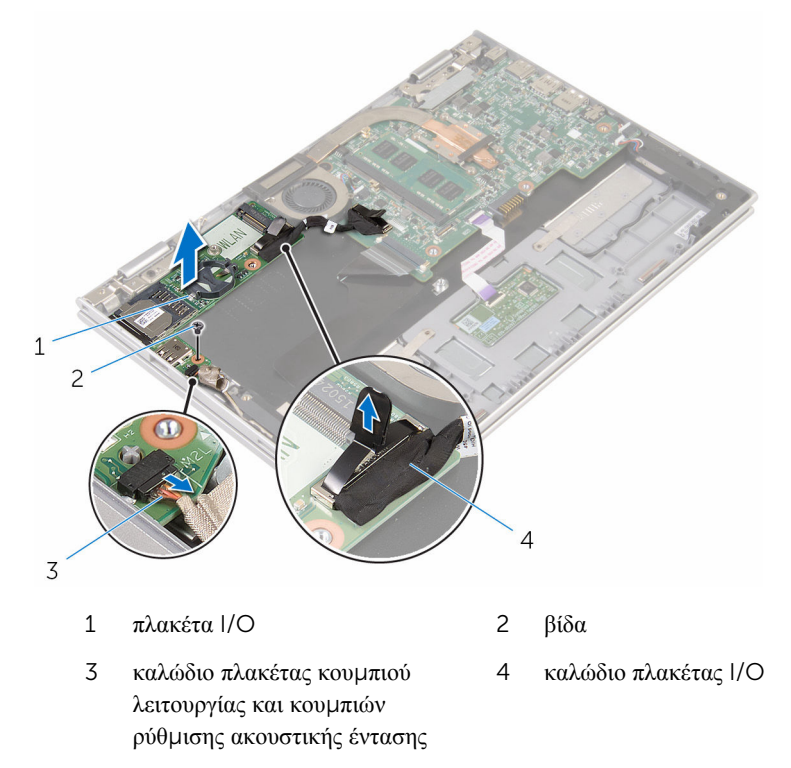

# **Επανατοποθέτηση της πλακέτας**  I/O

∧ **ΠΡΟΕΙΔΟΠΟΙΗΣΗ**: **Προτού εκτελέσετε οποιαδήποτε εργασία στο εσωτερικό του υπολογιστή σας**, **διαβάστε τις πληροφορίες που παραλάβατε**  μ**αζί του και αφορούν για θέ**μ**ατα ασφάλειας και ακολουθήστε τα βή**μ**ατα που περιγράφει η ενότητα Πριν από την εκτέλεση εργασιών στο [εσωτερικό](#page-9-0) του [υπολογιστή](#page-9-0) σας**. **Μετά την εκτέλεση εργασιών στο εσωτερικό του υπολογιστή σας**, **ακολουθήστε τις οδηγίες που αναφέρει η ενότητα Μετά την [εκτέλεση](#page-12-0)  εργασιών στο εσωτερικό του [υπολογιστή](#page-12-0) σας**. **Για περισσότερες άριστες πρακτικές σε θέ**μ**ατα ασφάλειας**, **ανατρέξτε στην αρχική σελίδα του ιστοτόπου για τη συ**μμ**όρφωση προς τις κανονιστικές διατάξεις στη διεύθυνση** www.dell.com/regulatory\_compliance.

#### **Διαδικασία**

- 1 Χρησιμοποιώντας τα σημεία ευθυγράμμισης τοποθετήστε την πλακέτα I/O πάνω στη διάταξη του στηρίγματος παλάμης και του πληκτρολογίου.
- 2 Ευθυγραμμίστε την οπή για τη βίδα στην πλακέτα I/O με την αντίστοιχη οπή στη διάταξη του στηρίγματος παλάμης και του πληκτρολογίου.
- 3 Επανατοποθετήστε τη βίδα που συγκρατεί την πλακέτα I/O στη διάταξη του στηρίγματος παλάμης και του πληκτρολογίου.
- 4 Συνδέστε το καλώδιο της πλακέτας του κουμπιού λειτουργίας και των κουμπιών ρύθμισης της ακουστικής έντασης στην πλακέτα I/O.
- 5 Συνδέστε στην πλακέτα I/O το καλώδιό της.

- 1 Επανατοποθετήστε την μ[παταρία](#page-41-0) σε σχήμα νομίσματος.
- 2 Επανατοποθετήστε την κάρτα ασύρματης [επικοινωνίας](#page-44-0).
- 3 Ακολουθήστε τη διαδικασία από το βήμα 4 έως το βήμα 8 που περιγράφονται στην ενότητα «[Επανατοποθέτηση](#page-27-0) του σκληρού δίσκου».
- 4 Επανατοποθετήστε την μ[παταρία](#page-18-0).
- 5 Επανατοποθετήστε το κάλυμμα της [βάσης](#page-15-0).

# <span id="page-65-0"></span>**Αφαίρεση της πλακέτας συστή**μ**ατος**

∧ **ΠΡΟΕΙΔΟΠΟΙΗΣΗ**: **Προτού εκτελέσετε οποιαδήποτε εργασία στο εσωτερικό του υπολογιστή σας**, **διαβάστε τις πληροφορίες που παραλάβατε**  μ**αζί του και αφορούν για θέ**μ**ατα ασφάλειας και ακολουθήστε τα βή**μ**ατα που περιγράφει η ενότητα Πριν από την εκτέλεση εργασιών στο [εσωτερικό](#page-9-0) του [υπολογιστή](#page-9-0) σας**. **Μετά την εκτέλεση εργασιών στο εσωτερικό του υπολογιστή σας**, **ακολουθήστε τις οδηγίες που αναφέρει η ενότητα Μετά την [εκτέλεση](#page-12-0)  εργασιών στο εσωτερικό του [υπολογιστή](#page-12-0) σας**. **Για περισσότερες άριστες πρακτικές σε θέ**μ**ατα ασφάλειας**, **ανατρέξτε στην αρχική σελίδα του ιστοτόπου για τη συ**μμ**όρφωση προς τις κανονιστικές διατάξεις στη διεύθυνση** www.dell.com/regulatory\_compliance.

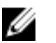

**ΣΗΜΕΙΩΣΗ**: Η ετικέτα εξυπηρέτησης του υπολογιστή σας είναι αποθηκευμένη στην πλακέτα συστήματος. Πρέπει να καταχωρίσετε την ετικέτα εξυπηρέτησης στο πρόγραμμα ρύθμισης του BIOS αφού επανατοποθετήσετε την πλακέτα συστήματος.

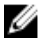

**ΣΗΜΕΙΩΣΗ**: Κατά την επανατοποθέτηση της πλακέτας συστήματος, καταργούνται όσες αλλαγές κάνατε στο BIOS χρησιμοποιώντας το πρόγραμμα ρύθμισής του. Πρέπει να κάνετε ξανά τις επιθυμητές αλλαγές αφού επανατοποθετήσετε την πλακέτα συστήματος.

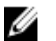

**ΣΗΜΕΙΩΣΗ**: Προτού αποσυνδέσετε τα καλώδια από την πλακέτα συστήματος, σημειώστε τη θέση των συνδέσμων ώστε να μπορέσετε να επανασυνδέσετε σωστά τα καλώδια μετά την επανατοποθέτηση της πλακέτας συστήματος.

#### **Προαπαιτού**μ**ενες ενέργειες**

- 1 Αφαιρέστε το κάλυμμα της [βάσης](#page-13-0).
- 2 Αφαιρέστε την μ[παταρία](#page-16-0).
- 3 Αφαιρέστε τη μ[ονάδα](#page-19-0) μνήμης.
- 4 Αφαιρέστε τη διάταξη του ανεμιστήρα και της ψύκτρας του [επεξεργαστή](#page-59-0).

#### **Διαδικασία**

1 Αφαιρέστε τις βίδες που συγκρατούν το υποστήριγμα του καλωδίου της οθόνης στην πλακέτα συστήματος, σηκώστε το υποστήριγμα του καλωδίου της οθόνης και αφαιρέστε το από την πλακέτα συστήματος.

- 2 Ξεκολλήστε την κολλητική ταινία από την πλακέτα του κουμπιού Windows για να αποκτήσετε πρόσβαση στο καλώδιο της πλακέτας του κουμπιού Windows.
- 3 Σηκώστε το μάνταλο του συνδέσμου και αποσυνδέστε το καλώδιο της πλακέτας του κουμπιού Windows από την πλακέτα συστήματος.
- 4 Χρησιμοποιώντας τη συρόμενη γλωττίδα αποσυνδέστε το καλώδιο της οθόνης από την πλακέτα συστήματος.

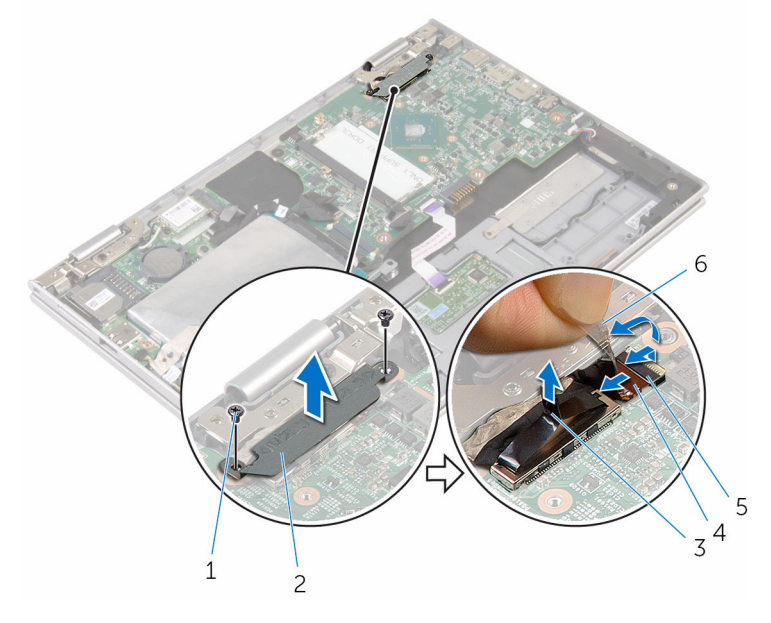

- 1 βίδες (2) 2 υποστήριγμα καλωδίου οθόνης
- 3 καλώδιο οθόνης 4 μάνταλο
- 5 καλώδιο πλακέτας κουμπιού **Windows** 6 κολλητική ταινία
- 5 Χρησιμοποιώντας τη συρόμενη γλωττίδα αποσυνδέστε το καλώδιο της πλακέτας I/O και το καλώδιο του σκληρού δίσκου από την πλακέτα συστήματος.
- 6 Αποδεσμεύστε τα μάνταλα των συνδέσμων και αποσυνδέστε το καλώδιο του πληκτρολογίου από την πλακέτα συστήματος.
- 7 Σηκώστε το μάνταλο του συνδέσμου και αποσυνδέστε το καλώδιο της επιφάνειας αφής από την πλακέτα συστήματος.

Αποσυνδέστε το καλώδιο των ηχείων και το καλώδιο της θύρας του προσαρμογέα ισχύος από την πλακέτα του συστήματος.

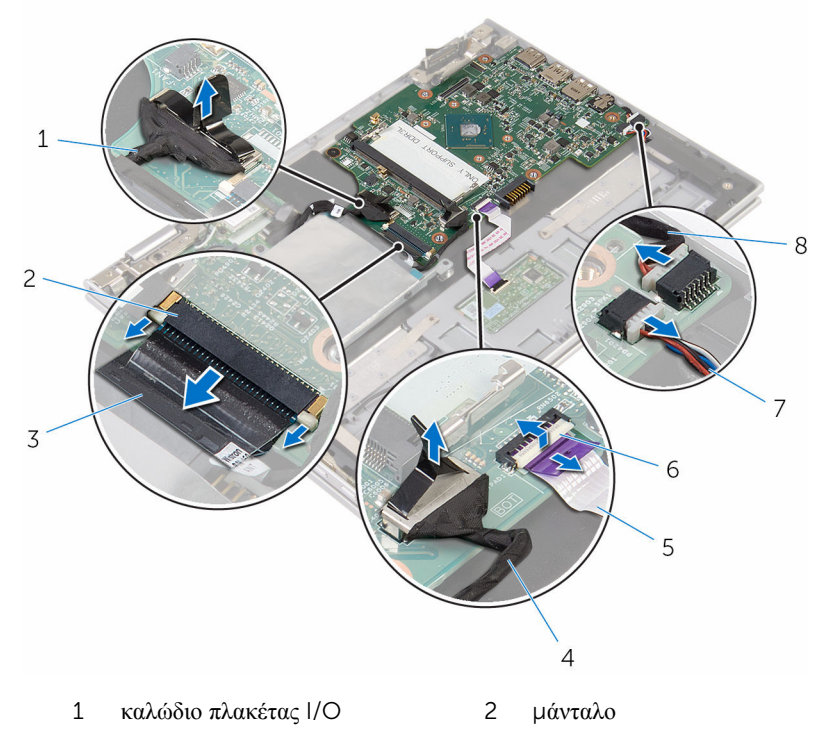

- καλώδιο πληκτρολογίου 4 καλώδιο σκληρού δίσκου
- καλώδιο επιφάνειας αφής 6 μάνταλο
- 
- 
- 
- καλώδιο ηχείων 8 καλώδιο θύρας προσαρμογέα ισχύος
- Αφαιρέστε τη βίδα που συγκρατεί την πλακέτα συστήματος στη διάταξη του στηρίγματος παλάμης και του πληκτρολογίου.

Σηκώστε την πλακέτα συστήματος και αφαιρέστε την από τη διάταξη του στηρίγματος παλάμης και του πληκτρολογίου.

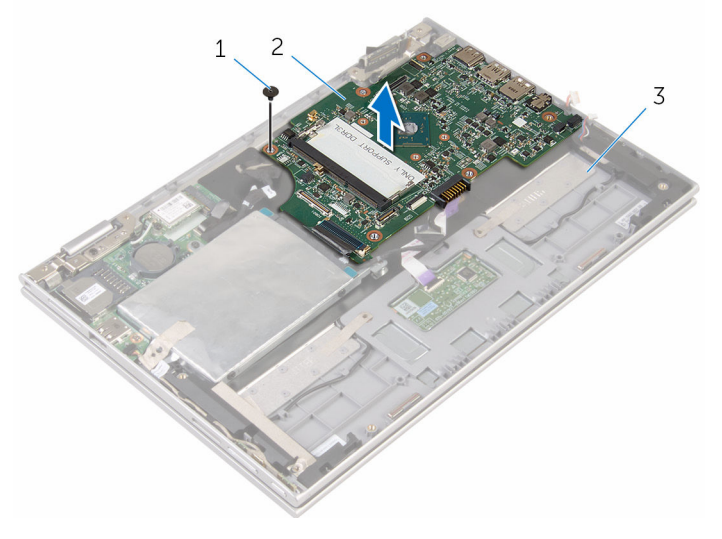

- 
- βίδα 2 πλακέτα συστήματος
- διάταξη στηρίγματος παλάμης και πληκτρολογίου

# **Επανατοποθέτηση της πλακέτας συστή**μ**ατος**

∧ **ΠΡΟΕΙΔΟΠΟΙΗΣΗ**: **Προτού εκτελέσετε οποιαδήποτε εργασία στο εσωτερικό του υπολογιστή σας**, **διαβάστε τις πληροφορίες που παραλάβατε**  μ**αζί του και αφορούν για θέ**μ**ατα ασφάλειας και ακολουθήστε τα βή**μ**ατα που περιγράφει η ενότητα Πριν από την εκτέλεση εργασιών στο [εσωτερικό](#page-9-0) του [υπολογιστή](#page-9-0) σας**. **Μετά την εκτέλεση εργασιών στο εσωτερικό του υπολογιστή σας**, **ακολουθήστε τις οδηγίες που αναφέρει η ενότητα Μετά την [εκτέλεση](#page-12-0)  εργασιών στο εσωτερικό του [υπολογιστή](#page-12-0) σας**. **Για περισσότερες άριστες πρακτικές σε θέ**μ**ατα ασφάλειας**, **ανατρέξτε στην αρχική σελίδα του ιστοτόπου για τη συ**μμ**όρφωση προς τις κανονιστικές διατάξεις στη διεύθυνση** www.dell.com/regulatory\_compliance.

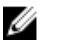

**ΣΗΜΕΙΩΣΗ**: Η ετικέτα εξυπηρέτησης του υπολογιστή σας είναι αποθηκευμένη στην πλακέτα συστήματος. Πρέπει να καταχωρίσετε την ετικέτα εξυπηρέτησης στο πρόγραμμα ρύθμισης του BIOS αφού επανατοποθετήσετε την πλακέτα συστήματος.

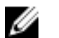

**ΣΗΜΕΙΩΣΗ**: Κατά την επανατοποθέτηση της πλακέτας συστήματος, καταργούνται όσες αλλαγές κάνατε στο BIOS χρησιμοποιώντας το πρόγραμμα ρύθμισής του. Πρέπει να κάνετε ξανά τις επιθυμητές αλλαγές αφού επανατοποθετήσετε την πλακέτα συστήματος.

#### **Διαδικασία**

- 1 Eυθυγραμμίστε τις οπές για τις βίδες στην πλακέτα συστήματος με τις αντίστοιγες οπές στη διάταξη του στηρίγματος παλάμης και του πληκτρολογίου.
- 2 Επανατοποθετήστε τη βίδα που συγκρατεί την πλακέτα συστήματος στη διάταξη του στηρίγματος παλάμης και του πληκτρολογίου.
- 3 Συνδέστε το καλώδιο της θύρας του προσαρμογέα ισχύος και το καλώδιο των ηχείων στην πλακέτα συστήματος.
- 4 Περάστε συρτά το καλώδιο της επιφάνειας αφής μέσα στον σύνδεσμό του στην πλακέτα συστήματος και πιέστε προς τα κάτω το μάνταλο για να στερεώσετε το καλώδιο.
- 5 Περάστε συρτά το καλώδιο του πληκτρολογίου μέσα στον σύνδεσμό του και σπρώξτε προς τα μέσα τα μάνταλα του συνδέσμου για να στερεώσετε το καλώδιο.
- 6 Συνδέστε το καλώδιο της πλακέτας I/O και το καλώδιο του σκληρού δίσκου στην πλακέτα συστήματος.
- 7 Περάστε συρτά το καλώδιο της πλακέτας του κουμπιού Windows μέσα στον σύνδεσμό του στην πλακέτα συστήματος και πιέστε προς τα κάτω το μάνταλο για να στερεώσετε το καλώδιο.
- 8 Κολλήστε την ταινία στον σύνδεσμο της πλακέτας του κουμπιού Windows για να στερεώσετε το καλώδιο.
- 9 Συνδέστε το καλώδιο της οθόνης στην πλακέτα συστήματος.
- 10 Ευθυγραμμίστε τις οπές για τις βίδες στο υποστήριγμα του καλωδίου της οθόνης με τις αντίστοιχες οπές στην πλακέτα συστήματος.
- 11 Επανατοποθετήστε τις βίδες που συγκρατούν το υποστήριγμα του καλωδίου της οθόνης στην πλακέτα συστήματος.

#### **Μετέπειτα απαιτού**μ**ενες ενέργειες**

- 1 Επανατοποθετήστε τη διάταξη του ανεμιστήρα και της ψύκτρας του [επεξεργαστή](#page-61-0).
- 2 Επανατοποθετήστε τη μ[ονάδα](#page-21-0) μνήμης.
- 3 Επανατοποθετήστε την μ[παταρία](#page-18-0).
- 4 Επανατοποθετήστε το κάλυμμα της [βάσης](#page-15-0).

#### **Καταχώριση της ετικέτας εξυπηρέτησης στο πρόγρα**μμ**α ρύθ**μ**ισης του** BIOS

- 1 Θέστε τον υπολογιστή σε λειτουργία.
- 2 Όταν παρουσιαστεί το λογότυπο της DELL, πιέστε το πλήκτρο F2 για είσοδο στο πρόγραμμα ρύθμισης του BIOS.
- 3 Πλοηγηθείτε ως την καρτέλα Main (Κύρια) και καταχωρίστε την ετικέτα εξυπηρέτησης στο πεδίο Service Tag Input (Καταχώριση ετικέτας εξυπηρέτησης).

# **Αφαίρεση της θύρας του προσαρ**μ**ογέα ισχύος**

**ΠΡΟΕΙΔΟΠΟΙΗΣΗ**: **Προτού εκτελέσετε οποιαδήποτε εργασία στο**  ∧ **εσωτερικό του υπολογιστή σας**, **διαβάστε τις πληροφορίες που παραλάβατε**  μ**αζί του και αφορούν για θέ**μ**ατα ασφάλειας και ακολουθήστε τα βή**μ**ατα που περιγράφει η ενότητα Πριν από την εκτέλεση εργασιών στο [εσωτερικό](#page-9-0) του [υπολογιστή](#page-9-0) σας**. **Μετά την εκτέλεση εργασιών στο εσωτερικό του υπολογιστή σας**, **ακολουθήστε τις οδηγίες που αναφέρει η ενότητα Μετά την [εκτέλεση](#page-12-0)  εργασιών στο εσωτερικό του [υπολογιστή](#page-12-0) σας**. **Για περισσότερες άριστες πρακτικές σε θέ**μ**ατα ασφάλειας**, **ανατρέξτε στην αρχική σελίδα του ιστοτόπου για τη συ**μμ**όρφωση προς τις κανονιστικές διατάξεις στη διεύθυνση** www.dell.com/regulatory\_compliance.

#### **Προαπαιτού**μ**ενες ενέργειες**

- 1 Αφαιρέστε το κάλυμμα της [βάσης](#page-13-0).
- 2 Αφαιρέστε την μ[παταρία](#page-16-0).
- 3 Αφαιρέστε τη μ[ονάδα](#page-19-0) μνήμης.
- 4 Αφαιρέστε τη διάταξη του ανεμιστήρα και της ψύκτρας του [επεξεργαστή](#page-59-0).
- 5 Αφαιρέστε την [πλακέτα](#page-65-0) συστήματος.

#### **Διαδικασία**

- 1 Ξεκολλήστε τη μεμβράνη Mylar από τη διάταξη του στηρίγματος παλάμης και του πληκτρολογίου για να αποκτήσετε πρόσβαση στο καλώδιο της θύρας του προσαρμογέα ισχύος.
- 2 Αφαιρέστε τη βίδα που συγκρατεί τη θύρα του προσαρμογέα ισχύος στη διάταξη του στηρίγματος παλάμης και του πληκτρολογίου.
Σηκώστε τη θύρα του προσαρμογέα ισχύος μαζί με το καλώδιό της και αφαιρέστε την από τη διάταξη του στηρίγματος παλάμης και του πληκτρολογίου.

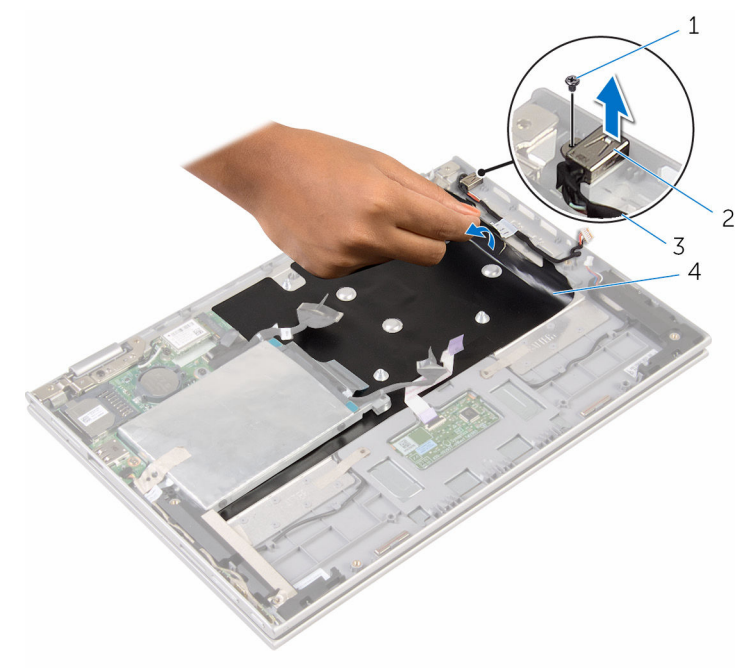

- 
- καλώδιο θύρας προσαρμογέα ισχύος
- βίδα 2 θύρα προσαρμογέα ισχύος
	- μεμβράνη Mylar

### <span id="page-73-0"></span>**Επανατοποθέτηση της θύρας του προσαρ**μ**ογέα ισχύος**

**ΠΡΟΕΙΔΟΠΟΙΗΣΗ**: **Προτού εκτελέσετε οποιαδήποτε εργασία στο**  Λ. **εσωτερικό του υπολογιστή σας**, **διαβάστε τις πληροφορίες που παραλάβατε**  μ**αζί του και αφορούν για θέ**μ**ατα ασφάλειας και ακολουθήστε τα βή**μ**ατα που περιγράφει η ενότητα Πριν από την εκτέλεση εργασιών στο [εσωτερικό](#page-9-0) του [υπολογιστή](#page-9-0) σας**. **Μετά την εκτέλεση εργασιών στο εσωτερικό του υπολογιστή σας**, **ακολουθήστε τις οδηγίες που αναφέρει η ενότητα Μετά την [εκτέλεση](#page-12-0)  εργασιών στο εσωτερικό του [υπολογιστή](#page-12-0) σας**. **Για περισσότερες άριστες πρακτικές σε θέ**μ**ατα ασφάλειας**, **ανατρέξτε στην αρχική σελίδα του ιστοτόπου για τη συ**μμ**όρφωση προς τις κανονιστικές διατάξεις στη διεύθυνση** www.dell.com/regulatory\_compliance.

#### **Διαδικασία**

- 1 Τοποθετήστε τη θύρα του προσαρμογέα ισχύος μέσα στην υποδοχή της στη διάταξη του στηρίγματος παλάμης και του πληκτρολογίου.
- 2 Ευθυγραμμίστε την οπή για τη βίδα στη θύρα του προσαρμογέα ισχύος με την αντίστοιχη οπή στη διάταξη του στηρίγματος παλάμης και του πληκτρολογίου.
- 3 Επανατοποθετήστε τη βίδα που συγκρατεί τη θύρα του προσαρμογέα ισχύος στη διάταξη του στηρίγματος παλάμης και του πληκτρολογίου.
- 4 Συνδέστε το καλώδιο της θύρας του προσαρμογέα ισχύος στην πλακέτα συστήματος.
- 5 Κολλήστε τη μεμβράνη Mylar στη διάταξη του στηρίγματος παλάμης και του πληκτρολογίου.

- 1 Επανατοποθετήστε την [πλακέτα](#page-69-0) συστήματος.
- 2 Επανατοποθετήστε τη διάταξη του ανεμιστήρα και της ψύκτρας του [επεξεργαστή](#page-61-0).
- 3 Επανατοποθετήστε τη μ[ονάδα](#page-21-0) μνήμης.
- 4 Επανατοποθετήστε την μ[παταρία](#page-18-0).
- 5 Επανατοποθετήστε το κάλυμμα της [βάσης](#page-15-0).

## <span id="page-74-0"></span>**Αφαίρεση της διάταξης της οθόνης**

**ΠΡΟΕΙΔΟΠΟΙΗΣΗ**: **Προτού εκτελέσετε οποιαδήποτε εργασία στο**  ∧∖ **εσωτερικό του υπολογιστή σας**, **διαβάστε τις πληροφορίες που παραλάβατε**  μ**αζί του και αφορούν για θέ**μ**ατα ασφάλειας και ακολουθήστε τα βή**μ**ατα που περιγράφει η ενότητα Πριν από την εκτέλεση εργασιών στο [εσωτερικό](#page-9-0) του [υπολογιστή](#page-9-0) σας**. **Μετά την εκτέλεση εργασιών στο εσωτερικό του υπολογιστή σας**, **ακολουθήστε τις οδηγίες που αναφέρει η ενότητα Μετά την [εκτέλεση](#page-12-0)  εργασιών στο εσωτερικό του [υπολογιστή](#page-12-0) σας**. **Για περισσότερες άριστες πρακτικές σε θέ**μ**ατα ασφάλειας**, **ανατρέξτε στην αρχική σελίδα του ιστοτόπου για τη συ**μμ**όρφωση προς τις κανονιστικές διατάξεις στη διεύθυνση** www.dell.com/regulatory\_compliance.

#### **Προαπαιτού**μ**ενες ενέργειες**

- 1 Αφαιρέστε το κάλυμμα της [βάσης](#page-13-0).
- 2 Αφαιρέστε την μ[παταρία](#page-16-0).

#### **Διαδικασία**

- 1 Αποσυνδέστε τα καλώδια της κεραίας από την κάρτα ασύρματης επικοινωνίας.
- 2 Αφαιρέστε τις βίδες που συγκρατούν το υποστήριγμα του καλωδίου της οθόνης στην πλακέτα συστήματος.
- 3 Σηκώστε το υποστήριγμα του καλωδίου της οθόνης και αφαιρέστε το από την πλακέτα συστήματος.
- 4 Χρησιμοποιώντας τη συρόμενη γλωττίδα αποσυνδέστε το καλώδιο της οθόνης από την πλακέτα συστήματος.
- 5 Ξεκολλήστε την κολλητική ταινία για να αποκτήσετε πρόσβαση στο καλώδιο της πλακέτας του κουμπιού των Windows.

6 Σηκώστε το μάνταλο του συνδέσμου και αποσυνδέστε το καλώδιο της πλακέτας του κουμπιού των Windows.

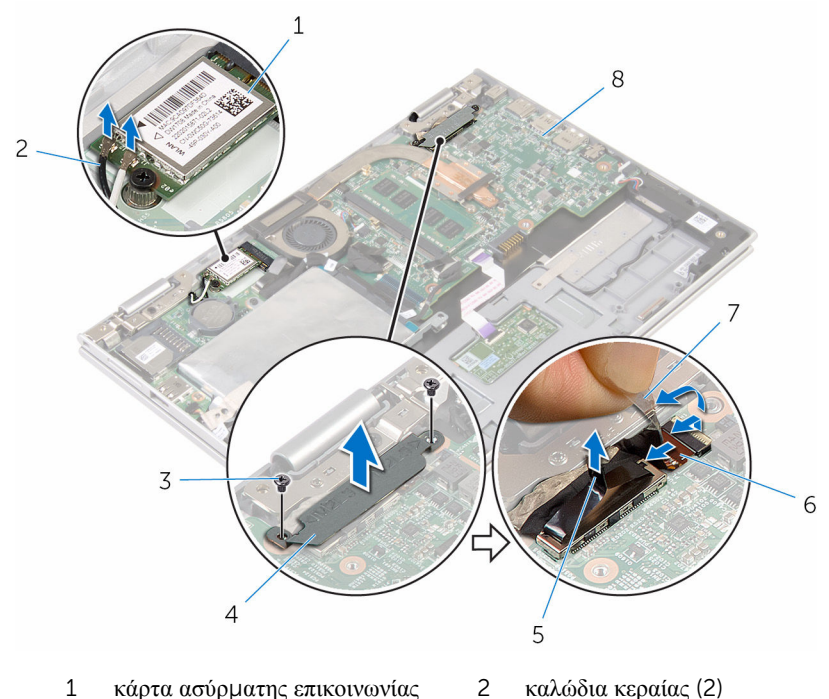

- -
- 
- 
- 3 βίδες (2) 4 υποστήριγμα καλωδίου οθόνης
- 5 καλώδιο οθόνης 6 καλώδιο πλακέτας κουμπιού Windows
- 7 κολλητική ταινία 8 πλακέτα συστήματος
- 7 Γυρίστε ανάποδα τον υπολογιστή και ανοίξτε την οθόνη ως το τέρμα.

**ΠΡΟΣΟΧΗ**: **Τοποθετήστε τον υπολογιστή πάνω σε** μ**αλακή και επίπεδη επιφάνεια για να** μ**η γρατσουνιστεί η οθόνη**.

- 8 Τοποθετήστε τον υπολογιστή στραμμένο προς τα κάτω πάνω σε επίπεδη επιφάνεια.
- 9 Αφαιρέστε τις βίδες που συγκρατούν τη διάταξη της οθόνης στη διάταξη του στηρίγματος παλάμης και του πληκτρολογίου.

Σηκώστε τη διάταξη της οθόνης και αφαιρέστε την από τη διάταξη του στηρίγματος παλάμης και του πληκτρολογίου.

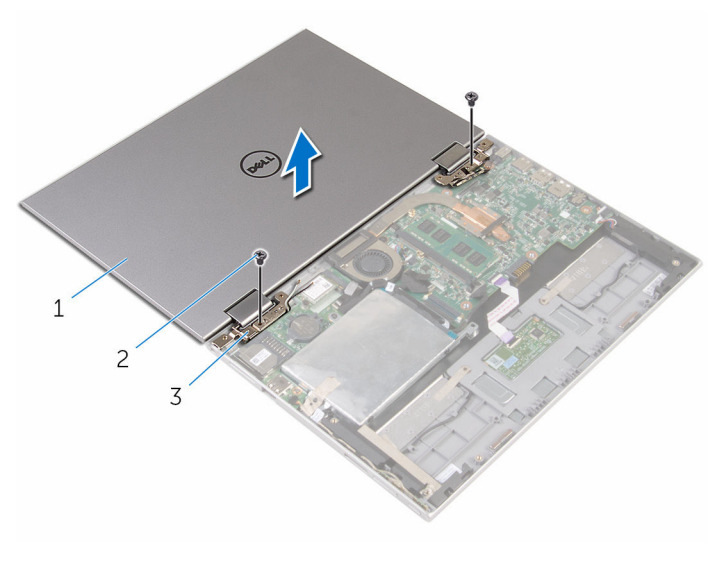

- διάταξη οθόνης 2 βίδες (2)
- μεντεσέδες οθόνης (2)

## <span id="page-77-0"></span>**Επανατοποθέτηση της διάταξης της οθόνης**

∧ **ΠΡΟΕΙΔΟΠΟΙΗΣΗ**: **Προτού εκτελέσετε οποιαδήποτε εργασία στο εσωτερικό του υπολογιστή σας**, **διαβάστε τις πληροφορίες που παραλάβατε**  μ**αζί του και αφορούν για θέ**μ**ατα ασφάλειας και ακολουθήστε τα βή**μ**ατα που περιγράφει η ενότητα Πριν από την εκτέλεση εργασιών στο [εσωτερικό](#page-9-0) του [υπολογιστή](#page-9-0) σας**. **Μετά την εκτέλεση εργασιών στο εσωτερικό του υπολογιστή σας**, **ακολουθήστε τις οδηγίες που αναφέρει η ενότητα Μετά την [εκτέλεση](#page-12-0)  εργασιών στο εσωτερικό του [υπολογιστή](#page-12-0) σας**. **Για περισσότερες άριστες πρακτικές σε θέ**μ**ατα ασφάλειας**, **ανατρέξτε στην αρχική σελίδα του ιστοτόπου για τη συ**μμ**όρφωση προς τις κανονιστικές διατάξεις στη διεύθυνση** www.dell.com/regulatory\_compliance.

#### **Διαδικασία**

#### **ΠΡΟΣΟΧΗ**: **Τοποθετήστε τον υπολογιστή πάνω σε** μ**αλακή και επίπεδη επιφάνεια για να** μ**η γρατσουνιστεί η οθόνη**.

- 1 Τοποθετήστε τη διάταξη της οθόνης επάνω στη διάταξη του στηρίγματος παλάμης και του πληκτρολογίου.
- 2 Ευθυγραμμίστε τις οπές για τις βίδες στους μεντεσέδες της οθόνης με τις αντίστοιχες οπές στη διάταξη του στηρίγματος παλάμης και του πληκτρολογίου.
- 3 Επανατοποθετήστε τις βίδες που συγκρατούν τη διάταξη της οθόνης στη διάταξη του στηρίγματος παλάμης και του πληκτρολογίου.
- 4 Γυρίστε ανάποδα τον υπολογιστή και κλείστε την οθόνη.
- 5 Γυρίστε ανάποδα τον υπολογιστή.
- 6 Περάστε συρτά τον σύνδεσμο της πλακέτας του κουμπιού Windows μέσα στο μάνταλό του στην πλακέτα συστήματος και πιέστε προς τα κάτω το μάνταλο για να στερεώσετε το καλώδιο.
- 7 Κολλήστε την ταινία στο καλώδιο της πλακέτας του κουμπιού Windows.
- 8 Συνδέστε το καλώδιο της οθόνης στην πλακέτα συστήματος.
- 9 Ευθυγραμμίστε τις οπές για τις βίδες στο υποστήριγμα του καλωδίου της οθόνης με τις αντίστοιχες οπές στην πλακέτα συστήματος.
- 10 Επανατοποθετήστε τις βίδες που συγκρατούν το υποστήριγμα του καλωδίου της οθόνης στην πλακέτα συστήματος.
- 11 Συνδέστε τα καλώδια της κεραίας στην κάρτα ασύρματης επικοινωνίας.

- Επανατοποθετήστε την μ[παταρία](#page-18-0).
- Επανατοποθετήστε το κάλυμμα της [βάσης](#page-15-0).

### **Αφαίρεση της διάταξης του στηρίγ**μ**ατος παλά**μ**ης και του πληκτρολογίου**

**ΠΡΟΕΙΔΟΠΟΙΗΣΗ**: **Προτού εκτελέσετε οποιαδήποτε εργασία στο**  ∧ **εσωτερικό του υπολογιστή σας**, **διαβάστε τις πληροφορίες που παραλάβατε**  μ**αζί του και αφορούν για θέ**μ**ατα ασφάλειας και ακολουθήστε τα βή**μ**ατα που περιγράφει η ενότητα Πριν από την εκτέλεση εργασιών στο [εσωτερικό](#page-9-0) του [υπολογιστή](#page-9-0) σας**. **Μετά την εκτέλεση εργασιών στο εσωτερικό του υπολογιστή σας**, **ακολουθήστε τις οδηγίες που αναφέρει η ενότητα Μετά την [εκτέλεση](#page-12-0)  εργασιών στο εσωτερικό του [υπολογιστή](#page-12-0) σας**. **Για περισσότερες άριστες πρακτικές σε θέ**μ**ατα ασφάλειας**, **ανατρέξτε στην αρχική σελίδα του ιστοτόπου για τη συ**μμ**όρφωση προς τις κανονιστικές διατάξεις στη διεύθυνση** www.dell.com/regulatory\_compliance.

#### **Προαπαιτού**μ**ενες ενέργειες**

- 1 Αφαιρέστε το κάλυμμα της [βάσης](#page-13-0).
- 2 Αφαιρέστε την μ[παταρία](#page-16-0).
- 3 Ακολουθήστε τη διαδικασία από το βήμα 1 έως το βήμα 3 που περιγράφονται στην ενότητα «[Αφαίρεση](#page-23-0) του σκληρού δίσκου».
- 4 Αφαιρέστε την [πλακέτα](#page-62-0) I/O.
- 5 Αφαιρέστε τα [ηχεία](#page-49-0).
- 6 Αφαιρέστε την [επιφάνεια](#page-54-0) αφής.
- 7 Αφαιρέστε τη [διάταξη](#page-74-0) της οθόνης.
- 8 Αφαιρέστε τη θύρα του [προσαρ](#page-71-0)μογέα ισχύος.
- 9 Αφαιρέστε την [πλακέτα](#page-65-0) συστήματος.

#### **Διαδικασία**

Αφού εκτελέσετε τα βήματα που περιλαμβάνονται στις προαπαιτούμενες ενέργειες, μένει η διάταξη του στηρίγματος παλάμης και του πληκτρολογίου.

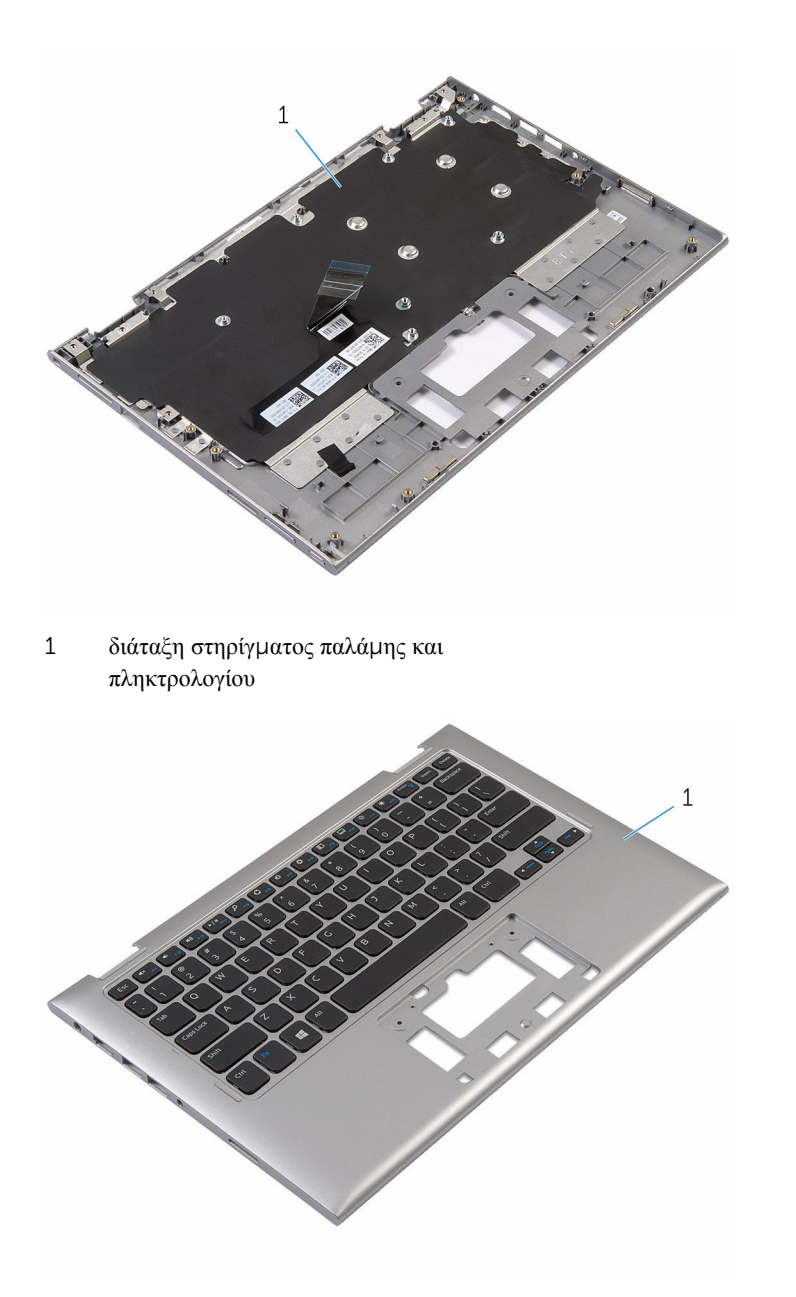

1 διάταξη στηρίγματος παλάμης και πληκτρολογίου

### **Επανατοποθέτηση της διάταξης του στηρίγ**μ**ατος παλά**μ**ης και του πληκτρολογίου**

**ΠΡΟΕΙΔΟΠΟΙΗΣΗ**: **Προτού εκτελέσετε οποιαδήποτε εργασία στο**  ∧ **εσωτερικό του υπολογιστή σας**, **διαβάστε τις πληροφορίες που παραλάβατε**  μ**αζί του και αφορούν για θέ**μ**ατα ασφάλειας και ακολουθήστε τα βή**μ**ατα που περιγράφει η ενότητα Πριν από την εκτέλεση εργασιών στο [εσωτερικό](#page-9-0) του [υπολογιστή](#page-9-0) σας**. **Μετά την εκτέλεση εργασιών στο εσωτερικό του υπολογιστή σας**, **ακολουθήστε τις οδηγίες που αναφέρει η ενότητα Μετά την [εκτέλεση](#page-12-0)  εργασιών στο εσωτερικό του [υπολογιστή](#page-12-0) σας**. **Για περισσότερες άριστες πρακτικές σε θέ**μ**ατα ασφάλειας**, **ανατρέξτε στην αρχική σελίδα του ιστοτόπου για τη συ**μμ**όρφωση προς τις κανονιστικές διατάξεις στη διεύθυνση** www.dell.com/regulatory\_compliance.

#### **Διαδικασία**

Τοποθετήστε τη διάταξη του στηρίγματος παλάμης και του πληκτρολογίου πάνω σε επίπεδη επιφάνεια με το πληκτρολόγιο στραμμένο προς τα κάτω.

- 1 Επανατοποθετήστε την [πλακέτα](#page-69-0) συστήματος.
- 2 Επανατοποθετήστε τη θύρα του [προσαρ](#page-73-0)μογέα ισχύος.
- 3 Επανατοποθετήστε τη [διάταξη](#page-77-0) της οθόνης.
- 4 Επανατοποθετήστε την [επιφάνεια](#page-58-0) αφής.
- 5 Επανατοποθετήστε τα [ηχεία](#page-53-0).
- 6 Επανατοποθετήστε την [πλακέτα](#page-64-0) I/O.
- 7 Ακολουθήστε τη διαδικασία από το βήμα 4 έως το βήμα 8 που περιγράφονται στην ενότητα «[Επανατοποθέτηση](#page-27-0) του σκληρού δίσκου».
- 8 Επανατοποθετήστε την μ[παταρία](#page-18-0).
- 9 Επανατοποθετήστε το κάλυμμα της [βάσης](#page-15-0).

### <span id="page-82-0"></span>**Αφαίρεση του καλύ**μμ**ατος της πίσω πλευράς της οθόνης και της διάταξης της κεραίας**

**ΠΡΟΕΙΔΟΠΟΙΗΣΗ**: **Προτού εκτελέσετε οποιαδήποτε εργασία στο**  ∧ **εσωτερικό του υπολογιστή σας**, **διαβάστε τις πληροφορίες που παραλάβατε**  μ**αζί του και αφορούν για θέ**μ**ατα ασφάλειας και ακολουθήστε τα βή**μ**ατα που περιγράφει η ενότητα Πριν από την εκτέλεση εργασιών στο [εσωτερικό](#page-9-0) του [υπολογιστή](#page-9-0) σας**. **Μετά την εκτέλεση εργασιών στο εσωτερικό του υπολογιστή σας**, **ακολουθήστε τις οδηγίες που αναφέρει η ενότητα Μετά την [εκτέλεση](#page-12-0)  εργασιών στο εσωτερικό του [υπολογιστή](#page-12-0) σας**. **Για περισσότερες άριστες πρακτικές σε θέ**μ**ατα ασφάλειας**, **ανατρέξτε στην αρχική σελίδα του ιστοτόπου για τη συ**μμ**όρφωση προς τις κανονιστικές διατάξεις στη διεύθυνση** www.dell.com/regulatory\_compliance.

#### **Προαπαιτού**μ**ενες ενέργειες**

- 1 Αφαιρέστε το κάλυμμα της [βάσης](#page-13-0).
- 2 Αφαιρέστε την μ[παταρία](#page-16-0).
- 3 Αφαιρέστε τη [διάταξη](#page-74-0) της οθόνης.

#### **Διαδικασία**

Με μια πλαστική σφήνα ξεσφηνώστε τη διάταξη του πλαισίου της οθόνης και αφαιρέστε την από τη διάταξη του καλύμματος της πίσω πλευράς της οθόνης και της κεραίας.

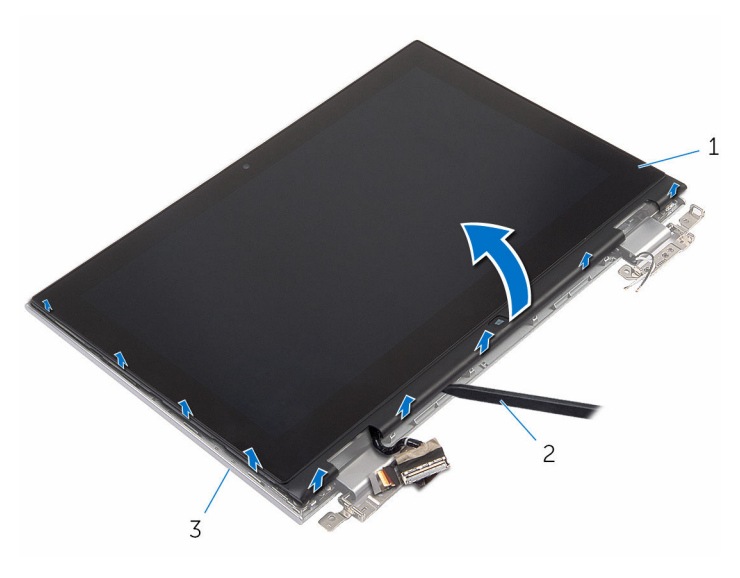

- διάταξη πλαισίου οθόνης 2 πλαστική σφήνα
- διάταξη καλύμματος πίσω πλευράς οθόνης και κεραίας

### <span id="page-84-0"></span>**Επανατοποθέτηση του καλύ**μμ**ατος της πίσω πλευράς της οθόνης και της διάταξης της κεραίας**

∧ **ΠΡΟΕΙΔΟΠΟΙΗΣΗ**: **Προτού εκτελέσετε οποιαδήποτε εργασία στο εσωτερικό του υπολογιστή σας**, **διαβάστε τις πληροφορίες που παραλάβατε**  μ**αζί του και αφορούν για θέ**μ**ατα ασφάλειας και ακολουθήστε τα βή**μ**ατα που περιγράφει η ενότητα Πριν από την εκτέλεση εργασιών στο [εσωτερικό](#page-9-0) του [υπολογιστή](#page-9-0) σας**. **Μετά την εκτέλεση εργασιών στο εσωτερικό του υπολογιστή σας**, **ακολουθήστε τις οδηγίες που αναφέρει η ενότητα Μετά την [εκτέλεση](#page-12-0)  εργασιών στο εσωτερικό του [υπολογιστή](#page-12-0) σας**. **Για περισσότερες άριστες πρακτικές σε θέ**μ**ατα ασφάλειας**, **ανατρέξτε στην αρχική σελίδα του ιστοτόπου για τη συ**μμ**όρφωση προς τις κανονιστικές διατάξεις στη διεύθυνση** www.dell.com/regulatory\_compliance.

#### **Διαδικασία**

Ευθυγραμμίστε τη διάταξη του πλαισίου της οθόνης με τη διάταξη του καλύμματος της πίσω πλευράς της οθόνης και της κεραίας και κουμπώστε απαλά τη διάταξη στη σωστή θέση.

- 1 Επανατοποθετήστε τη [διάταξη](#page-77-0) της οθόνης.
- 2 Επανατοποθετήστε την μ[παταρία](#page-18-0).
- 3 Επανατοποθετήστε το κάλυμμα της [βάσης](#page-15-0).

### **Αφαίρεση των** μ**εντεσέδων της οθόνης**

**ΠΡΟΕΙΔΟΠΟΙΗΣΗ**: **Προτού εκτελέσετε οποιαδήποτε εργασία στο**  ∧ **εσωτερικό του υπολογιστή σας**, **διαβάστε τις πληροφορίες που παραλάβατε**  μ**αζί του και αφορούν για θέ**μ**ατα ασφάλειας και ακολουθήστε τα βή**μ**ατα που περιγράφει η ενότητα Πριν από την εκτέλεση εργασιών στο [εσωτερικό](#page-9-0) του [υπολογιστή](#page-9-0) σας**. **Μετά την εκτέλεση εργασιών στο εσωτερικό του υπολογιστή σας**, **ακολουθήστε τις οδηγίες που αναφέρει η ενότητα Μετά την [εκτέλεση](#page-12-0)  εργασιών στο εσωτερικό του [υπολογιστή](#page-12-0) σας**. **Για περισσότερες άριστες πρακτικές σε θέ**μ**ατα ασφάλειας**, **ανατρέξτε στην αρχική σελίδα του ιστοτόπου για τη συ**μμ**όρφωση προς τις κανονιστικές διατάξεις στη διεύθυνση** www.dell.com/regulatory\_compliance.

#### **Προαπαιτού**μ**ενες ενέργειες**

- 1 Αφαιρέστε το κάλυμμα της [βάσης](#page-13-0).
- 2 Αφαιρέστε την μ[παταρία](#page-16-0).
- 3 Αφαιρέστε τη [διάταξη](#page-74-0) της οθόνης.
- 4 Αφαιρέστε τη διάταξη του καλύμματος της πίσω [πλευράς](#page-82-0) της οθόνης και της [κεραίας](#page-82-0).

#### **Διαδικασία**

- 1 Αφαιρέστε τα καλώδια της κεραίας από τον οδηγό της διαδρομής τους επάνω στο κάλυμμα των μεντεσέδων.
- 2 Αφαιρέστε τις βίδες που συγκρατούν τους μεντεσέδες της οθόνης στη διάταξη του καλύμματος της πίσω πλευράς της οθόνης και της κεραίας.

Σηκώστε τους μεντεσέδες της οθόνης και αφαιρέστε τους από τη διάταξη του καλύμματος της πίσω πλευράς της οθόνης και της κεραίας.

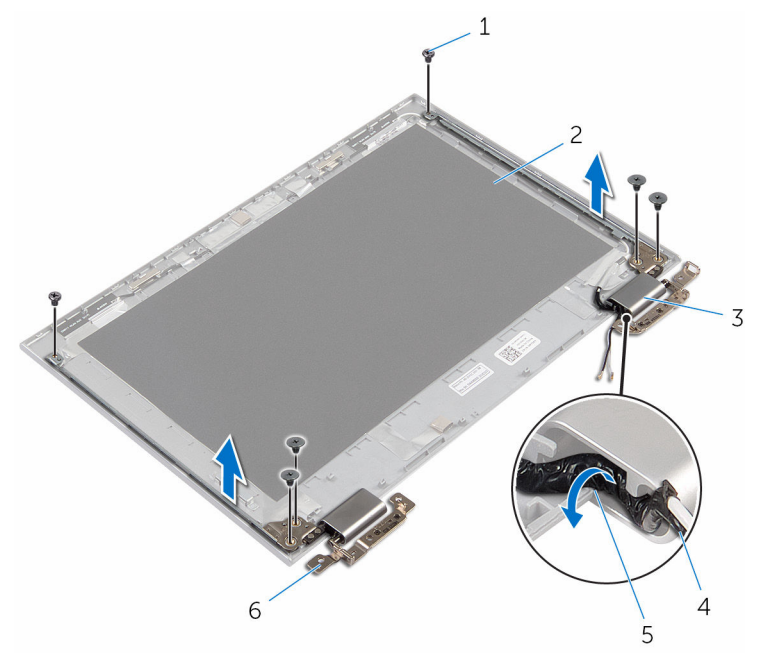

- 
- καλύμματα μεντεσέδων (2) 4 καλώδιο κεραίας
- οδηγοί διαδρομής 6 μεντεσέδες (2)
- βίδες (6) 2 διάταξη καλύμματος πίσω πλευράς οθόνης και κεραίας
	-
	-

### **Επανατοποθέτηση των**  μ**εντεσέδων της οθόνης**

**ΠΡΟΕΙΔΟΠΟΙΗΣΗ**: **Προτού εκτελέσετε οποιαδήποτε εργασία στο**  ∧∖ **εσωτερικό του υπολογιστή σας**, **διαβάστε τις πληροφορίες που παραλάβατε**  μ**αζί του και αφορούν για θέ**μ**ατα ασφάλειας και ακολουθήστε τα βή**μ**ατα που περιγράφει η ενότητα Πριν από την εκτέλεση εργασιών στο [εσωτερικό](#page-9-0) του [υπολογιστή](#page-9-0) σας**. **Μετά την εκτέλεση εργασιών στο εσωτερικό του υπολογιστή σας**, **ακολουθήστε τις οδηγίες που αναφέρει η ενότητα Μετά την [εκτέλεση](#page-12-0)  εργασιών στο εσωτερικό του [υπολογιστή](#page-12-0) σας**. **Για περισσότερες άριστες πρακτικές σε θέ**μ**ατα ασφάλειας**, **ανατρέξτε στην αρχική σελίδα του ιστοτόπου για τη συ**μμ**όρφωση προς τις κανονιστικές διατάξεις στη διεύθυνση** www.dell.com/regulatory\_compliance.

#### **Διαδικασία**

- 1 Ευθυγραμμίστε τις οπές για τις βίδες στους μεντεσέδες στη διάταξη του καλύμματος της πίσω πλευράς της οθόνης και της κεραίας.
- 2 Επανατοποθετήστε τις βίδες που συγκρατούν τους μεντεσέδες της οθόνης στη διάταξη του καλύμματος της πίσω πλευράς της οθόνης και της κεραίας.
- 3 Περάστε στη διαδρομή τους τα καλώδια της κεραίας μέσα από τους οδηγούς της διαδρομής τους επάνω στο κάλυμμα των μεντεσέδων και στερεώστε το κάλυμμα στη σωστή θέση.

- 1 Επανατοποθετήστε τη διάταξη του καλύμματος της πίσω [πλευράς](#page-84-0) της οθόνης και της [κεραίας](#page-84-0).
- 2 Επανατοποθετήστε τη [διάταξη](#page-77-0) της οθόνης.
- 3 Επανατοποθετήστε την μ[παταρία](#page-18-0).
- 4 Επανατοποθετήστε το κάλυμμα της [βάσης](#page-15-0).

# <span id="page-88-0"></span>**Αφαίρεση της κά**μ**ερας**

**ΠΡΟΕΙΔΟΠΟΙΗΣΗ**: **Προτού εκτελέσετε οποιαδήποτε εργασία στο εσωτερικό του υπολογιστή σας**, **διαβάστε τις πληροφορίες που παραλάβατε**  μ**αζί του και αφορούν για θέ**μ**ατα ασφάλειας και ακολουθήστε τα βή**μ**ατα που περιγράφει η ενότητα Πριν από την εκτέλεση εργασιών στο [εσωτερικό](#page-9-0) του [υπολογιστή](#page-9-0) σας**. **Μετά την εκτέλεση εργασιών στο εσωτερικό του υπολογιστή σας**, **ακολουθήστε τις οδηγίες που αναφέρει η ενότητα Μετά την [εκτέλεση](#page-12-0)  εργασιών στο εσωτερικό του [υπολογιστή](#page-12-0) σας**. **Για περισσότερες άριστες πρακτικές σε θέ**μ**ατα ασφάλειας**, **ανατρέξτε στην αρχική σελίδα του ιστοτόπου για τη συ**μμ**όρφωση προς τις κανονιστικές διατάξεις στη διεύθυνση** www.dell.com/regulatory\_compliance.

#### **Προαπαιτού**μ**ενες ενέργειες**

- 1 Αφαιρέστε το κάλυμμα της [βάσης](#page-13-0).
- 2 Αφαιρέστε την μ[παταρία](#page-16-0).
- 3 Αφαιρέστε τη [διάταξη](#page-74-0) της οθόνης.
- 4 Αφαιρέστε τη διάταξη του καλύμματος της πίσω [πλευράς](#page-82-0) της οθόνης και της [κεραίας](#page-82-0).

#### **Διαδικασία**

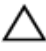

**ΠΡΟΣΟΧΗ**: **Τοποθετήστε τη διάταξη του πλαισίου της οθόνης επάνω σε επίπεδη και καθαρή επιφάνεια για να** μ**η γρατσουνιστεί η οθόνη**.

- 1 Τοποθετήστε τη διάταξη του πλαισίου της οθόνης στραμμένη προς τα κάτω σε επίπεδη επιφάνεια.
- 2 Με μια πλαστική σφήνα ξεσφηνώστε τη μονάδα της κάμερας και αφαιρέστε την από τη στεφάνη συγκράτησης της οθόνης.

Γυρίστε ανάποδα την κάμερα και αποσυνδέστε το καλώδιο της κάμερας από τη μονάδα της κάμερας.

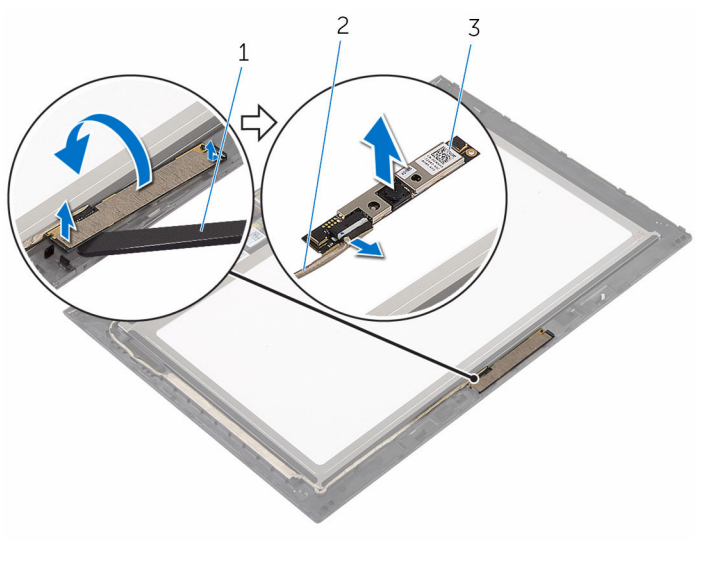

- κάμερα 2 καλώδιο κάμερας
- πλαστική σφήνα

# <span id="page-90-0"></span>**Επανατοποθέτηση της κά**μ**ερας**

**ΠΡΟΕΙΔΟΠΟΙΗΣΗ**: **Προτού εκτελέσετε οποιαδήποτε εργασία στο εσωτερικό του υπολογιστή σας**, **διαβάστε τις πληροφορίες που παραλάβατε**  μ**αζί του και αφορούν για θέ**μ**ατα ασφάλειας και ακολουθήστε τα βή**μ**ατα που περιγράφει η ενότητα Πριν από την εκτέλεση εργασιών στο [εσωτερικό](#page-9-0) του [υπολογιστή](#page-9-0) σας**. **Μετά την εκτέλεση εργασιών στο εσωτερικό του υπολογιστή σας**, **ακολουθήστε τις οδηγίες που αναφέρει η ενότητα Μετά την [εκτέλεση](#page-12-0)  εργασιών στο εσωτερικό του [υπολογιστή](#page-12-0) σας**. **Για περισσότερες άριστες πρακτικές σε θέ**μ**ατα ασφάλειας**, **ανατρέξτε στην αρχική σελίδα του ιστοτόπου για τη συ**μμ**όρφωση προς τις κανονιστικές διατάξεις στη διεύθυνση** www.dell.com/regulatory\_compliance.

#### **Διαδικασία**

- 1 Συνδέστε στη μονάδα της κάμερας το καλώδιό της.
- 2 Χρησιμοποιώντας το σημείο ευθυγράμμισης τοποθετήστε τη μονάδα της κάμερας επάνω στη στεφάνη συγκράτησης της οθόνης και κουμπώστε την στη σωστή θέση.

- 1 Επανατοποθετήστε τη διάταξη του καλύμματος της πίσω [πλευράς](#page-84-0) της οθόνης και της [κεραίας](#page-84-0).
- 2 Επανατοποθετήστε τη [διάταξη](#page-77-0) της οθόνης.
- 3 Επανατοποθετήστε την μ[παταρία](#page-18-0).
- 4 Επανατοποθετήστε το κάλυμμα της [βάσης](#page-15-0).

### **Αφαίρεση της πλακέτας του κου**μ**πιού** Windows

**ΠΡΟΕΙΔΟΠΟΙΗΣΗ**: **Προτού εκτελέσετε οποιαδήποτε εργασία στο**  ∧ **εσωτερικό του υπολογιστή σας**, **διαβάστε τις πληροφορίες που παραλάβατε**  μ**αζί του και αφορούν για θέ**μ**ατα ασφάλειας και ακολουθήστε τα βή**μ**ατα που περιγράφει η ενότητα Πριν από την εκτέλεση εργασιών στο [εσωτερικό](#page-9-0) του [υπολογιστή](#page-9-0) σας**. **Μετά την εκτέλεση εργασιών στο εσωτερικό του υπολογιστή σας**, **ακολουθήστε τις οδηγίες που αναφέρει η ενότητα Μετά την [εκτέλεση](#page-12-0)  εργασιών στο εσωτερικό του [υπολογιστή](#page-12-0) σας**. **Για περισσότερες άριστες πρακτικές σε θέ**μ**ατα ασφάλειας**, **ανατρέξτε στην αρχική σελίδα του ιστοτόπου για τη συ**μμ**όρφωση προς τις κανονιστικές διατάξεις στη διεύθυνση** www.dell.com/regulatory\_compliance.

#### **Προαπαιτού**μ**ενες ενέργειες**

- 1 Αφαιρέστε το κάλυμμα της [βάσης](#page-13-0).
- 2 Αφαιρέστε την μ[παταρία](#page-16-0).
- 3 Αφαιρέστε τη [διάταξη](#page-74-0) της οθόνης.
- 4 Αφαιρέστε τη διάταξη του καλύμματος της πίσω [πλευράς](#page-82-0) της οθόνης και της [κεραίας](#page-82-0).

#### **Διαδικασία**

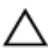

**ΠΡΟΣΟΧΗ**: **Τοποθετήστε τη διάταξη του πλαισίου της οθόνης επάνω σε επίπεδη και καθαρή επιφάνεια για να** μ**η γρατσουνιστεί η οθόνη**.

- 1 Τοποθετήστε τη διάταξη του πλαισίου της οθόνης στραμμένη προς τα κάτω σε επίπεδη επιφάνεια.
- 2 Ξεκολλήστε την κολλητική ταινία για να αποκτήσετε πρόσβαση στο καλώδιο της πλακέτας του κουμπιού Windows.
- 3 Σηκώστε τα μάνταλα των συνδέσμων και αποσυνδέστε το καλώδιο της πλακέτας του κουμπιού Windows και το καλώδιο της επιφάνειας αφής από την πλακέτα του κουμπιού Windows.
- 4 Αφαιρέστε τη βίδα που συγκρατεί την πλακέτα του κουμπιού Windows στη στεφάνη συγκράτησης της οθόνης.

Σηκώστε την πλακέτα του κουμπιού Windows και αφαιρέστε την από τη στεφάνη συγκράτησης της οθόνης.

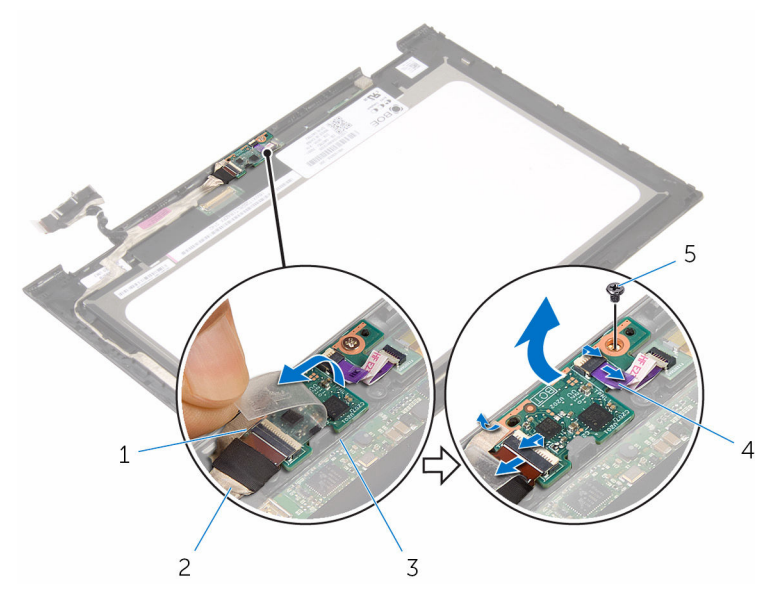

- 
- πλακέτα κουμπιού Windows 4 καλώδιο πλακέτας επιφάνειας
- βίδα
- κολλητική ταινία 2 καλώδιο πλακέτας κουμπιού Windows
	- αφής

### **Επανατοποθέτηση της πλακέτας του κου**μ**πιού** Windows

**ΠΡΟΕΙΔΟΠΟΙΗΣΗ**: **Προτού εκτελέσετε οποιαδήποτε εργασία στο**  ∧ **εσωτερικό του υπολογιστή σας**, **διαβάστε τις πληροφορίες που παραλάβατε**  μ**αζί του και αφορούν για θέ**μ**ατα ασφάλειας και ακολουθήστε τα βή**μ**ατα που περιγράφει η ενότητα Πριν από την εκτέλεση εργασιών στο [εσωτερικό](#page-9-0) του [υπολογιστή](#page-9-0) σας**. **Μετά την εκτέλεση εργασιών στο εσωτερικό του υπολογιστή σας**, **ακολουθήστε τις οδηγίες που αναφέρει η ενότητα Μετά την [εκτέλεση](#page-12-0)  εργασιών στο εσωτερικό του [υπολογιστή](#page-12-0) σας**. **Για περισσότερες άριστες πρακτικές σε θέ**μ**ατα ασφάλειας**, **ανατρέξτε στην αρχική σελίδα του ιστοτόπου για τη συ**μμ**όρφωση προς τις κανονιστικές διατάξεις στη διεύθυνση** www.dell.com/regulatory\_compliance.

#### **Διαδικασία**

- 1 Ευθυγραμμίστε την οπή για τη βίδα στην πλακέτα του κουμπιού Windows με την αντίστοιχη οπή στη στεφάνη συγκράτησης της οθόνης.
- 2 Επανατοποθετήστε τη βίδα που συγκρατεί την πλακέτα του κουμπιού Windows στη στεφάνη συγκράτησης της οθόνης.
- 3 Περάστε συρτά το καλώδιο της πλακέτας του κουμπιού Windows και το καλώδιο της πλακέτας της επιφάνειας αφής μέσα στους συνδέσμους τους επάνω στην πλακέτα του κουμπιού Windows και πιέστε προς τα κάτω τα μάνταλα για να στερεώσετε τα καλώδια.
- 4 Κολλήστε την κολλητική ταινία στον σύνδεσμο στην πλακέτα του κουμπιού Windows για να στερεώσετε το καλώδιο.
- 5 Γυρίστε ανάποδα τη διάταξη του πλαισίου της οθόνης.

- 1 Επανατοποθετήστε τη διάταξη του καλύμματος της πίσω [πλευράς](#page-84-0) της οθόνης και της [κεραίας](#page-84-0).
- 2 Επανατοποθετήστε τη [διάταξη](#page-77-0) της οθόνης.
- 3 Επανατοποθετήστε την μ[παταρία](#page-18-0).
- 4 Επανατοποθετήστε το κάλυμμα της [βάσης](#page-15-0).

### <span id="page-94-0"></span>**Αφαίρεση του καλωδίου της οθόνης**

**ΠΡΟΕΙΔΟΠΟΙΗΣΗ**: **Προτού εκτελέσετε οποιαδήποτε εργασία στο**  ∧ **εσωτερικό του υπολογιστή σας**, **διαβάστε τις πληροφορίες που παραλάβατε**  μ**αζί του και αφορούν για θέ**μ**ατα ασφάλειας και ακολουθήστε τα βή**μ**ατα που περιγράφει η ενότητα Πριν από την εκτέλεση εργασιών στο [εσωτερικό](#page-9-0) του [υπολογιστή](#page-9-0) σας**. **Μετά την εκτέλεση εργασιών στο εσωτερικό του υπολογιστή σας**, **ακολουθήστε τις οδηγίες που αναφέρει η ενότητα Μετά την [εκτέλεση](#page-12-0)  εργασιών στο εσωτερικό του [υπολογιστή](#page-12-0) σας**. **Για περισσότερες άριστες πρακτικές σε θέ**μ**ατα ασφάλειας**, **ανατρέξτε στην αρχική σελίδα του ιστοτόπου για τη συ**μμ**όρφωση προς τις κανονιστικές διατάξεις στη διεύθυνση** www.dell.com/regulatory\_compliance.

#### **Προαπαιτού**μ**ενες ενέργειες**

- 1 Αφαιρέστε το κάλυμμα της [βάσης](#page-13-0).
- 2 Αφαιρέστε την μ[παταρία](#page-16-0).
- 3 Αφαιρέστε τη [διάταξη](#page-74-0) της οθόνης.
- 4 Αφαιρέστε τη διάταξη του καλύμματος της πίσω [πλευράς](#page-82-0) της οθόνης και της [κεραίας](#page-82-0).
- 5 Αφαιρέστε την κάμ[ερα](#page-88-0).

#### **Διαδικασία**

- **1** Ξεκολλήστε την κολλητική ταινία για να αποκτήσετε πρόσβαση στο καλώδιο της πλακέτας του κουμπιού Windows.
- 2 Σηκώστε το μάνταλο του συνδέσμου και αποσυνδέστε από την πλακέτα του κουμπιού Windows το καλώδιό της.

3 Σηκώστε το μάνταλο του συνδέσμου και αποσυνδέστε το καλώδιο της οθόνης από την πλακέτα της οθόνης αφής.

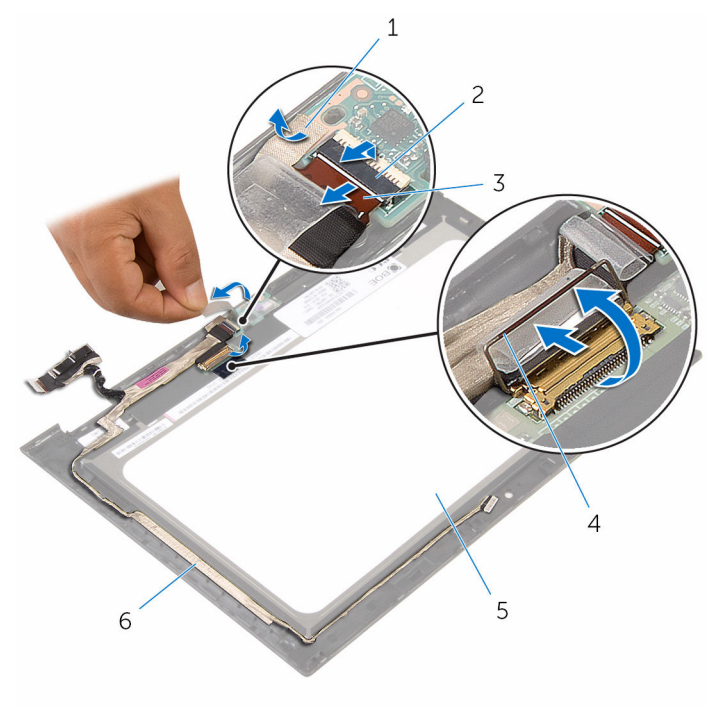

- 1 κολλητική ταινία 2 μάνταλο συνδέσμου για το καλώδιο της πλακέτας του κουμπιού Windows 3 καλώδιο πλακέτας κουμπιού Windows 4 μάνταλο συνδέσμου για το καλώδιο της οθόνης 5 πλαίσιο οθόνης 6 καλώδιο οθόνης
- 4 Σημειώστε τη διαδρομή του καλωδίου της οθόνης και αποσπάστε το από τους οδηγούς της διαδρομής του πάνω στη στεφάνη συγκράτησης της οθόνης.

Σηκώστε το καλώδιο της οθόνης και αφαιρέστε το από τη στεφάνη συγκράτησης της οθόνης.

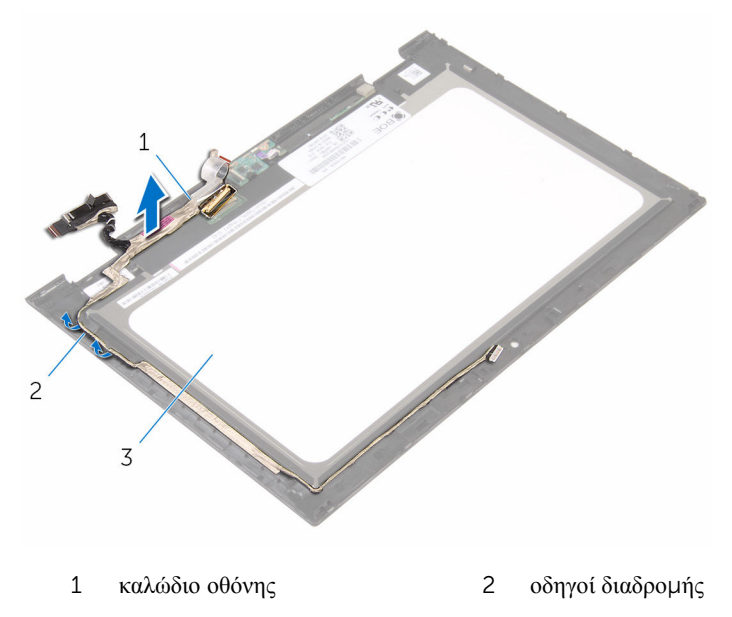

πλαίσιο οθόνης

### <span id="page-97-0"></span>**Επανατοποθέτηση του καλωδίου της οθόνης**

∧ **ΠΡΟΕΙΔΟΠΟΙΗΣΗ**: **Προτού εκτελέσετε οποιαδήποτε εργασία στο εσωτερικό του υπολογιστή σας**, **διαβάστε τις πληροφορίες που παραλάβατε**  μ**αζί του και αφορούν για θέ**μ**ατα ασφάλειας και ακολουθήστε τα βή**μ**ατα που περιγράφει η ενότητα Πριν από την εκτέλεση εργασιών στο [εσωτερικό](#page-9-0) του [υπολογιστή](#page-9-0) σας**. **Μετά την εκτέλεση εργασιών στο εσωτερικό του υπολογιστή σας**, **ακολουθήστε τις οδηγίες που αναφέρει η ενότητα Μετά την [εκτέλεση](#page-12-0)  εργασιών στο εσωτερικό του [υπολογιστή](#page-12-0) σας**. **Για περισσότερες άριστες πρακτικές σε θέ**μ**ατα ασφάλειας**, **ανατρέξτε στην αρχική σελίδα του ιστοτόπου για τη συ**μμ**όρφωση προς τις κανονιστικές διατάξεις στη διεύθυνση** www.dell.com/regulatory\_compliance.

#### **Διαδικασία**

- 1 Περάστε το καλώδιο της οθόνης στη διαδρομή του μέσα από τους οδηγούς της επάνω στη στεφάνη συγκράτησης της οθόνης και προσαρτήστε το στη στεφάνη συγκράτησης της οθόνης.
- 2 Περάστε συρτά το καλώδιο της οθόνης μέσα στον σύνδεσμό του στην πλακέτα της επιφάνειας αφής και πιέστε προς τα κάτω το μάνταλο για να στερεώσετε το καλώδιο.
- 3 Περάστε συρτά το καλώδιο της πλακέτας του κουμπιού Windows μέσα στον σύνδεσμό του στην πλακέτα και πιέστε προς τα κάτω το μάνταλο για να στερεώσετε το καλώδιο.
- 4 Κολλήστε την κολλητική ταινία στον σύνδεσμο της πλακέτας του κουμπιού Windows.

- 1 Επανατοποθετήστε την κάμ[ερα](#page-90-0).
- 2 Επανατοποθετήστε τη διάταξη του καλύμματος της πίσω [πλευράς](#page-84-0) της οθόνης και της [κεραίας](#page-84-0).
- 3 Επανατοποθετήστε τη [διάταξη](#page-77-0) της οθόνης.
- 4 Επανατοποθετήστε την μ[παταρία](#page-18-0).
- 5 Επανατοποθετήστε το κάλυμμα της [βάσης](#page-15-0).

### **Αφαίρεση του πλαισίου της οθόνης**

**ΠΡΟΕΙΔΟΠΟΙΗΣΗ**: **Προτού εκτελέσετε οποιαδήποτε εργασία στο**  ∧ **εσωτερικό του υπολογιστή σας**, **διαβάστε τις πληροφορίες που παραλάβατε**  μ**αζί του και αφορούν για θέ**μ**ατα ασφάλειας και ακολουθήστε τα βή**μ**ατα που περιγράφει η ενότητα Πριν από την εκτέλεση εργασιών στο [εσωτερικό](#page-9-0) του [υπολογιστή](#page-9-0) σας**. **Μετά την εκτέλεση εργασιών στο εσωτερικό του υπολογιστή σας**, **ακολουθήστε τις οδηγίες που αναφέρει η ενότητα Μετά την [εκτέλεση](#page-12-0)  εργασιών στο εσωτερικό του [υπολογιστή](#page-12-0) σας**. **Για περισσότερες άριστες πρακτικές σε θέ**μ**ατα ασφάλειας**, **ανατρέξτε στην αρχική σελίδα του ιστοτόπου για τη συ**μμ**όρφωση προς τις κανονιστικές διατάξεις στη διεύθυνση** www.dell.com/regulatory\_compliance.

#### **Προαπαιτού**μ**ενες ενέργειες**

- 1 Αφαιρέστε το κάλυμμα της [βάσης](#page-13-0).
- 2 Αφαιρέστε την μ[παταρία](#page-16-0).
- 3 Αφαιρέστε τη [διάταξη](#page-74-0) της οθόνης.
- 4 Αφαιρέστε τη διάταξη του καλύμματος της πίσω [πλευράς](#page-82-0) της οθόνης και της [κεραίας](#page-82-0).
- 5 Αφαιρέστε την κάμ[ερα](#page-88-0).
- 6 Αφαιρέστε το [καλώδιο](#page-94-0) της οθόνης.

#### **Διαδικασία**

Αφού εκτελέσετε τα βήματα που περιλαμβάνονται στις προαπαιτούμενες ενέργειες, μένει το πλαίσιο της οθόνης.

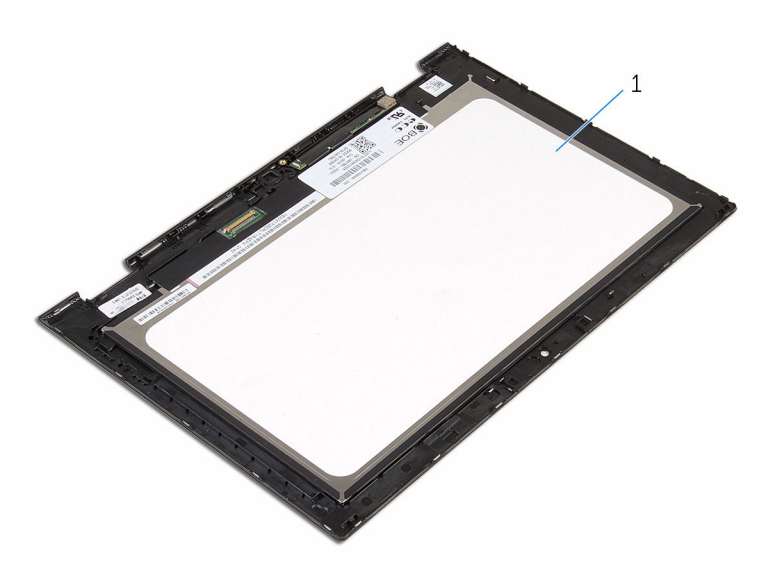

πλαίσιο οθόνης

### **Επανατοποθέτηση του πλαισίου της οθόνης**

**ΠΡΟΕΙΔΟΠΟΙΗΣΗ**: **Προτού εκτελέσετε οποιαδήποτε εργασία στο**  ∧ **εσωτερικό του υπολογιστή σας**, **διαβάστε τις πληροφορίες που παραλάβατε**  μ**αζί του και αφορούν για θέ**μ**ατα ασφάλειας και ακολουθήστε τα βή**μ**ατα που περιγράφει η ενότητα Πριν από την εκτέλεση εργασιών στο [εσωτερικό](#page-9-0) του [υπολογιστή](#page-9-0) σας**. **Μετά την εκτέλεση εργασιών στο εσωτερικό του υπολογιστή σας**, **ακολουθήστε τις οδηγίες που αναφέρει η ενότητα Μετά την [εκτέλεση](#page-12-0)  εργασιών στο εσωτερικό του [υπολογιστή](#page-12-0) σας**. **Για περισσότερες άριστες πρακτικές σε θέ**μ**ατα ασφάλειας**, **ανατρέξτε στην αρχική σελίδα του ιστοτόπου για τη συ**μμ**όρφωση προς τις κανονιστικές διατάξεις στη διεύθυνση** www.dell.com/regulatory\_compliance.

#### **Διαδικασία**

Τοποθετήστε το πλαίσιο της οθόνης επάνω σε καθαρή και επίπεδη επιφάνεια.

- 1 Επανατοποθετήστε το [καλώδιο](#page-97-0) της οθόνης.
- 2 Επανατοποθετήστε την κάμ[ερα](#page-90-0).
- 3 Επανατοποθετήστε τη διάταξη του καλύμματος της πίσω [πλευράς](#page-84-0) της οθόνης και της [κεραίας](#page-84-0).
- 4 Επανατοποθετήστε τη [διάταξη](#page-77-0) της οθόνης.
- 5 Επανατοποθετήστε την μ[παταρία](#page-18-0).
- 6 Επανατοποθετήστε το κάλυμμα της [βάσης](#page-15-0).

# **Αναβάθ**μ**ιση του** BIOS

Όταν υπάρχει διαθέσιμη ενημερωμένη έκδοση ή όταν αντικαταστήσετε την πλακέτα συστήματος, ίσως χρειαστεί να αναβαθμίσετε (ενημερώσετε) το BIOS. Για την αναβάθμιση του BIOS:

- 1 Θέστε τον υπολογιστή σε λειτουργία.
- 2 Επισκεφτείτε την ιστοσελίδα www.dell.com/support.
- 3 Κάντε κλικ στην επιλογή Product Support (Υποστήριξη προϊόντων), πληκτρολογήστε την ετικέτα εξυπηρέτησης του υπολογιστή σας και κάντε κλικ στην επιλογή Submit (Υποβολή).

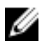

**ΣΗΜΕΙΩΣΗ**: Αν δεν έχετε την ετικέτα εξυπηρέτησης, χρησιμοποιήστε τη δυνατότητα αυτόματης ανίχνευσης ή περιηγηθείτε στα μοντέλα για να βρείτε το μοντέλο του υπολογιστή σας.

- 4 Κάντε κλικ στην επιλογή Drivers & downloads (Προγράμματα οδήγησης & στοιχεία λήψης).
- 5 Επιλέξτε το λειτουργικό σύστημα που έχετε εγκατεστημένο στον υπολογιστή σας.
- 6 Προχωρήστε προς τα κάτω στη σελίδα με κύλιση και αναπτύξτε την επιλογή **BIOS**
- 7 Κάντε κλικ στην επιλογή Download File (Λήψη αρχείου) για λήψη της πιο πρόσφατα ενημερωμένης έκδοσης του BIOS για τον υπολογιστή σας.
- 8 Αποθηκεύστε το αρχείο και, μόλις ολοκληρωθεί η λήψη, πλοηγηθείτε ως τον φάκελο στον οποίο αποθηκεύσατε το αρχείο της ενημερωμένης έκδοσης του BIOS.
- 9 Κάντε διπλό κλικ στο εικονίδιο του αρχείου της ενημερωμένης έκδοσης του BIOS και ακολουθήστε τις οδηγίες που παρουσιάζονται στην οθόνη.

### **Λήψη βοήθειας και επικοινωνία**  μ**ε την** Dell

### **Πόροι αυτοβοήθειας**

Μπορείτε να βρείτε πληροφορίες και βοήθεια για τα προϊόντα και τις υπηρεσίες της Dell χρησιμοποιώντας τους εξής πόρους αυτοβοήθειας:

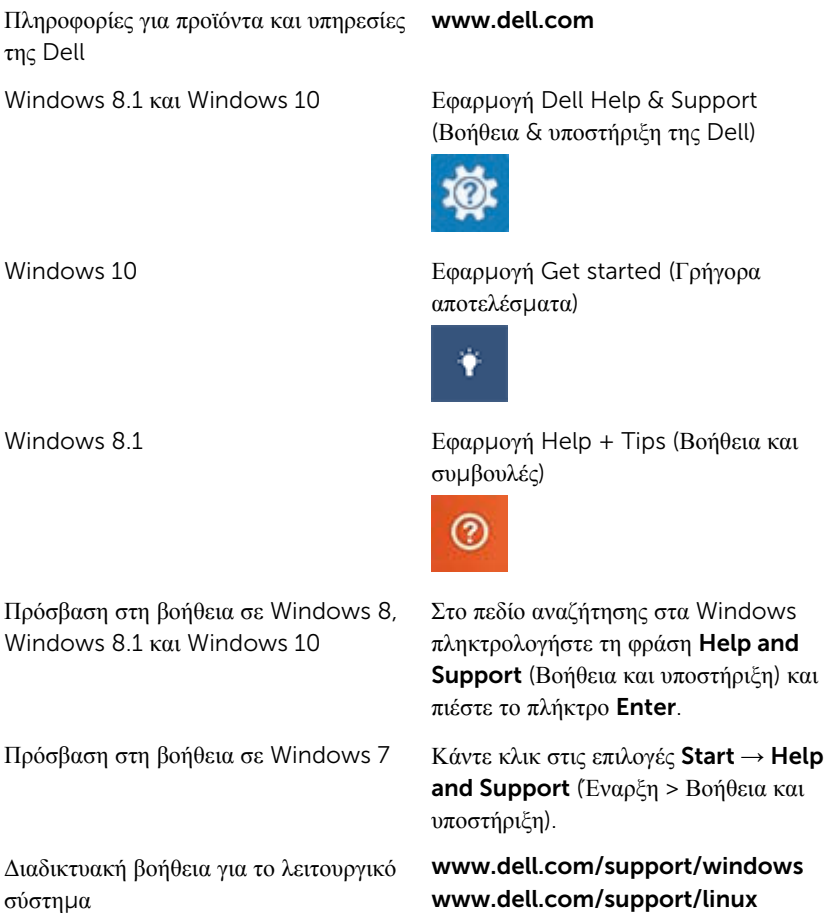

Πληροφορίες για την αντιμετώπιση προβλημάτων, εγχειρίδια χρήστη, οδηγίες ρύθμισης, προδιαγραφές προϊόντων, ιστολόγια τεχνικής βοήθειας, προγράμματα οδήγησης, ενημερωμένες εκδόσεις λογισμικό και ούτω καθεξής

Ενημερωθείτε για το λειτουργικό σας σύστημα, τη ρύθμιση και τη χρήση του υπολογιστή σας, τη δημιουργία αντιγράφων ασφαλείας, τα διαγνωστικά και ούτω καθεξής.

www.dell.com/support

Ανατρέξτε στην ενότητα *Me and My Dell* (Εγώ και η Dell μου) στην ιστοσελίδα www.dell.com/support/ manuals.

#### **Επικοινωνία** μ**ε την** Dell

Αν θέλετε να επικοινωνήσετε με την Dell για θέματα πωλήσεων, τεχνικής υποστήριξης ή εξυπηρέτησης πελατών, ανατρέξτε στην ιστοσελίδα www.dell.com/contactdell.

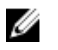

**ΣΗΜΕΙΩΣΗ**: Η διαθεσιμότητα ποικίλλει ανά χώρα και προϊόν και ορισμένες υπηρεσίες ενδέχεται να μην είναι διαθέσιμες στη χώρα σας.

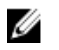

**ΣΗΜΕΙΩΣΗ**: Αν δεν έχετε ενεργή σύνδεση στο Ίντερνετ, μπορείτε να βρείτε τα στοιχεία επικοινωνίας στο τιμολόγιο αγοράς, στο δελτίο αποστολής, στον λογαριασμό σας ή στον κατάλογο προϊόντων της Dell.